# **MINISTÉRIO DA EDUCAÇÃO SECRETARIA DE EDUCAÇÃO PROFISSIONAL E TECNOLÓGICA INSTITUTO FEDERAL GOIANO – CAMPUS IPORÁ CURSO DE TECNOLOGIA EM ANÁLISE E DESENVOLVIMENTO DE SISTEMAS**

**JOÃO MARCOS DE SIQUEIRA NETO**

## **ANÁLISE E DESENVOLVIMENTO DE UM SISTEMA** *WEB* **PARA GESTÃO DE PARTICIPANTES EM AVALIAÇÕES DO INSTITUTO FEDERAL GOIANO - CAMPUS IPORÁ**

Iporá-GO Dezembro - 2023

# **MINISTÉRIO DA EDUCAÇÃO SECRETARIA DE EDUCAÇÃO PROFISSIONAL E TECNOLÓGICA INSTITUTO FEDERAL GOIANO – CAMPUS IPORÁ CURSO DE TECNOLOGIA EM ANÁLISE E DESENVOLVIMENTO DE SISTEMAS**

**JOÃO MARCOS DE SIQUEIRA NETO**

## **ANÁLISE E DESENVOLVIMENTO DE UM SISTEMA** *WEB* **PARA GESTÃO DE PARTICIPANTES EM AVALIAÇÕES DO INSTITUTO FEDERAL GOIANO - CAMPUS IPORÁ**

Trabalho de curso apresentado ao Instituto Federal de Educação, Ciência e Tecnologia Goiano – Campus Iporá, como requisito parcial para a obtenção do título de Tecnólogo em Análise e Desenvolvimento de Sistemas, sob orientação do Professor Doutor Thamer Horbylon Nascimento.

Iporá-GO

Dezembro - 2023

#### Sistema desenvolvido pelo ICMC/USP Dados Internacionais de Catalogação na Publicação (CIP) **Sistema Integrado de Bibliotecas - Instituto Federal Goiano**

S618a Siqueira Neto, João Marcos de ANÁLISE E DESENVOLVIMENTO DE UM SISTEMA WEB PARA GESTÃO DE PARTICIPANTES EM AVALIAÇÕES DO INSTITUTO FEDERAL GOIANO - CAMPUS IPORÁ / João Marcos de Siqueira Neto; orientador Thamer Horbylon Nascimento. -- Iporá, 2023. 75 p. TCC (Graduação em Tecnologia em Análise e Desenvolvimento de Sistemas) -- Instituto Federal Goiano, Campus Iporá, 2023. 1. Gestão de Participantes. 2. Avaliação Educacional. 3. Alocação de Lugares. 4. PHP. 5. Laravel. I. Nascimento, Thamer Horbylon , orient. II. Título.

Responsável: Johnathan Pereira Alves Diniz - Bibliotecário-Documentalista CRB-1 n°2376

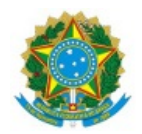

SERVIÇO PÚBLICO FEDERAL MINISTÉRIO DA EDUCAÇÃO SECRETARIA DE EDUCAÇÃO PROFISSIONAL E TECNOLÓGICA INSTITUTO FEDERAL DE EDUCAÇÃO, CIÊNCIA E TECNOLOGIA GOIANO

#### TERMO DE CIÊNCIA E DE AUTORIZAÇÃO PARA DISPONIBILIZAR PRODUÇÕES TÉCNICO-CIENTÍFICAS NO **REPOSITÓRIO INSTITUCIONAL DO IF GOIANO**

Com base no disposto na Lei Federal nº 9.610/98, AUTORIZO o Instituto Federal de Educação, Ciência e Tecnologia Goiano, a disponibilizar gratuitamente o documento no Repositório Institucional do IF Goiano (RIIF Goiano), sem ressarcimento de direitos autorais, conforme permissão assinada abaixo, em formato digital para fins de leitura, download e impressão, a título de divulgação da produção técnico-científica no IF Goiano.

#### Identificação da Produção Técnico-Científica (assinale com X)

[ ] Tese

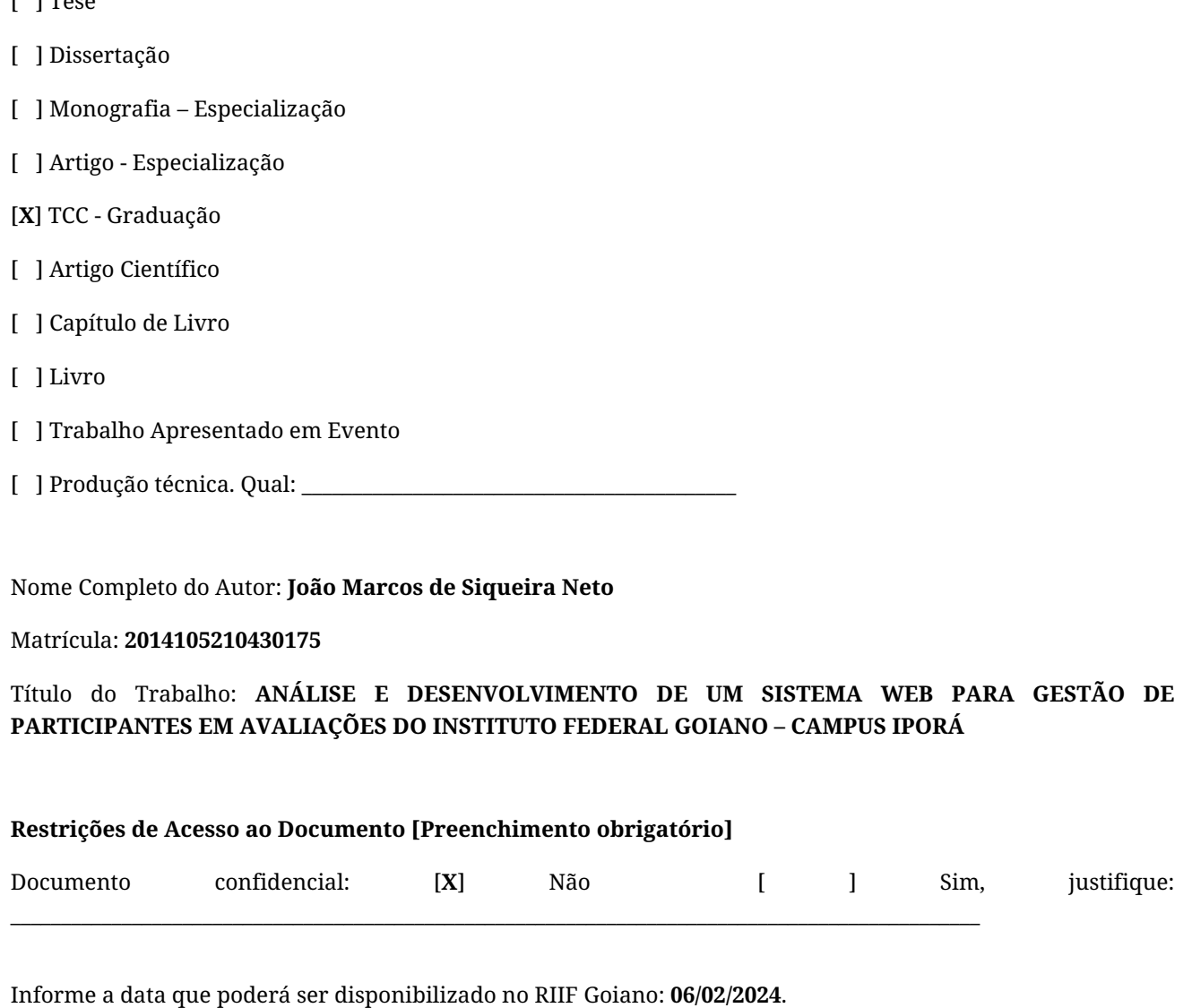

O documento está sujeito a registro de patente? [ ] Sim [**X**] Não

O documento pode vir a ser publicado como livro? [ ] Sim [**X**] Não

O/A referido/a autor/a declara que:

1. O documento é seu trabalho original, detém os direitos autorais da produção técnico-científica e não infringe os direitos de qualquer outra pessoa ou entidade;

2. Obteve autorização de quaisquer materiais inclusos no documento do qual não detém os direitos de autor/a, para conceder ao Instituto Federal de Educação, Ciência e Tecnologia Goiano os direitos requeridos e que este material cujos direitos autorais são de terceiros, estão claramente identificados e reconhecidos no texto ou conteúdo do documento entregue;

3. Cumpriu quaisquer obrigações exigidas por contrato ou acordo, caso o documento entregue seja baseado em trabalho financiado ou apoiado por outra instituição que não o Instituto Federal de Educação, Ciência e Tecnologia Goiano.

Iporá, 6 de fevereiro de 2024

#### João Marcos de Siqueira Neto

*Assinado eletronicamente pelo o Autor e/ou Detentor dos Direitos Autorais*

Ciente e de acordo:

#### Thamer Horbylon Nascimento

*Assinatura eletrônica do(a) orientador(a)*

Documento assinado eletronicamente por:

■ João Marcos de Siqueira Neto, 2014105210430175 - Discente, em 06/02/2024 22:03:34.

Thamer Horbylon Nascimento, PROFESSOR ENS BASICO TECN TECNOLOGICO, em 06/02/2024 07:41:31.

Este documento foi emitido pelo SUAP em 06/02/2024. Para comprovar sua autenticidade, faça a leitura do QRCode ao lado ou acesse https://suap.ifgoiano.edu.br/autenticar-documento/ e forneça os dados abaixo:

Código Verificador: 569175 Código de Autenticação: c99a6e24d7

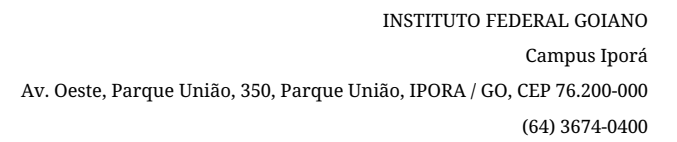

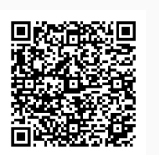

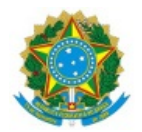

#### SERVIÇO PÚBLICO FEDERAL MINISTÉRIO DA EDUCAÇÃO SECRETARIA DE EDUCAÇÃO PROFISSIONAL E TECNOLÓGICA INSTITUTO FEDERAL DE EDUCAÇÃO, CIÊNCIA E TECNOLOGIA GOIANO

Ata nº 134/2023 - GE-IP/CMPIPR/IFGOIANO

#### ATA DA SESSÃO DE JULGAMENTO DO TRABALHO DE CURSO DE JOÃO MARCOS SIQUEIRA NETO

Aos onze dias do mês de dezembro de dois mil e vinte e três, às dezoito horas e dez minutos, no Laboratório de Informática III (sala 11 do bloco IV) do Instituto Federal Goiano - Câmpus Iporá, reuniu-se, em sessão pública, a banca examinadora designada na forma regimental pela Coordenação do Curso para julgar o trabalho de curso intitulado **"ANÁLISE E DESENVOLVIMENTO DE UM SISTEMA WEB PARA GESTÃO DE PARTICIPANTES EM AVALIAÇÕES DO INSTITUTO FEDERAL GOIANO - CAMPUS IPORÁ"**, apresentada pelo acadêmico João Marcos de Siqueira Neto como parte dos requisitos necessários à obtenção do grau de Tecnólogo em Análise e Desenvolvimento de Sistemas. A banca examinadora foi presidida pelo orientador do trabalho de curso, Professor Doutor Thamer Horbylon Nascimento, tendo como membros a coorientadora, Mestra Suelia da Silva Araujo, a Professora Mestra Elisângela Leles Lamonier e a Professora Mestra Luciana Recart Cardoso. Aberta a sessão, o acadêmico expôs seu trabalho. Em seguida, foi arguido pelos membros da banca e:

(X) tendo demonstrado suficiência de conhecimento e capacidade de sistematização do tema de seu trabalho de curso, a banca conclui pela *aprovação* do acadêmico, sem restrições.

( ) tendo demonstrado suficiência de conhecimento e capacidade de sistematização do tema de seu trabalho de curso, a banca conclui pela **aprovação** do acadêmico, condicionada a satisfazer as exigências listadas na Folha de Modificação de Trabalho de Curso anexa à presente ata, no prazo máximo de 60 dias, a contar da presente data, ficando o professor orientador responsável por atestar o cumprimento dessas exigências.

() não tendo demonstrado suficiência de conhecimento e capacidade de sistematização do tema de seu trabalho de curso, a banca conclui pela **reprovação** do acadêmico.

Conforme avaliação individual de cada membro da banca, será atribuída a nota 10,0 (dez) para fins de registro em histórico acadêmico.

Os trabalhos foram encerrados às dezenove horas e trinta e nove minutos. Nos termos do Regulamento do Trabalho de Curso do Curso de Tecnologia em Análise e Desenvolvimento de Sistemas do Instituto Federal Goiano - Câmpus Iporá, lavrou-se a presente ata que, lida e julgada conforme, segue assinada pelos membros da banca examinadora.

> *(Assinado Eletronicamente)* Prof. Dr. Thamer Horbylon Nasccimento

> > *(Assinado Eletronicamente)* Ma. Suelia da Silva Araujo

> > *(Assinado Eletronicamente)*

*(Assinado Eletronicamente)* Profª. Ma. Luciana Recart Cardoso

Documento assinado eletronicamente por:

- Thamer Horbylon Nascimento, PROFESSOR ENS BASICO TECN TECNOLOGICO, em 11/12/2023 19:40:35.
- Luciana Recart Cardoso, PROFESSOR ENS BASICO TECN TECNOLOGICO, em 12/12/2023 10:08:35.
- Elisangela Leles Lamonier, PROFESSOR ENS BASICO TECN TECNOLOGICO, em 12/12/2023 13:22:34.
- Suelia da Silva Araujo, TECNICO EM ASSUNTOS EDUCACIONAIS, em 13/12/2023 08:24:19.

Este documento foi emitido pelo SUAP em 11/12/2023. Para comprovar sua autenticidade, faça a leitura do QRCode ao lado ou acesse https://suap.ifgoiano.edu.br/autenticar-documento/ e forneça os dados abaixo:

Código Verificador: 556603 Código de Autenticação: 83a64f6aa9

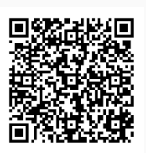

INSTITUTO FEDERAL GOIANO Campus Iporá Av. Oeste, Parque União, 350, Parque União, IPORA / GO, CEP 76.200-000 (64) 3674-0400

#### **AGRADECIMENTOS**

Gostaria de expressar minha profunda gratidão a todos que fizeram parte desta jornada acadêmica. À minha mãe, irmã, amigos e colegas de classe, agradeço pelo apoio constante e pelo incentivo que me trouxeram até aqui.

Um agradecimento especial ao meu orientador, Professor Doutor Thamer Horbylon Nascimento, por sua orientação experiente e valiosas contribuições, que foram essenciais para a conclusão deste trabalho.

Cada um de vocês desempenhou um papel fundamental em minha jornada e estou profundamente grato por todas as experiências compartilhadas e pelo apoio demonstrado.

### **EPÍGRAFE**

"O sucesso é a soma de pequenos esforços repetidos dia após dia."

Robert Collier

#### **RESUMO**

A avaliação educacional desempenha um papel fundamental na educação, indo além da simples medição do conhecimento. Ela verifica as mudanças no comportamento e desempenho de alunos, professores e do sistema educacional, evoluindo ao longo do tempo de acordo com as transformações sociais e educacionais. Além de mensurar resultados, a avaliação promove uma abordagem formativa e emancipatória, incentivando a participação ativa dos alunos em seu processo educacional. A prática de posicionar os alunos durante as avaliações garante a integridade do processo, promovendo um ambiente justo e transparente, contribuindo para um ambiente de aprendizado tranquilo e focado. A digitalização e automação têm otimizado os sistemas educacionais, agilizando processos administrativos, garantindo qualidade na coleta e análise de dados, permitindo a alocação eficiente de recursos e a gestão eficaz, e isso pode ser levado para o ambiente de avaliações, como provas e simulados, assegurando equidade e qualidade no processo avaliativo. Por este fato, motivou-se o desenvolvimento deste trabalho cujo objetivo é desenvolver um sistema *web* para a gestão de participantes em avaliações no âmbito do Instituto Federal Goiano - Campus Iporá, incluindo a funcionalidade de geração inteligente do posicionamento de lugares. Para alcançar tal objetivo, buscou-se identificar as necessidades específicas do Instituto Federal Goiano - Campus Iporá em relação à gestão de avaliações, definir as funcionalidades para que fossem desenvolvidas, criar um design de interface amigável levando em consideração a usabilidade e a acessibilidade, conduzir testes de usabilidade, coletando *feedbacks* para possíveis melhoria e avaliar a eficácia da geração inteligente do posicionamento de lugares e dos mapas de sala em cenários reais de avaliação.

Palavras-chave: sistema de gestão de avaliações; avaliação educacional; geração inteligente de posicionamento de lugares;

#### **ABSTRACT**

Educational assessment plays a fundamental role in education, going beyond the simple measurement of knowledge. It assesses changes in the behavior and performance of students, teachers, and the educational system, evolving over time in line with social and educational transformations. In addition to measuring results, assessment promotes a formative and emancipatory approach, encouraging active student participation in their educational process. The practice of seating students during assessments ensures the integrity of the process, promoting a fair and transparent environment, contributing to a peaceful and focused learning environment. Digitization and automation have optimized educational systems, streamlining administrative processes, ensuring quality in data collection and analysis, enabling efficient resource allocation and effective management. This can be extended to the assessment environment, such as exams and simulations, ensuring equity and quality in the assessment process. This fact motivated the development of this work, the aim of which is to develop a web-based system for participants management in assessments within the scope of the Federal Institute of Goiás - Campus Iporá, including the functionality of intelligent seating arrangement generation. To achieve this goal, we sought to identify the specific needs of the Federal Institute of Goiás - Campus Iporá regarding assessment management, define the functionalities to be developed, create a user-friendly interface design, taking into account usability and accessibility, conduct usability tests, collecting feedback for possible improvements, and evaluate the effectiveness of intelligent seating arrangement generation and room maps in real assessment scenarios.

Keywords: assessment management system; educational assessment; intelligent seating arrangement generation.

#### **LISTA DE FIGURAS**

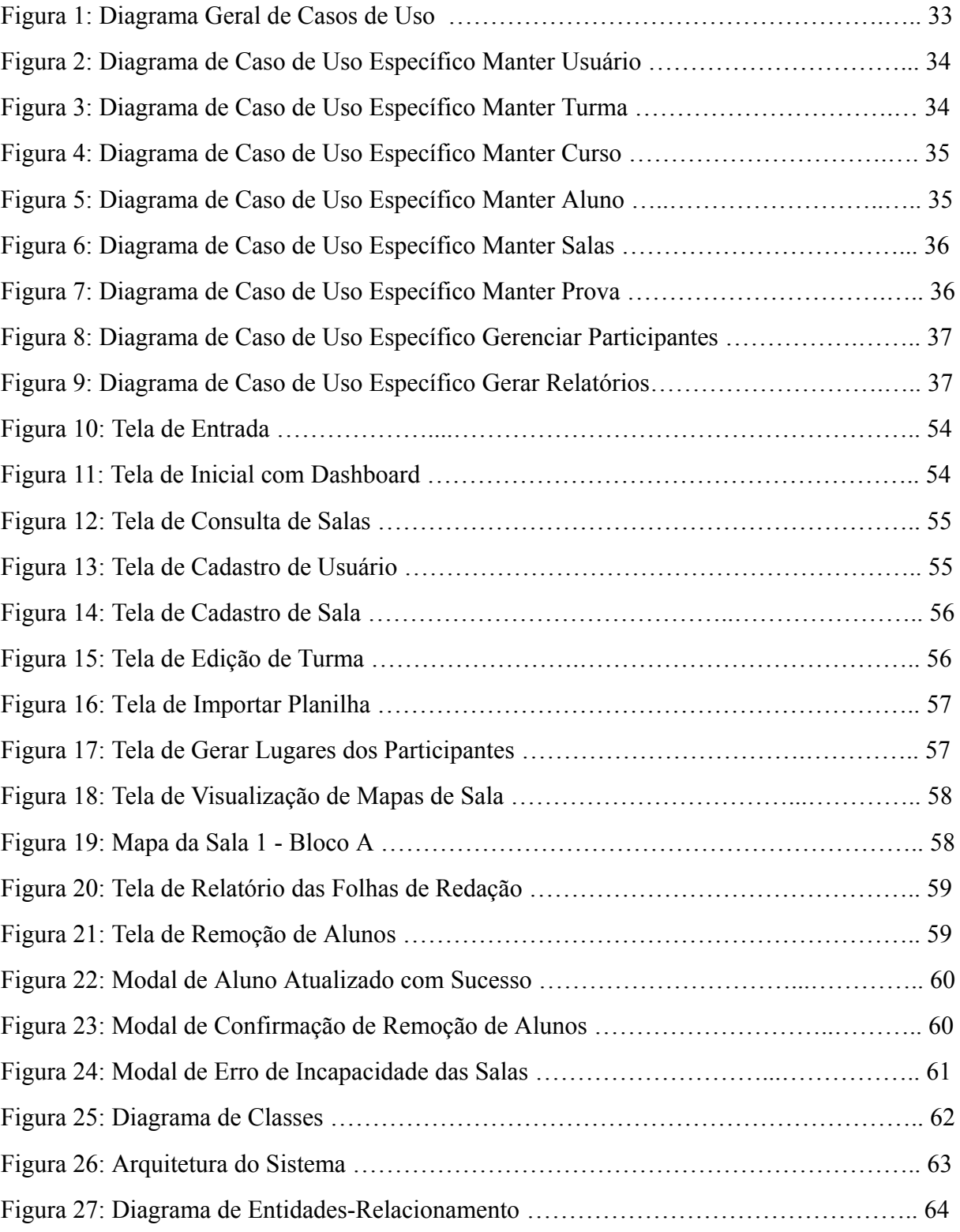

#### **LISTA DE QUADROS**

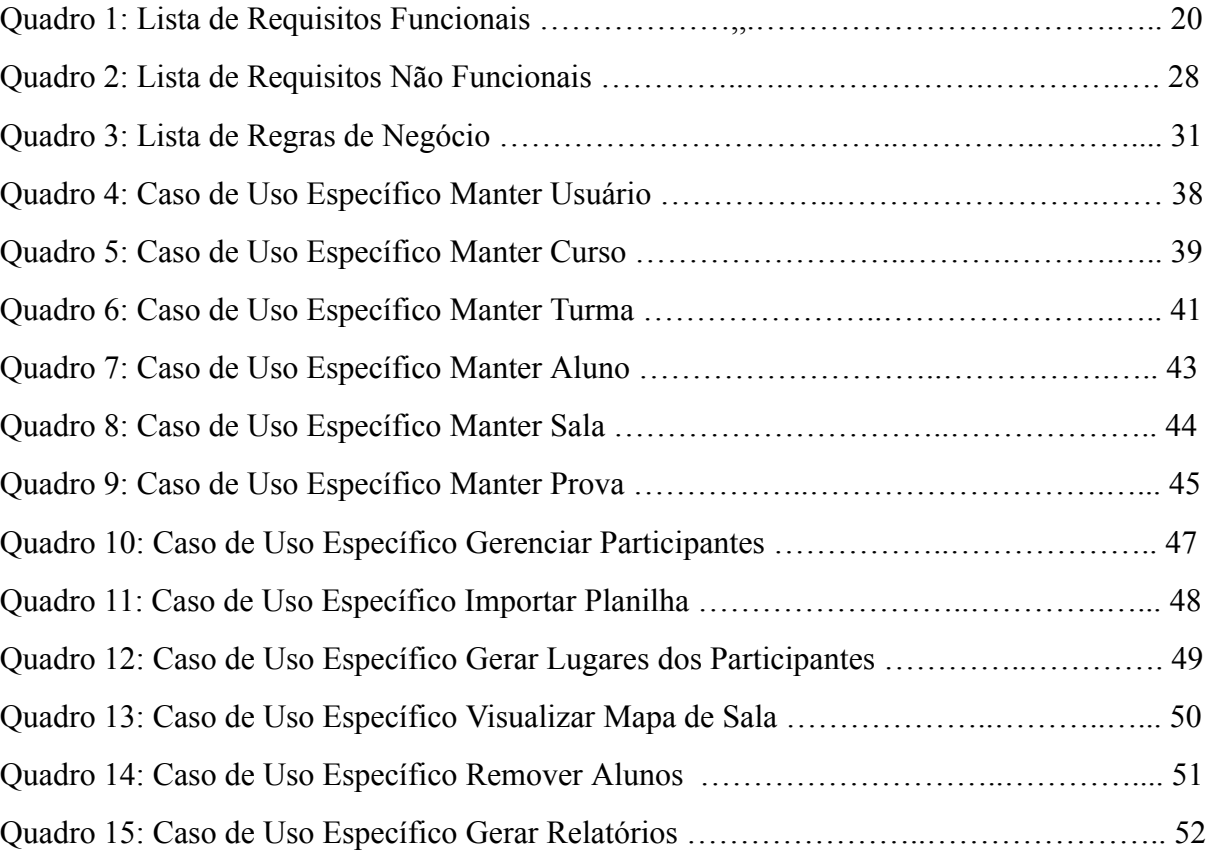

## **SUMÁRIO**

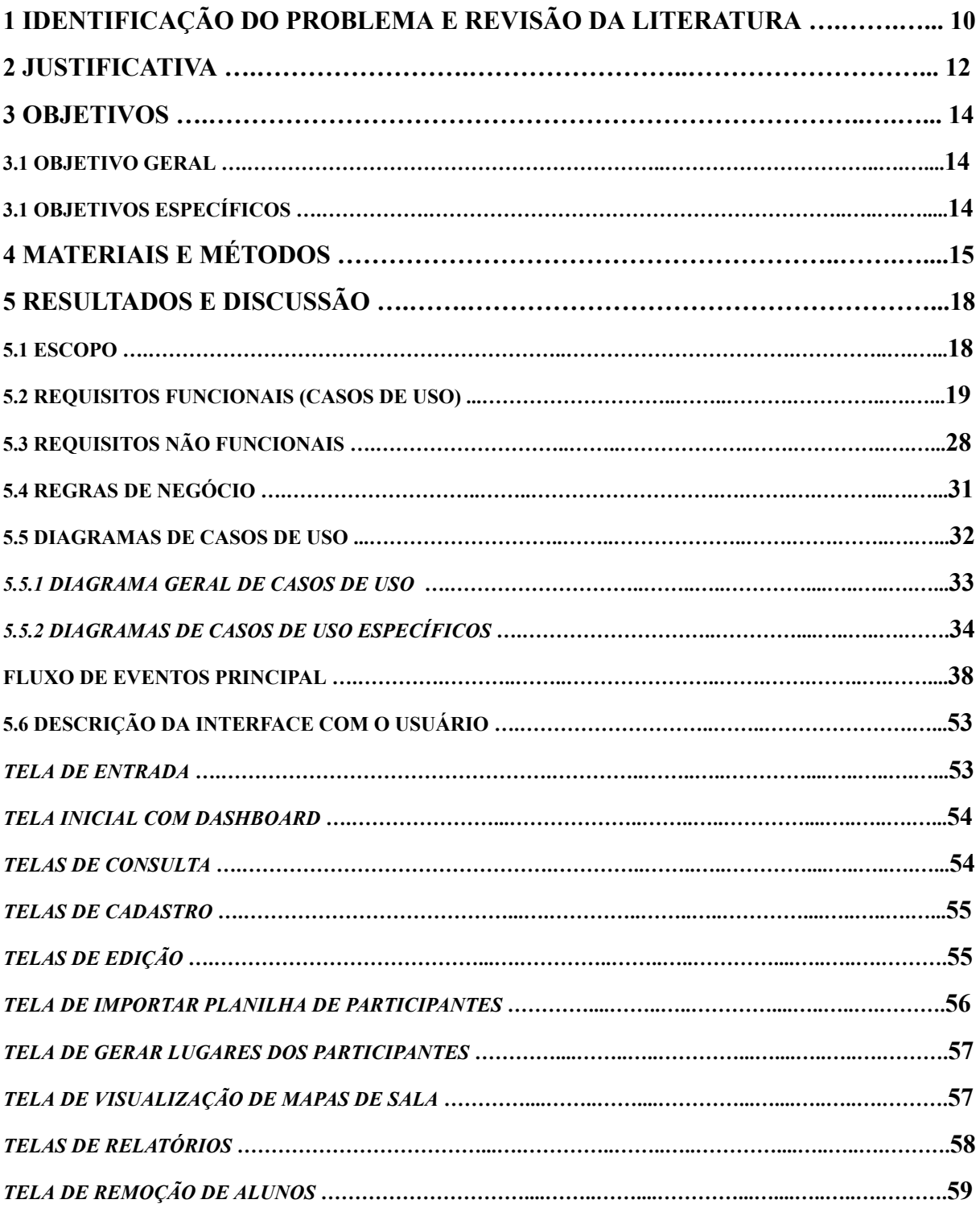

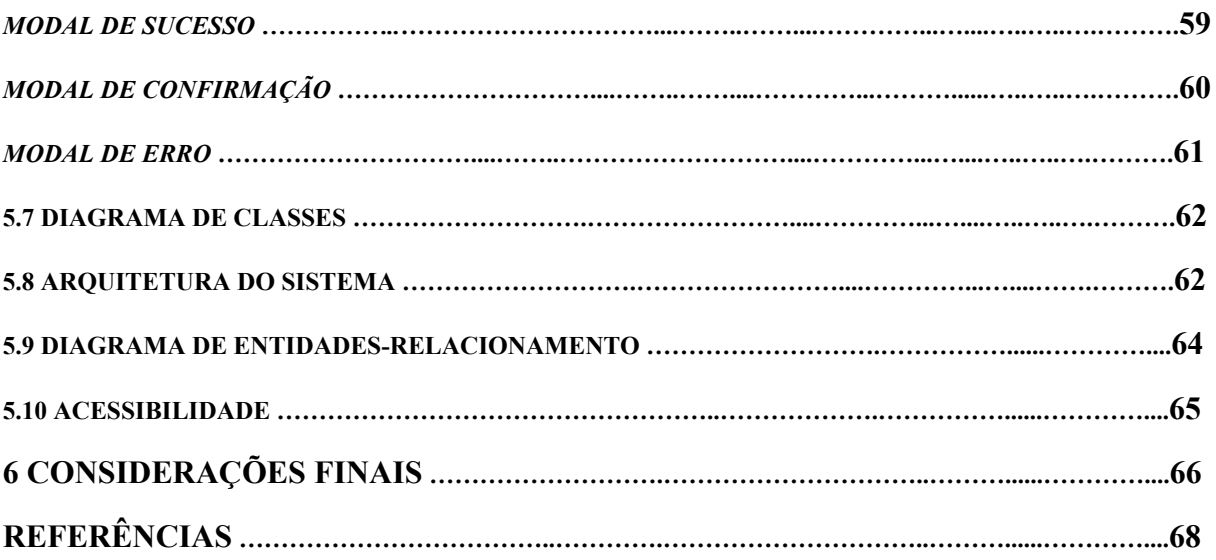

#### **1 IDENTIFICAÇÃO DO PROBLEMA E REVISÃO DA LITERATURA**

A avaliação educacional desempenha um papel fundamental na prática educativa, sendo um processo que vai além da simples mensuração de conhecimento. Como apontado por Sant'Anna (2013), a avaliação da aprendizagem é um mecanismo que busca verificar as mudanças no comportamento e no desempenho dos educandos, dos professores e do sistema educacional como um todo. Ela desempenha um papel crucial na confirmação se a construção do conhecimento realmente ocorreu. No entanto, é importante compreender que a avaliação educacional não ocorre de forma isolada, mas é moldada por uma concepção teórica da educação e da sociedade (LUCKSEI, 1994). Ela está intrinsecamente ligada a uma pedagogia que reflete a visão de mundo e de educação da sociedade em um determinado contexto histórico. Além disso, a avaliação da aprendizagem tem evoluído ao longo do tempo, assumindo diferentes funções de acordo com as mudanças na sociedade, no modelo educacional e nas necessidades dos estudantes.

A importância da avaliação educacional transcende a mera mensuração de resultados. Ela desempenha um papel central na melhoria do processo de ensino e aprendizagem, promovendo uma abordagem formativa e emancipatória. Essa abordagem valoriza a reflexão e o desenvolvimento dos alunos, permitindo que participem ativamente de seu próprio processo educacional. Portanto, a avaliação não deve ser vista como um mero instrumento de controle, mas como uma ferramenta que contribui para a construção do conhecimento e o crescimento dos educandos e como um processo dinâmico, transformador e vital na promoção da qualidade da educação e no avanço do sistema educacional como um todo (LUCKESI, 1994).

O posicionamento dos alunos durante as avaliações em sala de aula é uma prática que visa garantir a integridade e a imparcialidade do processo avaliativo, além de prevenir a troca de informações e a cópia de respostas. Autores destacam a importância desse aspecto na promoção de um ambiente de avaliação transparente e justo, como Tomlinson e McTighe (2006), que abordam essa questão como parte de uma estratégia mais ampla para promover uma avaliação justa e equitativa. Eles argumentam que o posicionamento adequado dos alunos durante os testes é fundamental para prevenir a troca de informações e a cópia de respostas, o que pode comprometer a validade dos resultados da avaliação. Ao criar um ambiente em que os alunos estejam separados o suficiente para minimizar a oportunidade de comunicação não autorizada, os educadores podem ajudar a assegurar que os resultados refletem verdadeiramente o conhecimento e as habilidades individuais dos estudantes.

Além disso, Tomlinson e McTighe (2006) enfatizam que a prática de posicionar os alunos de maneira estratégica durante as avaliações também pode contribuir para um ambiente de sala de aula mais tranquilo e focado, no qual os estudantes se sintam mais confortáveis e confiantes para demonstrar o que aprenderam. Essa abordagem não apenas ajuda a promover a honestidade acadêmica, mas também cria um clima de confiança mútua entre alunos e professores. Sendo assim, ao adotar essa estratégia de posicionamento, os educadores estão não apenas protegendo a validade da avaliação, mas também promovendo um ambiente propício para o aprendizado e a autenticidade na demonstração do conhecimento dos alunos.

Portanto, com a intenção de disponibilizar um serviço de auxílio à gestão de participantes de avaliações com uma geração inteligente de posicionamento de lugares de forma gratuita, foi desenvolvido um sistema que conta com duas partes principais: uma parte "de trás" chamada back-end, que é como o cérebro do sistema e se comunica com outras partes, e uma parte "da frente" chamada front-end, que é a parte que as pessoas vêem e utilizam, parecida com um site. Também foi aplicado algo chamado conteinerização, que é como uma caixa que contém todas as coisas necessárias para o sistema funcionar de forma isolada.

#### **2 JUSTIFICATIVA**

A crescente digitalização e automação de processos têm desempenhado um papel crucial na otimização dos sistemas educacionais. Horn e Staker (2016) enfatizam como a integração de tecnologias inovadoras têm o potencial de aprimorar significativamente a eficiência dos processos educacionais, não apenas na sala de aula, mas também nos aspectos administrativos. A automação de tarefas administrativas, como matrículas, gerenciamento de registros e acompanhamento de desempenho, permite uma maior velocidade na execução dessas atividades, reduzindo a burocracia e economizando tempo para educadores e alunos. Além disso, a digitalização garante maior qualidade e confiabilidade na coleta e análise de dados, permitindo uma tomada de decisão mais informada para melhorar continuamente o sistema educacional.

A automação na área educacional não apenas agiliza tarefas operacionais, mas também permite a alocação eficiente de recursos e o foco direcionado para atividades de maior valor agregado. No contexto atual, a gestão eficiente de provas e simulados em instituições de ensino tornou-se uma demanda essencial para garantir a equidade, a confiabilidade e a qualidade do processo avaliativo. A criação de um sistema que centraliza o gerenciamento de provas, simulados, turmas, alunos e salas é uma resposta direta a essa necessidade, proporcionando uma redução significativa do tempo gasto em tarefas administrativas repetitivas e permitindo que a equipe educacional se concentre em atividades pedagógicas mais relevantes.

A precisão e a assertividade na geração de lugares é uma característica fundamental do sistema proposto. Tomlinson e McTighe (2006) destacam a importância na distribuição de alunos na sala de aula ser meticulosa, visando garantir a integridade e a transparência do processo avaliativo. A aplicação de técnicas de alocação de lugares, integradas ao sistema, assegura que os alunos de uma mesma turma não estejam posicionados de maneira adjacente ou paralela, mitigando a possibilidade de troca de informações durante a avaliação.

Além disso, a geração de mapas de sala personalizados para cada prova é uma contribuição significativa do sistema, alinhada à evolução tecnológica das práticas educacionais. A visualização espacial dos alunos em sala pode aprimorar a organização, a logística e a segurança durante os exames. A disponibilidade de mapas de sala dinâmicos, gerados automaticamente pelo sistema, permitirá uma administração eficiente do espaço físico, evitando congestionamentos e otimizando a distribuição dos alunos.

Durante a pesquisa para a elaboração deste trabalho, foram realizadas extensivas buscas na internet com o objetivo de identificar sistemas existentes capazes de realizar uma geração inteligente e automatizada de posicionamento de participantes em salas de avaliações educacionais. Contudo, a busca não resultou na identificação de soluções adequadas que abordassem de forma eficaz as complexidades inerentes a esse desafio específico. Portanto, a ausência de soluções que abordem essas complexidades justifica plenamente a necessidade e a relevância da implementação de um sistema que busque otimizar eficazmente o posicionamento de participantes em ambientes de avaliação, oferecendo uma abordagem inovadora e eficiente para essa questão crítica no contexto educacional.

Em síntese, a proposta de desenvolver um sistema *web* para gestão de participantes de simulados e provas, com a geração de lugares, constitui uma iniciativa que alinha modernas práticas educacionais à automatização de processos. Este trabalho visa aprimorar a administração, a organização e a segurança dos processos avaliativos no Instituto Federal Goiano - Campus Iporá, resultando em benefícios tangíveis para alunos, professores e equipes administrativas. A implementação desse sistema poderá contribuir para a eficiência, a qualidade e a inovação nas práticas de avaliação.

Nesse cenário, o desenvolvimento de um sistema *web* dedicado à gestão de participantes de simulados e à geração inteligente de posicionamento de lugares, como proposto neste trabalho de conclusão, destaca-se como uma solução inovadora e altamente benéfica para o Instituto Federal Goiano - Campus Iporá.

#### **3 OBJETIVOS**

#### **3.1 Objetivo geral**

Desenvolver um sistema web para a gestão de participantes em avaliações no âmbito do Instituto Federal Goiano - Campus Iporá, incluindo a funcionalidade de geração do posicionamento de lugares.

#### **3.2 Objetivos específicos**

● Realizar um levantamento das necessidades específicas do Instituto Federal Goiano - Campus Iporá em relação à gestão de avaliações.

- Definir as funcionalidades que serão desenvolvidas.
- Criar um design de interface amigável.

● Conduzir testes com a equipe administrativa, coletando *feedback<sup>1</sup>* para possíveis melhorias.

● Avaliar a eficiência da gestão de avaliações, da geração inteligente do posicionamento de lugares e dos mapas de sala em cenários reais de avaliação.

<sup>1</sup> Resposta que uma pessoa recebe em relação a uma ação, desempenho ou produto. É uma informação que indica como algo está sendo percebido ou avaliado por outros.

#### **4 MATERIAIS E MÉTODOS**

Desenvolveu-se um sistema para auxiliar na gestão dos participantes das avaliações com geração inteligente do posicionamento de lugares e geração das folhas de redação e cartões resposta do Instituto Federal Goiano - Campus Iporá. Foi adotado um modelo de processo de *software* que segue uma abordagem iterativa e incremental. Isso significa que, ao longo do desenvolvimento, são criadas versões preliminares do software que são apresentadas aos *stakeholders<sup>2</sup>* do sistema para obter seu *feedback* e opiniões. Após cada *feedback*, o processo de implementação continua, criando novas versões do *software <sup>3</sup>* com melhorias e adições. Esse ciclo de revisão e implementação é repetido várias vezes até que se chegue à versão final do *software*. O processo começa com a definição do escopo do sistema e, a partir daí, as atividades de especificação, desenvolvimento e validação são realizadas de forma simultânea. Isso significa que enquanto uma parte do *software* está sendo desenvolvida, outras partes estão sendo especificadas e validadas ao mesmo tempo. Essa abordagem permite uma maior flexibilidade e agilidade no processo de desenvolvimento de software, garantindo que as necessidades dos *stakeholders* sejam atendidas de forma eficaz (SOMMERVILLE, 2011). No desenvolvimento deste sistema, o *stakeholder* foi um membro da comissão de simulados do Instituto Federal Goiano - Campus Iporá. Como técnica de levantamento de requisitos foi utilizado a entrevista em reuniões com o *stakeholder*.

O sistema foi baseado no Paradigma de Orientação a Objetos (POO), no *back-end* utilizou-se a linguagem PHP em conjunto com o *framework<sup>4</sup>* Laravel. A utilização do Laravel se dá pelo motivo de ser uma das melhores opções para construir aplicações *web* modernas e completas devido à sua natureza progressiva, fornecendo recursos tanto para iniciantes quanto para desenvolvedores experientes, por sua escalabilidade notável, permitindo a manipulação eficiente de cargas de trabalho crescentes, e sua forte comunidade de desenvolvedores e ampla biblioteca de recursos, tornando-o um *framework* robusto e amigável para desenvolvedores de todo o mundo (LARAVEL, 2023). O padrão de arquitetura do sistema é o *Model-View-Controller* (MVC), dividindo a aplicação em três componentes principais, onde o Modelo (*Model*) representa a lógica de negócios e os dados, a Visão (*View*) é responsável pela apresentação dos dados ao usuário e pela interface gráfica, exibindo as informações do

<sup>&</sup>lt;sup>2</sup> Partes interessadas ou envolvidas em um sistema. Eles podem ter influência sobre o sistema, serem afetados por ele ou terem interesse em seu sucesso.

<sup>&</sup>lt;sup>3</sup> Termo que se refere aos programas de computador, conjunto de instruções ou dados processados por um sistema computacional.

<sup>4</sup> Conjunto de ferramentas, bibliotecas, convenções e padrões que proporcionam uma base para a construção e organização de sistemas e aplicações.

modelo e encaminhando as interações do usuário para o controlador e, por fim, o Controlador (*Controller*) gerencia a interação do usuário e o processamento dos dados.

No *front-end* utilizou-se o Blade, um sistema de *template* que padroniza a camada de visão da aplicação e simplifica e promove a reutilização de elementos de interface, o que resulta em um processo de desenvolvimento mais eficiente (BLAZEJUK, 2017). Em conjunto com o Blade, foi utilizado o Vue.js, um *framework* Javascript que auxilia na criação de interfaces para o usuário, reativo e baseado em componentes, tornando as interfaces mais interativas e dinâmicas e também facilitando a reutilização de elementos (VUEJS, 2023). Também foi utilizada a linguagem de marcação HyperText Markup Language (HTML5), que é conhecida por seus princípios de desenvolvimento que garantem compatibilidade e eficácia em várias plataformas e dispositivos (SILVA, 2011a). Além disso, foi aplicado o Cascading Style Sheet (CSS3) para a estilização, permitindo a definição de fontes, cores e outros estilos para nossos documentos *web* (SILVA, 2011b).

Foi escolhido o MySQL, um sistema de gerenciamento de banco de dados relacional, para armazenar os dados do sistema que usa a linguagem Structured Query Language (SQL) para lidar com os dados e é considerado rápido, confiável, escalável e de fácil uso. O MySQL é um *software* de código aberto, licença gratuita, altamente adequado para aplicações *web* e amplamente utilizado em diversos ambientes, oferecendo uma ampla gama de recursos e uma grande comunidade de usuários (MILANI, 2007).

Na codificação do sistema foi utilizado o Visual Studio Code na sua versão 1.82.2 , um editor de código fonte desenvolvido pela Microsoft. Este editor é conhecido por sua leveza e eficácia no desenvolvimento de aplicações *web* e em nuvem. Além de ser gratuito e de código aberto, o Visual Studio Code oferece uma ampla gama de recursos que simplificam o processo de codificação, contribuindo para a eficiência e qualidade do desenvolvimento da aplicação, sem contar a comunidade ativa que desenvolve as mais diversas extensões (MICROSOFT, 2023). Em conjunto com o editor, vale destacar a utilização da extensão Copilot, uma ferramenta baseada em inteligência artificial que é treinada com o código e o padrão utilizado no trabalho para dar sugestões em tempo real de funções e blocos de código que fazem sentido no contexto que está sendo desenvolvido, possibilitando uma maior velocidade na escrita de código e menos trabalho (GITHUB, 2023). Foi escolhido o GitHub como hospedagem de código e controle de versão.

No desenvolvimento deste sistema foram empregadas tecnologias modernas de

virtualização de contêineres<sup>5</sup>, com destaque para o Docker, que desempenhou um papel fundamental na construção da infraestrutura. O uso do Docker permitiu a criação de ambientes de execução isolados e altamente escaláveis, o que contribuiu significativamente para a flexibilidade, eficiência e confiabilidade do sistema (DOCKER, 2023).

O NGINX foi o escolhido para servidor web, por ser um renomado *software* de código aberto, adota uma arquitetura orientada a eventos e assíncrona, conferindo-lhe uma notável velocidade e escalabilidade. Devido a essa capacidade de lidar eficazmente com um grande número de conexões, é amplamente adotado por gigantes da tecnologia e empresas de alto tráfego, tornando-se uma escolha proeminente para atender às demandas de websites com alto volume de acesso e consumindo menos recursos operacionais (LONGEI, 2023).

O sistema foi codificado e testado no sistema operacional Windows 11 Pro da Microsoft, em conjunto com o Windows Subsystem for Linux 2 (WSL2), uma poderosa ferramenta que possibilita aos usuários do Windows a execução de aplicativos e comandos Linux. Com o WSL2, é possível desfrutar de uma experiência de desenvolvimento mais fluida e eficaz, unindo as vantagens dos sistemas operacionais Windows e Linux (AWARI, 2023).

Na fase de testes, foi escolhida a Amazon Web Services (AWS) como plataforma de nuvem para hospedar este sistema, a mais amplamente adotada e completa do mundo. A AWS proporciona a capacidade de reduzir custos, obter agilidade e impulsionar a inovação de forma mais ágil, além de uma vasta diversidade de serviços oferecidos. A AWS se destaca, ainda, pela sua sólida infraestrutura de segurança, cumprindo padrões de segurança militares e globais, respaldada por um robusto conjunto de mais de 300 serviços e recursos de segurança (AMAZON, 2023).

<sup>&</sup>lt;sup>5</sup> Unidades isoladas que inclui tudo o que é necessário para executar um aplicativo, como código, bibliotecas, ambientes de tempo de execução e variáveis de ambiente, mas compartilha o kernel do sistema operacional.

#### **5 RESULTADOS E DISCUSSÃO**

#### **5.1 Escopo**

Análise, modelagem e desenvolvimento de um sistema *web*, que auxilie na gestão de participantes em avaliações do Instituto Federal Goiano - Campus Iporá com geração inteligente de posicionamento de lugares.

Por meio da aplicação, é possível que o usuário realize o CRUD (*Create*, *Read*, *Update* e *Delete*) dos usuários, das salas, das provas, dos cursos, das turmas, dos alunos e consultar relatórios.

As principais funcionalidades do sistema são:

- Importação dos dados dos alunos via arquivo.
- Controle dos participantes das provas.
- Geração inteligente do posicionamento dos lugares.
- Visualização e exportação dos mapas de sala.
- Emissão das folhas de redação e cartão resposta.

A importação dos dados dos alunos se dará por meio do *upload* de um arquivo nos formatos Comma-separated values (CSV), OpenDocument Spreadsheet (ODS), Excel Spreadsheet (XLS) e Excel Spreadsheet XML (XLSX) que devem possuir obrigatoriamente as seguintes colunas: Curso, Turma, Matrícula e Aluno.

O sistema terá uma página inicial com um *dashboard <sup>6</sup>* onde mostrará as 3 próximas provas cadastradas, e será possível realizar algumas das principais funcionalidades ali mesmo. O sistema possui uma barra de navegação lateral fixa, dividido em menus e submenus, que são:

- Início
- Gerador de Lugares
	- Gerador
	- Visualizador
- **Provas** 
	- Provas

 $66$  é como um painel de controle que apresenta de forma resumida e visual algo de um sistema.

- Participantes
- Importar
- Alunos
- **Salas**
- Relatórios
	- Folhas de Redação
	- Cartões Resposta
	- Participantes
	- Lista de Presença
- **Turmas** 
	- Cursos
	- Turmas
- Admin
	- Usuários
	- Remover Alunos

A intenção dos menus é facilitar a navegação do usuário, independente de onde ele esteja no sistema. No menu Inicio contém o dashboard. No menu Gerador de Lugares contém o gerador inteligente do posicionamento de lugares e a visualização dos mapas de sala. No menu Provas contém a manutenção das provas, dos participantes e a importação da planilha. No menu Alunos contém a manutenção dos alunos, com exceção da remoção. No menu Salas, contém a manutenção das salas. No menu relatórios, contém a emissão das folhas de redação, dos cartões resposta, de um relatório dos participantes por prova, e da lista de presença por sala. No menu Turmas, contém a manutenção dos cursos e das turmas. No menu Admin, contém a manutenção dos usuários e remoção dos alunos.

O sistema conta com dois níveis de acesso: o Administrador, que possui acesso a todos os menus e funcionalidades, e o Gestor, que possui o acesso a quase todos os menus e funcionalidades, com exceção dos menus Admin e Turmas.

#### **5.2 Requisitos funcionais (casos de uso)**

Os requisitos funcionais consistem em descrições dos serviços que o sistema deve oferecer, detalhando como o sistema deve responder a entradas específicas e qual deve ser o seu comportamento em cenários particulares (SOMMERVILLE, 2011). O Quadro 1 contém os requisitos funcionais elencados para este trabalho por meio das entrevistas.

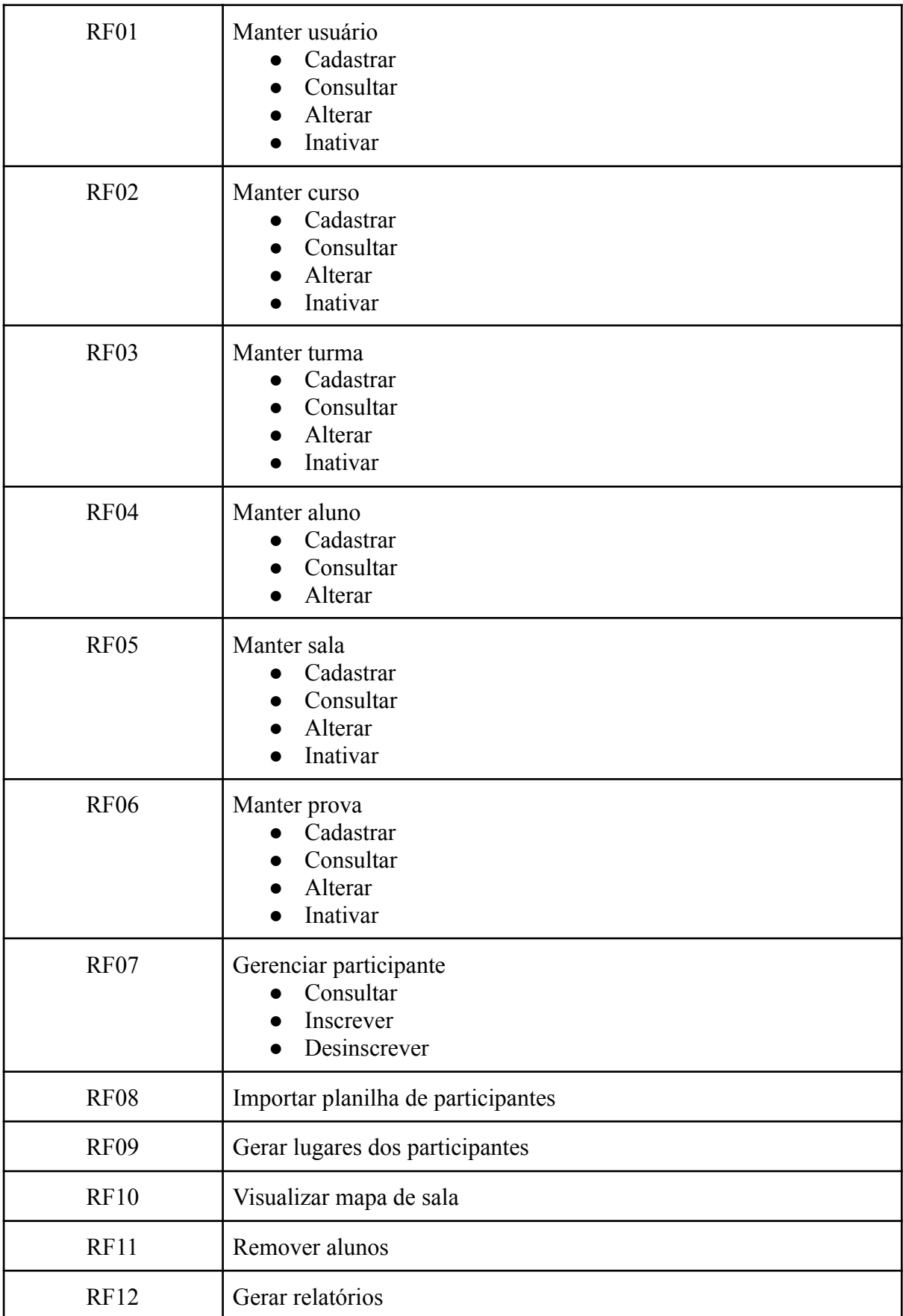

### **Quadro 1 -** Lista de Requisitos Funcionais

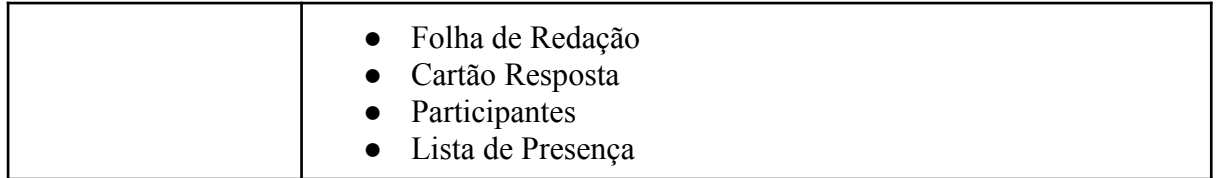

#### **[RF01] Manter usuário**

**Ator**: Administrador

Prioridade: <del>□</del> Essencial **☑** Importante □ Desejável **Entradas e pré-condições**: Para cadastrar um usuário, é necessário que o usuário logado no sistema tenha o acesso do tipo administrador. Um usuário pode ser um técnico administrativo, um professor ou até mesmo um aluno de extensão, que terá acesso para administrar ou gerir o sistema. O sistema mostrará um formulário solicitando dados básicos, tais como: nome, e-mail, tipo de acesso, CPF e senha. Para consultar, o sistema exibirá uma lista paginada com usuário cadastrados, e um campo de pesquisa onde é possível filtrar informações mais específicas. Para alterar dados, o sistema mostrará um formulário com os dados do usuário preenchidos para que o administrador edite o que desejar. Para inativar um usuário, basta clicar no botão de inativar na tela de consulta.

**Saídas e pós-condições**: Ao clicar em "Salvar Usuário", o sistema valida os dados, que caso corretos são salvos no banco de dados e o administrador é encaminhado para a lista dos usuários cadastrados. Caso houver algum erro nesse processo, o sistema exibirá um aviso com uma mensagem explicativa do erro. Ao clicar em "Inativar", o sistema exibirá uma mensagem de confirmação, que caso confirmada, marcará o usuário como inativo no banco de dados.

#### **[RF02] Manter curso**

**Ator**: Administrador

**Prioridade**: <del>□ Essencial</del> **∠** Importante □ Desejável

**Entradas e pré-condições**: Para cadastrar um curso, é necessário que o usuário logado no sistema tenha o acesso do tipo administrador. O sistema mostrará um formulário solicitando o nome do curso. Para consultar, o sistema exibirá uma lista paginada com cursos cadastrados, e um campo de pesquisa onde é possível filtrar informações mais

específicas. Para alterar dados, o sistema mostrará um formulário com os dados do curso preenchidos para que o administrador edite o que desejar. Para inativar um curso, basta clicar no botão de inativar na tela de consulta.

**Saídas e pós-condições**: Ao clicar em "Salvar Curso", o sistema valida os dados, que caso corretos são salvos no banco de dados e o administrador é encaminhado para a lista dos cursos cadastrados. Caso houver algum erro nesse processo, o sistema exibirá um aviso com uma mensagem explicativa do erro. Ao clicar em "Inativar", o sistema exibirá uma mensagem de confirmação, que caso confirmada, marcará o curso como inativo no banco de dados.

#### **[RF03] Manter turma**

**Ator**: Administrador

**Prioridade**: <del>□ Essencial</del> **∠** Importante □ Desejável

**Entradas e pré-condições**: Para cadastrar uma turma, é necessário que o usuário logado no sistema tenha o acesso do tipo administrador. O sistema mostrará um formulário solicitando dados básicos, tais como: curso, ano e nome. Para consultar, o sistema exibirá uma lista paginada com as turmas cadastradas, e um campo de pesquisa onde é possível filtrar informações mais específicas. Para alterar dados, o sistema mostrará um formulário com os dados da turma preenchidos para que o administrador edite o que desejar. Para inativar uma turma, basta clicar no botão de inativar na tela de consulta.

**Saídas e pós-condições**: Ao clicar em "Salvar Turma", o sistema valida os dados, que caso corretos são salvos no banco de dados e o administrador é encaminhado para a lista das turmas cadastradas. Caso houver algum erro nesse processo, o sistema exibirá um aviso com uma mensagem explicativa do erro. Ao clicar em "Inativar", o sistema exibirá uma mensagem de confirmação, que caso confirmada, marcará a turma como inativa no banco de dados.

#### **[RF04] Manter aluno**

**Ator**: Administrador ou Gestor

**Prioridade**: **∠** Essencial □ Importante □ Desejável

**Entradas e pré-condições**: Para cadastrar um aluno, é necessário que o usuário logado no sistema tenha o acesso do tipo administrador ou gestor. O sistema mostrará um formulário solicitando dados básicos, tais como: turma, matrícula e nome. Para consultar, o sistema exibirá uma lista paginada com os alunos cadastrados, e um campo de pesquisa onde é possível filtrar informações mais específicas. Para alterar dados, o sistema mostrará um formulário com os dados do aluno preenchidos para que o usuário edite o que desejar.

**Saídas e pós-condições**: Ao clicar em "Salvar Aluno", o sistema valida os dados, que caso corretos são salvos no banco de dados e o usuário é encaminhado para a lista dos alunos cadastrados. Caso houver algum erro nesse processo, o sistema exibirá um aviso com uma mensagem explicativa do erro.

#### **[RF05] Manter sala**

**Ator**: Administrador ou Gestor

**Prioridade**: **∠** Essencial □ Importante □ Desejável

**Entradas e pré-condições**: Para cadastrar uma sala, é necessário que o usuário logado no sistema tenha o acesso do tipo administrador ou gestor. O sistema mostrará um formulário solicitando dados básicos, tais como: setor, capacidade, fileiras e nome. Para consultar, o sistema exibirá uma lista paginada com as salas cadastradas, e um campo de pesquisa onde é possível filtrar informações mais específicas. Para alterar dados, o sistema mostrará um formulário com os dados da sala preenchidos para que o usuário edite o que desejar. Para inativar uma sala, basta clicar no botão de inativar na tela de consulta.

**Saídas e pós-condições**: Ao clicar em "Salvar Sala", o sistema valida os dados, que caso corretos são salvos no banco de dados e o usuário é encaminhado para a lista das salas cadastradas. Caso houver algum erro nesse processo, o sistema exibirá um aviso com uma mensagem explicativa do erro. Ao clicar em "Inativar", o sistema exibirá uma mensagem de confirmação, que caso confirmada, marcará a sala como inativa no banco de dados.

#### **[RF06] Manter prova**

**Ator**: Administrador ou Gestor

**Prioridade: ∠** Essencial □ Importante □ Desejável

**Entradas e pré-condições**: Para cadastrar uma prova, é necessário que o usuário logado no sistema tenha o acesso do tipo administrador ou gestor. O sistema mostrará um formulário solicitando dados básicos, tais como: data de aplicação e nome. Para consultar, o sistema exibirá uma lista paginada com as provas cadastradas, e um campo de pesquisa onde é possível filtrar informações mais específicas. Para alterar dados, o sistema mostrará um formulário com os dados da prova preenchidos para que o usuário edite o que desejar. Para inativar uma prova, basta clicar no botão de inativar na tela de consulta.

**Saídas e pós-condições**: Ao clicar em "Salvar Prova", o sistema valida os dados, que caso corretos são salvos no banco de dados e o usuário é encaminhado para a lista das provas cadastradas. Caso houver algum erro nesse processo, o sistema exibirá um aviso com uma mensagem explicativa do erro. Ao clicar em "Inativar", o sistema exibirá uma mensagem de confirmação, que caso confirmada, marcará a prova como inativa no banco de dados.

#### **[RF07] Gerenciar participante**

**Ator**: Administrador ou Gestor

**Prioridade: ∠** Essencial □ Importante □ Desejável

**Entradas e pré-condições**: Para gerenciar os participantes, é necessário que o usuário logado no sistema tenha o acesso do tipo administrador ou gestor. O sistema mostrará um formulário solicitando a escolha da prova a ser gerenciada e um botão para selecionar se deve mostrar os participantes não inscritos. Para inscrever um participante, o sistema exibirá uma lista paginada com os participantes não inscritos, caixas de seleção, e um campo de pesquisa onde é possível filtrar informações mais específicas. Para desinscrever um participante, o sistema exibirá uma lista paginada com os participantes inscritos, caixas de seleção, e um campo de pesquisa onde é possível filtrar informações mais específicas.

**Saídas e pós-condições**: Ao clicar em "Inscrever Alunos", o sistema valida os dados dos alunos selecionados, que caso corretos são atualizados no banco de dados e o usuário é encaminhado para a lista dos participantes inscritos. Caso houver algum erro nesse processo, o sistema exibirá um aviso com uma mensagem explicativa do erro.

Ao clicar em "Remover Inscrição", o sistema valida os dados dos participantes selecionados, que caso corretos são atualizados no banco de dados e o usuário é encaminhado para a lista dos participantes inscritos. Caso houver algum erro nesse processo, o sistema exibirá um aviso com uma mensagem explicativa do erro.

#### **[RF08] Importar planilha de participantes**

**Ator**: Administrador ou Gestor

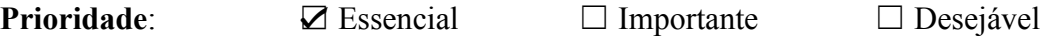

**Entradas e pré-condições**: Para importar a planilha é necessário que o usuário logado no sistema tenha o acesso do tipo administrador ou gestor. O sistema mostrará um formulário solicitando a escolha da prova a qual os participantes importados serão vinculados e um campo para selecionar o arquivo. Os formatos de arquivos aceitos são: CSV, ODS, XLS e XLSX, e as colunas obrigatórias são: aluno, matrícula, curso e turma. O sistema exibe na página uma lista paginada com as planilhas processadas para a consulta do usuário.

**Saídas e pós-condições**: Ao clicar em "Importar Planilha", o sistema valida os dados da planilha, que caso corretos são processados e inseridos ou atualizados no banco de dados e o usuário é encaminhado para a lista das planilhas processadas. Caso houver algum erro nesse processo, o sistema exibirá um aviso com uma mensagem explicativa do erro.

#### **[RF09] Gerar lugares dos participantes**

**Ator**: Administrador ou Gestor

**Prioridade**: **∠** Essencial □ Importante □ Desejável

**Entradas e pré-condições**: Para gerar os lugares dos participantes, é necessário que o usuário logado no sistema tenha o acesso do tipo administrador ou gestor. O sistema mostrará um formulário solicitando a escolha da prova a ser gerenciada, as salas que poderão ser usados no dia da aplicação e tipo de disposição dos participantes. O sistema também exibirá label <sup>7</sup>para auxiliar o usuário a entender se os lugares já foram gerados para a prova selecionada ou não.

 $7$  Um componente que exibe texto descritivo para identificar ou descrever outros elementos.

**Saídas e pós-condições**: Ao clicar em "Gerar Lugares", o sistema executa um algoritmo para ordenar cada participante a sua respectiva sala, respeitando a regra padrão de que um aluno não poderá ficar paralelo a outro pertencente à turma do mesmo ano, ou outro tipo de regra de disposição que o gestor selecione. Caso o algoritmo finalize com sucesso os dados são atualizados no banco de dados e o usuário é encaminhado para a visualização do mapa de sala. Caso houver algum erro nesse processo, o sistema exibirá um aviso com uma mensagem explicativa do erro.

#### **[RF10] Visualizar mapa de sala**

**Ator**: Administrador ou Gestor

**Prioridade**: □ Essencial **∠** Importante □ Desejável

**Entradas e pré-condições**: Para visualizar o mapa de sala, é necessário que o usuário logado no sistema tenha o acesso do tipo administrador ou gestor. O sistema mostrará um formulário solicitando a escolha da prova e as salas vinculadas à prova no dia de aplicação.

**Saídas e pós-condições**: Ao selecionar a sala, o sistema exibirá um mapa da sala com os lugares representados por cadeiras: as coloridas representam que alguém a ocupa mostrando o nome do participante e ano da turma, e as cinzas representam lugares vazios. Ao clicar em "Exportar PDF", o sistema gera o PDF do mapa da sala. Caso houver algum erro nesse processo, o sistema exibirá um aviso com uma mensagem explicativa do erro.

#### **[RF11] Remover alunos**

**Ator**: Administrador

**Prioridade**: **∠** Essencial □ Importante □ Desejável

**Entradas e pré-condições**: Para remover alunos, é necessário que o usuário logado no sistema tenha o acesso do tipo administrador. O sistema mostrará um formulário solicitando a escolha do curso, da turma e dos alunos que poderão ser removidos. Caso o usuário não selecione nenhuma opção, o sistema permitirá a remoção de todos os alunos.

**Saídas e pós-condições**: Ao clicar em "Remover", o sistema remove os alunos baseado nos filtros passados, usando um método conhecido como *Soft Delete*, que marca o dado como inutilizável, mas não o exclui de fato do banco de dados. Caso houver algum erro nesse processo, o sistema exibirá um aviso com uma mensagem explicativa do erro.

#### **[RF12] Gerar relatórios**

**Ator**: Administrador ou Gestor

**Prioridade**: **∠** Essencial □ Importante □ Desejável

**Entradas e pré-condições**: Para gerar relatórios, é necessário que o usuário logado no sistema tenha o acesso do tipo administrador ou gestor. O sistema mostrará um formulário solicitando a escolha da prova a qual o relatório se refere.

**Saídas e pós-condições**: Ao clicar em "Gerar Relatório PDF", o sistema buscará os dados no banco de dados e irá formatar de acordo com o relatório escolhido. Caso houver algum erro nesse processo, o sistema exibirá um aviso com uma mensagem explicativa do erro.

#### **5.3 Requisitos não funcionais**

Os requisitos não funcionais (RNF) consistem em demandas que não possuem uma relação direta com as funcionalidades disponibilizadas aos usuários do sistema. Em geral, os RNF concentram-se nas características do sistema, abrangendo aspectos como usabilidade, confiabilidade, segurança e outros atributos similares (SOMMERVILLE, 2011). O Quadro 2 contém os requisitos não funcionais elencados para este trabalho.

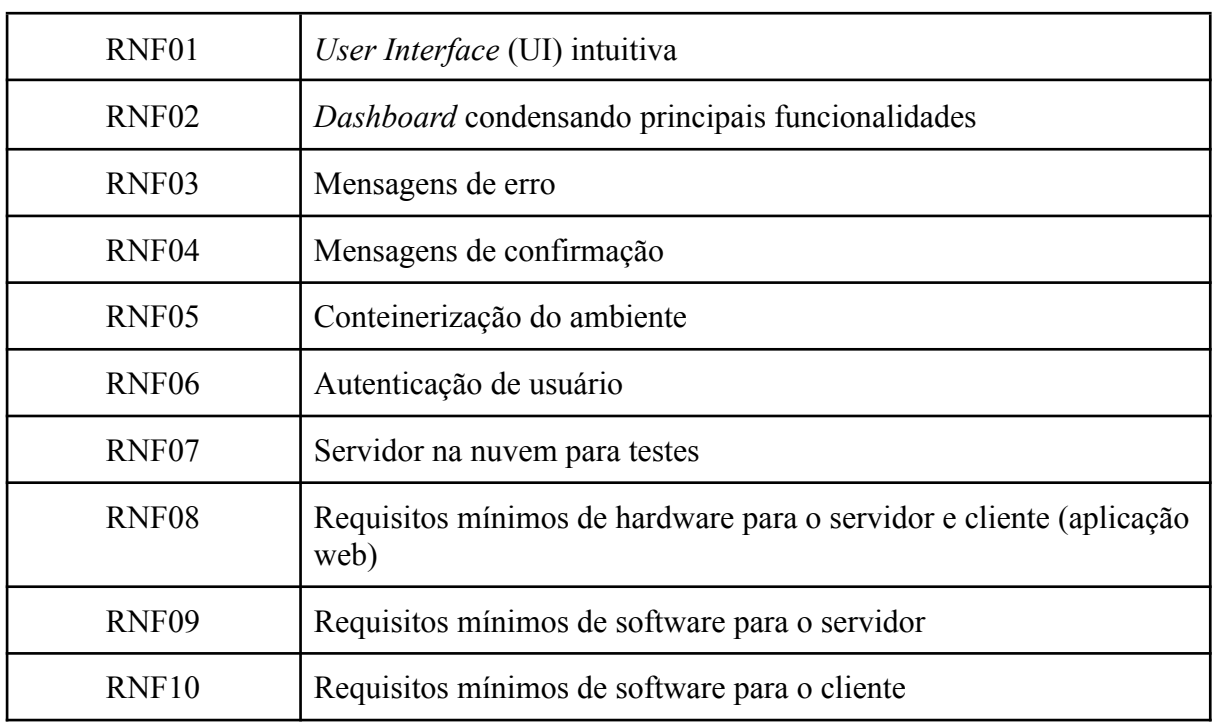

#### **Quadro 2 -** Lista de Requisitos Não Funcionais

#### **[RNF01]** *User Interface* **(UI) intuitiva**

**Prioridade**: **∠** Essencial □ Importante □ Desejável

Como o público alvo são servidores do Instituto Federal Goiano - Campus Iporá foram utilizados termos curtos que fazem referência às atividades realizadas na rotina dos servidores, além de ícones para a representação das funcionalidades. Em todas as telas existem ícones com *tooltips<sup>8</sup>* com dicas ou explicações para auxiliar o usuário. Os campos dos formulários sempre indicam um exemplo ou sugestão de preenchimento. Existem também algumas cores em alguns ambientes do sistema com o intuito de transmitir para o usuário significados: para indicar sucesso é utilizado a cor verde, para

<sup>&</sup>lt;sup>8</sup> Caixa com texto informativo que aparece quando o cursor do mouse é posicionado sobre um elemento.

indicar erro é utilizado a cor vermelha e para mensagens informativas é utilizado o amarelo.

#### **[RNF02]** *Dashboard* **condensando principais funcionalidades**

**Prioridade**: □ Essencial **☑** Importante □ Desejável Para melhorar ainda mais a experiência do usuário, a tela inicial do sistema foi concebida como um *dashboard* onde é exibido as três próximas provas a serem aplicadas, e possibilitando, ao selecionar uma prova, ter acesso ali mesmo a três das principais funcionalidade do sistema: importar planilha de participantes, gerar lugares e visualizar o mapa de sala.

#### **[RNF03] Mensagens de erro**

**Prioridade**: □ Essencial **∠** Importante □ Desejável

O sistema deve mostrar mensagens de erro quando ocorrerem de forma clara e orientar o que deve ser feito para contornar a situação.

#### **[RNF04] Mensagens de confirmação**

**Prioridade**: □ Essencial **☑** Importante □ Desejável

O sistema deve mostrar mensagens de confirmação em situações mais delicadas como inativações, ou gerar lugares que já foram gerados anteriormente. Essas mensagens contam com um botão para o usuário confirmar a operação.

#### **[RNF05] Conteinerização do ambiente**

**Prioridade**: □ Essencial **☑** Importante □ Desejável

O sistema deve ser conteinerizado para evitar problemas de sistema operacional ou hardware nos ambiente de desenvolvimento, testes e produção garantindo assim consistência. A conteinerização também garante alta portabilidade, escalabilidade, versionamento e facilidade de implantação.

#### **[RNF06] Autenticação de usuário**

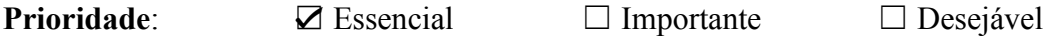

Para aumentar a segurança do sistema, é necessário que o usuário faça *login* no sistema, pois assim é gerado uma sessão e um token de acesso, para autenticar o usuário. A sessão e o token de acesso contam com uma expiração de 120 minutos.

#### **[RNF07] Servidor na nuvem para testes**

**Prioridade**: □ Essencial **☑** Importante □ Desejável

O ambiente para testes foi configurado em um servidor na nuvem, garantindo o acesso ao sistema de qualquer lugar.

#### **[RNF08] Requisitos mínimos de hardware para o servidor e cliente (aplicação web)**

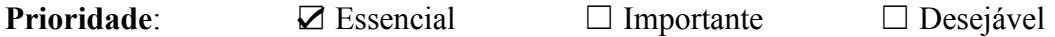

Os requisitos mínimos para a execução do sistema são: processador com dois núcleos, 2GB de memória RAM e 20GB de armazenamento.

#### **[RNF09] Requisitos mínimos de software para o servidor**

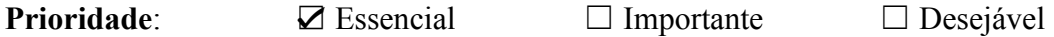

Para a execução do servidor do sistema é necessário apenas o docker instalado em qualquer sistema operacional.

#### **[RNF10] Requisitos mínimos de software para o cliente**

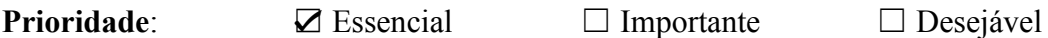

Para a execução da aplicação é necessário apenas ter instalado um navegador, de preferência o Google Chrome.
#### **5.4 Regras de negócio**

As regras de negócio não são intrinsecamente dependentes dos sistemas de informação, mas sim estão vinculadas aos protocolos de operação de uma organização. Elas representam as diretrizes e restrições que orientam como as atividades são realizadas e toma decisões em suas operações diárias (SOMMERVILLE, 2011). O Quadro 3 mostra as regras de negócios elaboradas para atender a gestão de participantes em avaliações do Instituto Federal Goiano - Campus Iporá estabelecidas neste trabalho.

| <b>RN01</b> | Todo participante deve ser um aluno matriculado no Instituto<br>Federal Goiano.                                               |
|-------------|----------------------------------------------------------------------------------------------------|
| <b>RN02</b> | Todo aluno deve ter uma matrícula única e ser vinculado a uma<br>turma.                                                       |
| <b>RN03</b> | Toda turma deve ter um ano e ser vinculada a um curso.                                                                        |
| <b>RN04</b> | Toda prova deve ter uma data de aplicação e só ficará ativa até o dia<br>da aplicação definida.                               |
| <b>RN05</b> | A soma capacidade das salas selecionadas para a aplicação das<br>provas deve ser igual ou maior que o total de participantes. |
| <b>RN06</b> | Alunos do mesmo ano não podem sentar em lugares paralelos.                                                                    |
| <b>RN07</b> | Para que o sistema gere relatórios válidos, é necessário que o mesmo<br>seja alimentado com dados consistentes.               |
| <b>RN08</b> | Alunos podem ser removidos do sistema em alguns casos, como<br>transferência ou conclusão do curso.                           |
| <b>RN09</b> | Apenas administradores podem cadastrar usuários, turmas e cursos e<br>podem remover alunos do sistema.                        |

**Quadro 3 -** Lista de Regras de Negócio

## **5.5 Diagramas de casos de uso**

O diagrama de casos de uso emprega representações gráficas específicas para ilustrar seus elementos-chave. Os atores, que podem assumir a forma de pessoas ou sistemas externos, são simbolizados por ícones em forma de "palito". Enquanto isso, as classes de interação são representadas por elipses. Os casos de uso têm a função de identificar interações individuais que ocorrem entre o sistema em questão e seus usuários ou outros sistemas (SOMMERVILLE, 2011).

# **5.5.1 Diagrama geral de casos de uso**

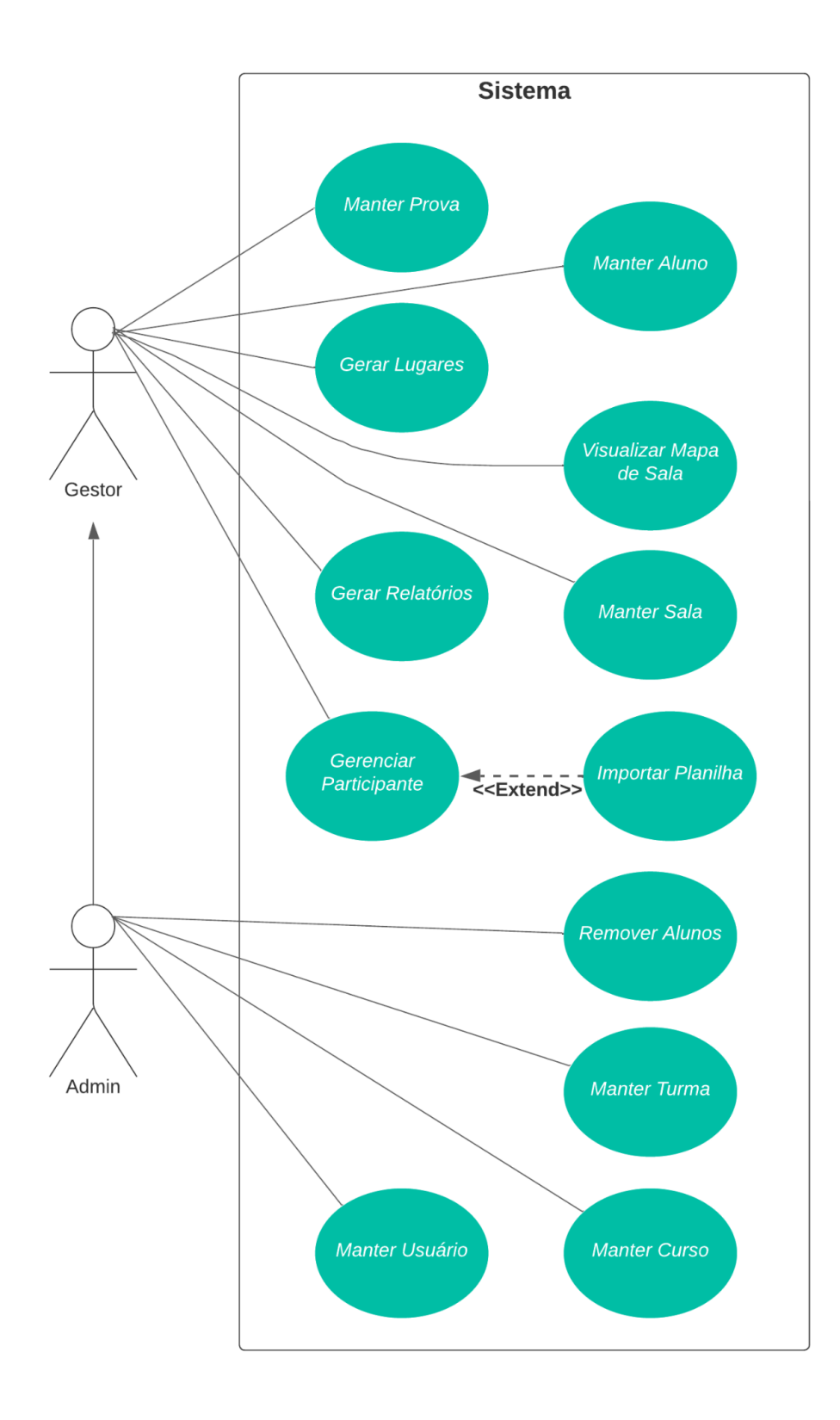

**Figura 1.** Diagrama Geral de Casos de Uso.

## **5.5.2 Diagramas de casos de uso específicos**

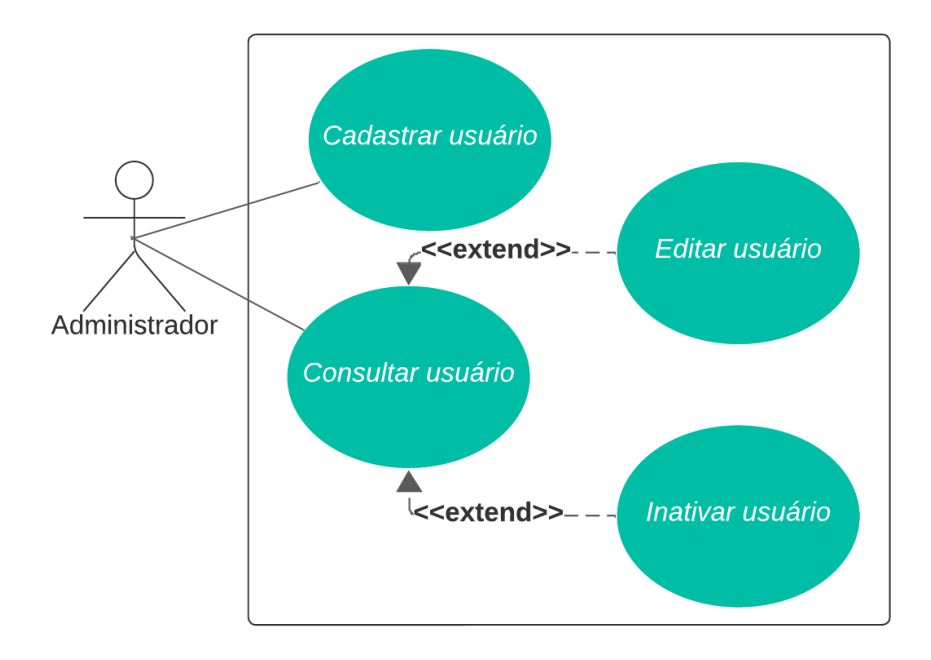

**Figura 2** - Diagrama de Caso de Uso Específico Manter Usuário

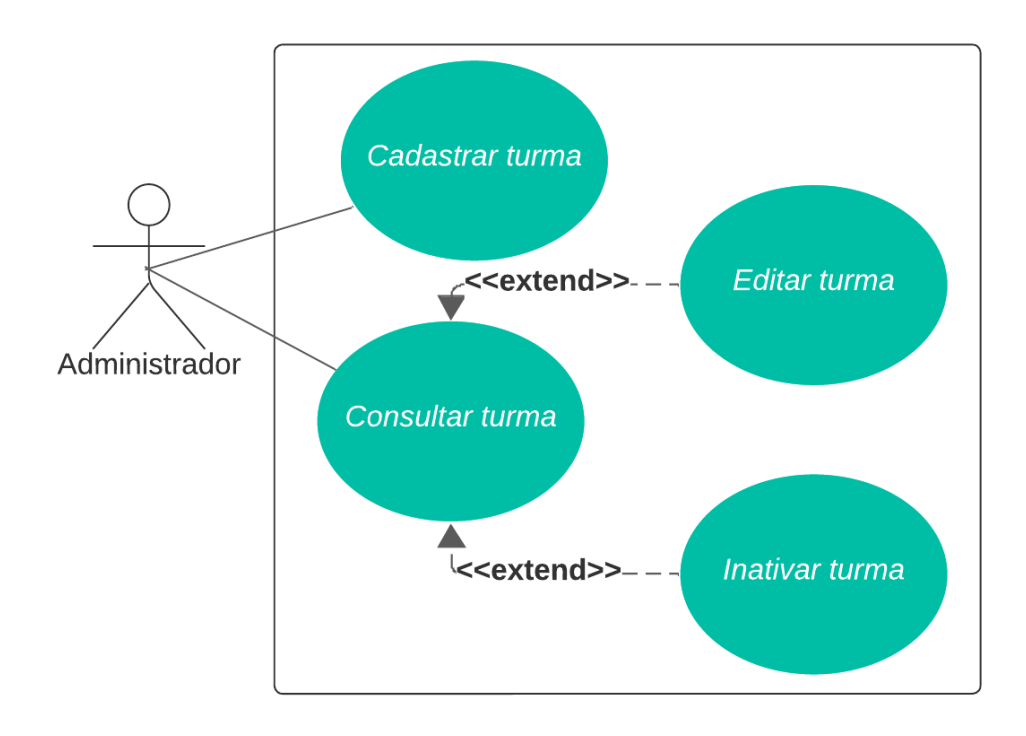

**Figura 3** - Diagrama de Caso de Uso Específico Manter Turma

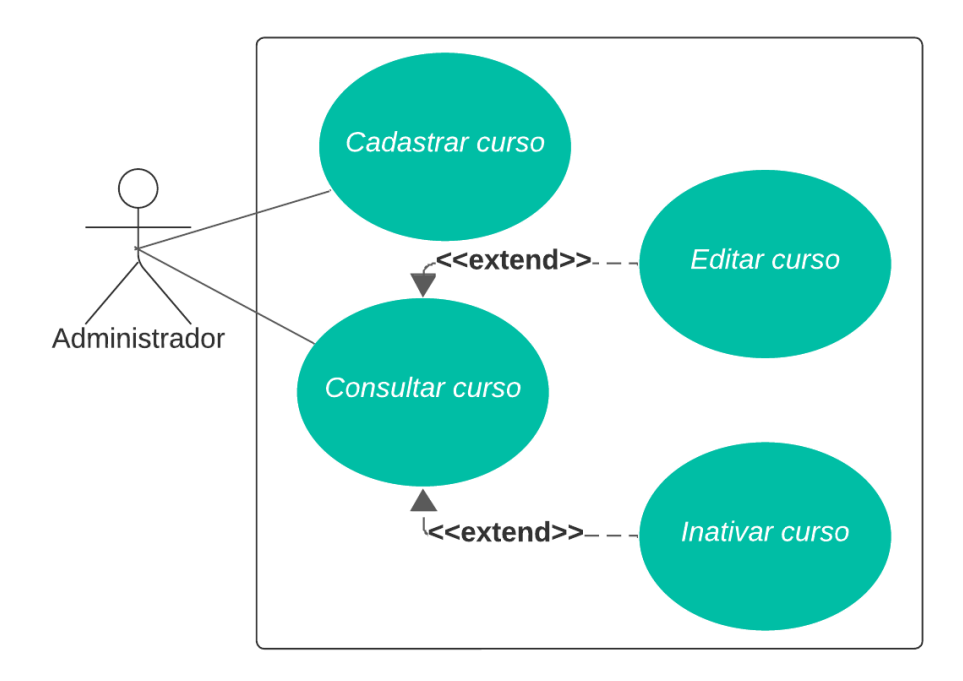

**Figura 4** - Diagrama de Caso de Uso Específico Manter Curso

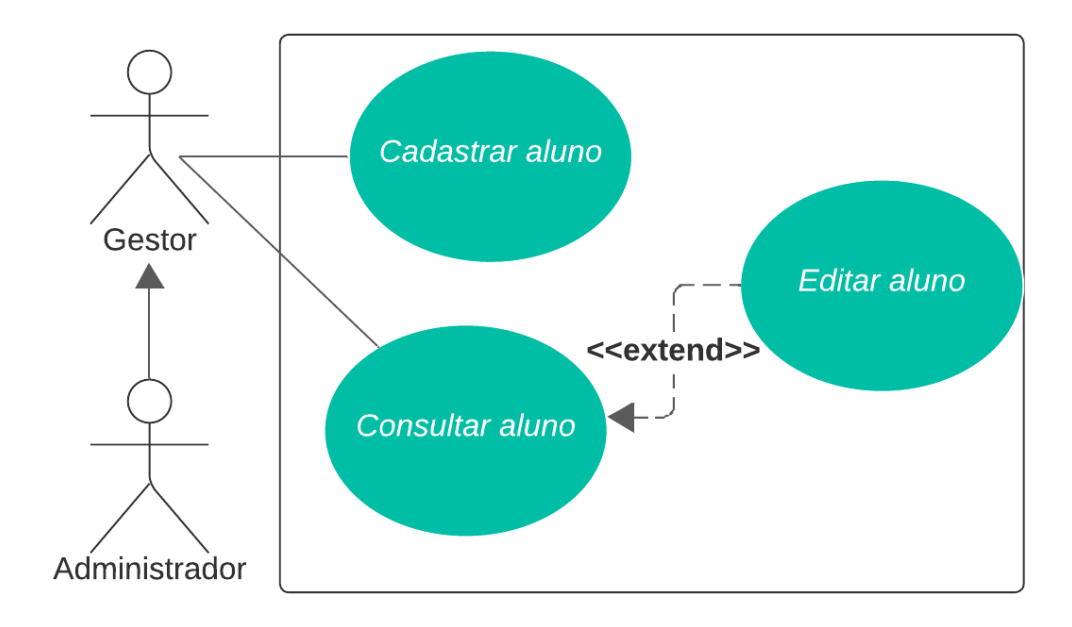

**Figura 5** - Diagrama de Caso de Uso Específico Manter Aluno

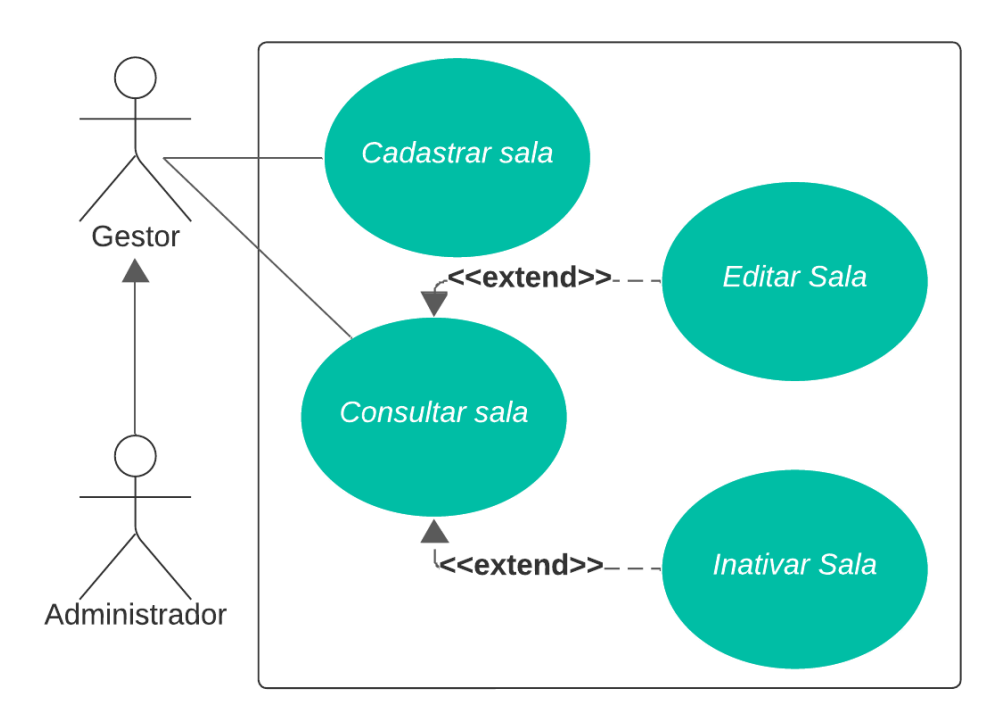

**Figura 6** - Diagrama de Caso de Uso Específico Manter Salas

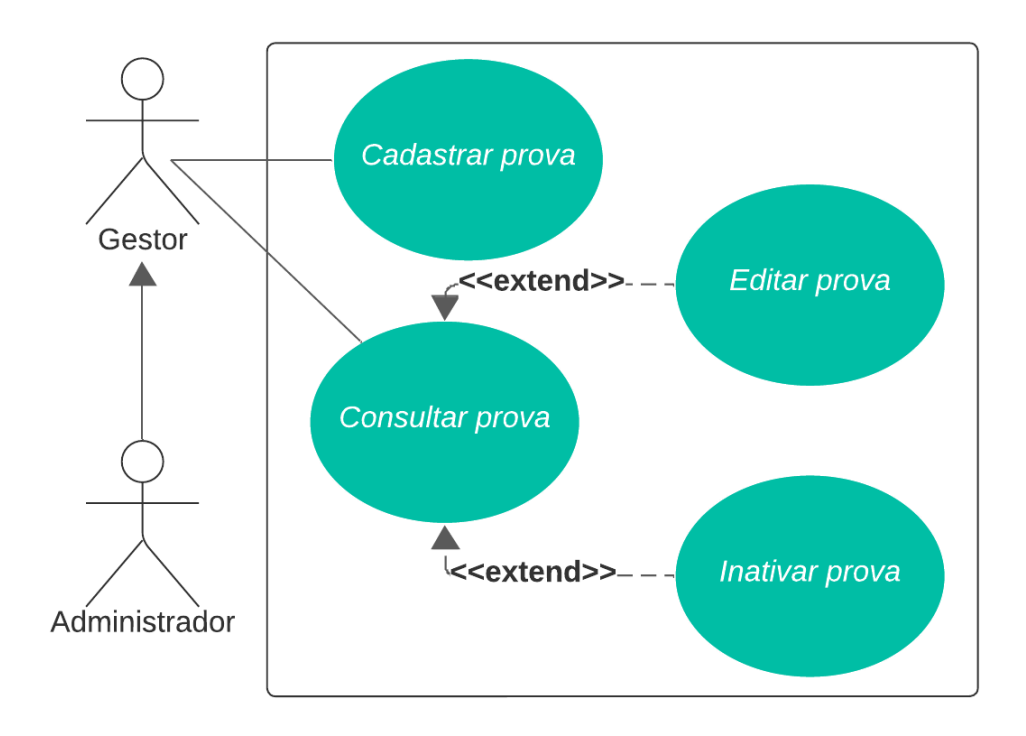

**Figura 7** - Diagrama de Caso de Uso Específico Manter Prova

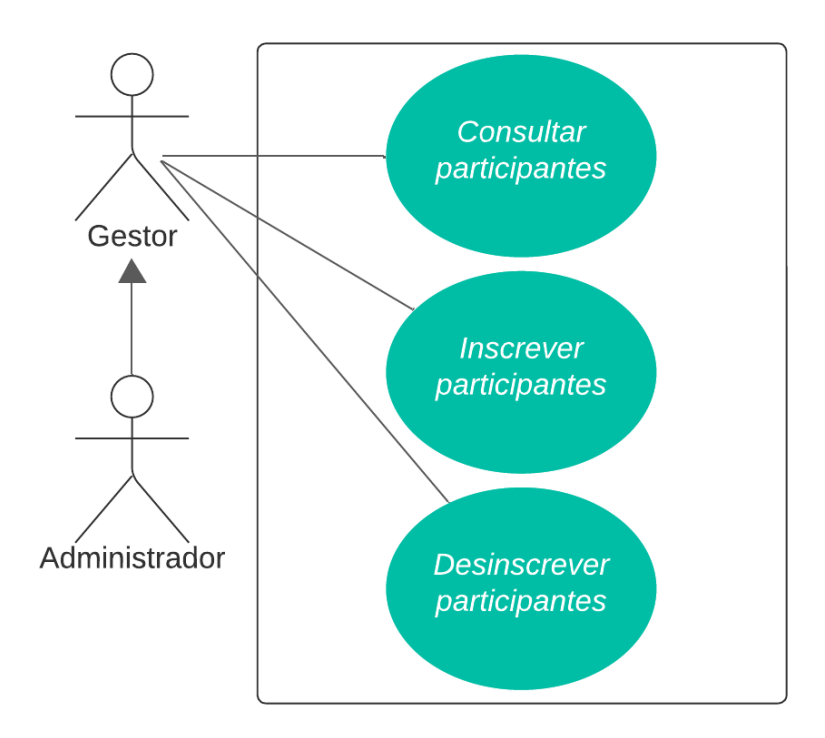

**Figura 8** - Diagrama de Caso de Uso Específico Gerenciar Participantes

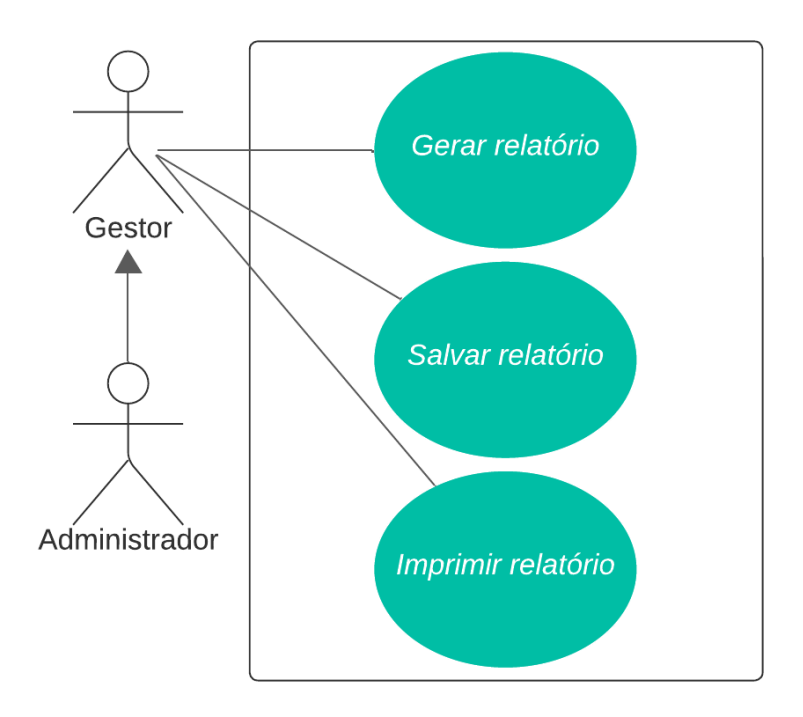

**Figura 9** - Diagrama de Caso de Uso Específico Gerar Relatórios

# **Fluxo de eventos principal**

É fundamental documentar cada caso de uso por meio de uma descrição textual, isso permite uma explanação mais aprofundada do cenário envolvido no caso de uso. Nos Quadros de 4 a 15, é apresentada a documentação dos casos de uso relacionados à Figura 1. Esses quadros detalham o funcionamento do fluxo de eventos principal, bem como os fluxos alternativos que podem ocorrer durante a execução do caso de uso.

|                                                                             | Caso de uso   Manter usuário                                                                                |  |  |  |
|-----------------------------------------------------------------------------|----------------------------------------------------------------------------------------------------|--|--|--|
| <b>Ator</b>                                                                 | Administrador                                                                                               |  |  |  |
| Pré-condições                                                               | Usuário logado deve ter acesso do tipo<br>Administrador                                                     |  |  |  |
| <b>Fluxo Principal</b>                                                      |                                                                                                    |  |  |  |
| Ações do Ator                                                               | Ações do Sistema                                                                                            |  |  |  |
| No menu lateral, o ator clica em "Admin", e<br>depois no submenu "Usuários" | O sistema exibe uma lista paginada com os<br>usuários cadastrados.                                          |  |  |  |
| O ator clica em "Cadastrar Usuário" no<br>menu superior                     | O sistema exibe o formulário de cadastro                                                                    |  |  |  |
| O ator preenche o formulário com os dados<br>solicitados                    |                                                                                                    |  |  |  |
| O ator clica em "Salvar Usuário"                                            | O sistema valida os dados preenchidos                                                                       |  |  |  |
|                                                                             | O sistema persiste os dados no banco de<br>dados                                                            |  |  |  |
|                                                                             | O sistema mostra uma mensagem de<br>sucesso e redireciona para a lista paginada<br>de usuários cadastrados. |  |  |  |
| <b>Fluxo Alternativo</b>                                                    |                                                                                                    |  |  |  |
| <b>Fluxo Alternativo I</b>                                                  | Editar usuário                                                                                              |  |  |  |
| Ações do Ator                                                               | Ações do Sistema                                                                                            |  |  |  |
| O ator seleciona o ícone "Editar""                                          | O sistema exibe o formulário preenchido<br>com os dados                                                     |  |  |  |
| O ator edita os campos desejados e clica em<br>"Salvar Usuário"             | O sistema valida os dados preenchidos                                                                       |  |  |  |

**Quadro 4 -** Caso de Uso Específico Manter Usuário

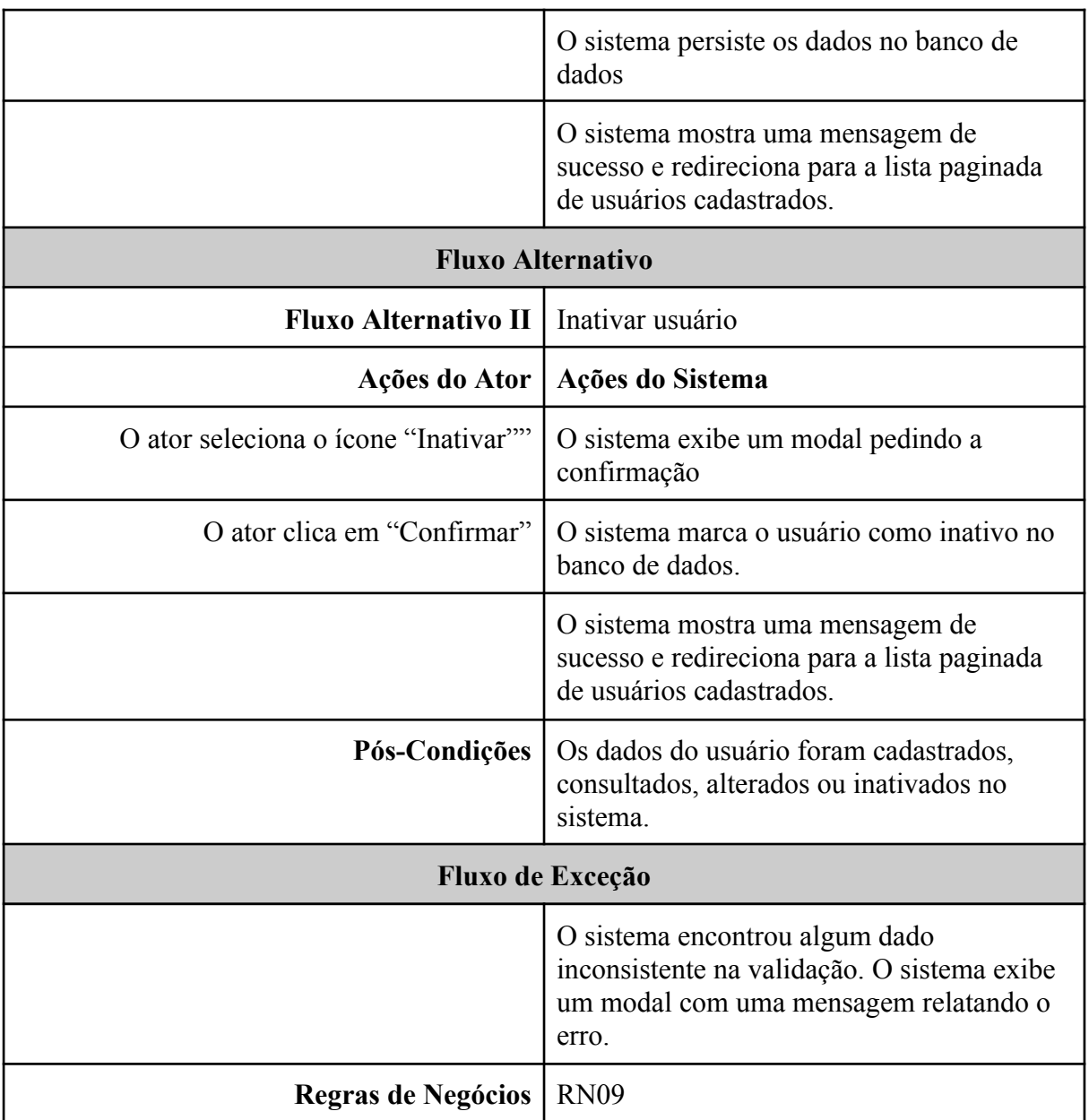

# **Quadro 5 -** Caso de Uso Específico Manter Curso

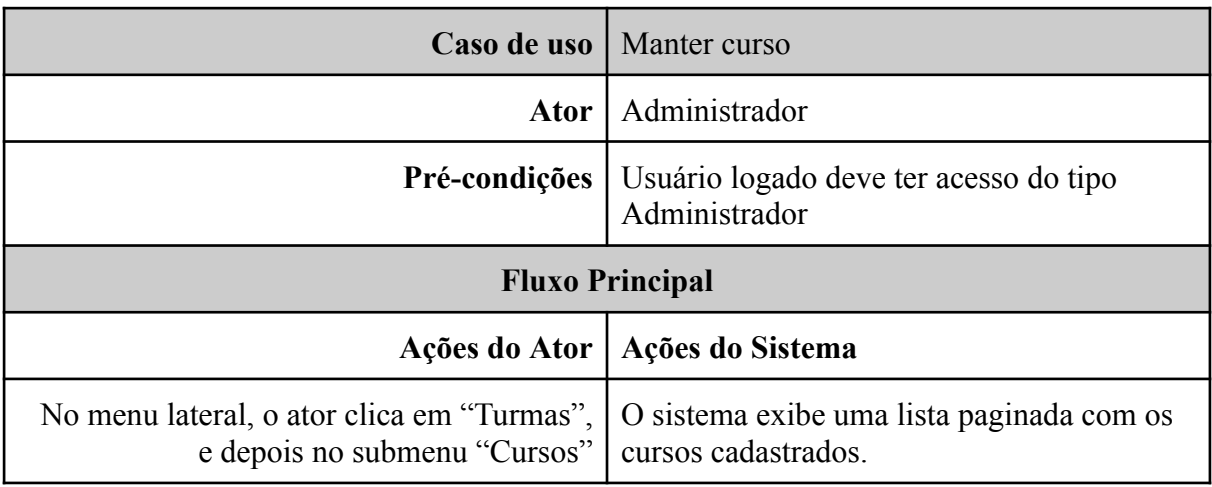

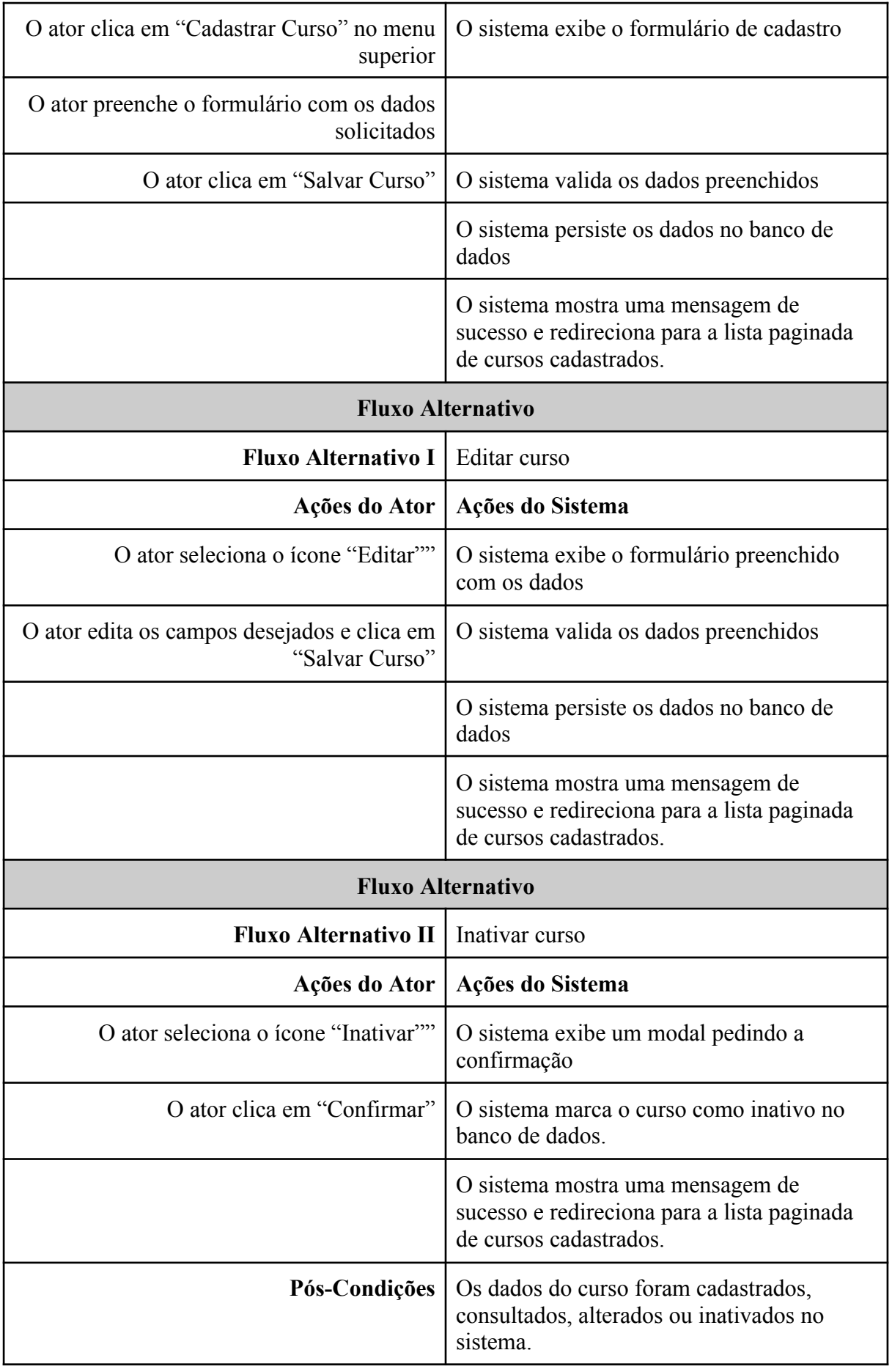

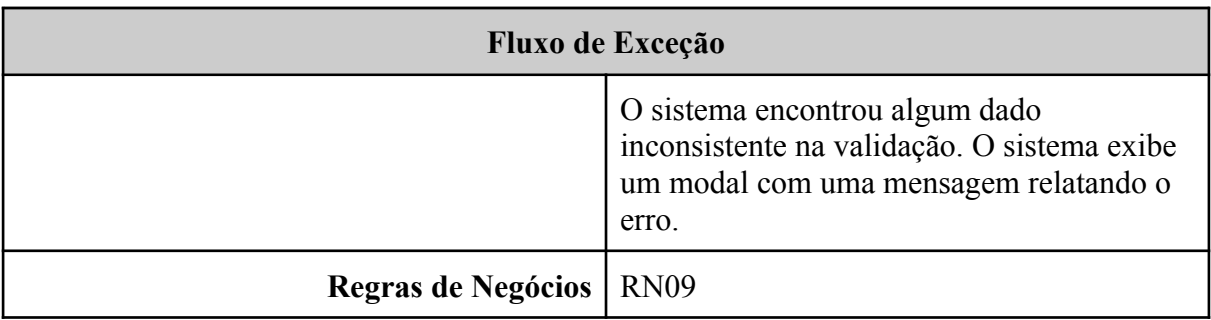

# **Caso de uso** Manter turma Ator | Administrador **Pré-condições** Usuário logado deve ter acesso do tipo Administrador **Fluxo Principal Ações do Ator Ações do Sistema** No menu lateral, o ator clica em "Turmas", e depois no submenu "Turmas" O sistema exibe uma lista paginada com as turmas cadastradas. O ator clica em "Cadastrar Turma" no menu superior O sistema exibe o formulário de cadastro O ator preenche o formulário com os dados solicitados O ator clica em "Salvar Turma" | O sistema valida os dados preenchidos O sistema persiste os dados no banco de dados O sistema mostra uma mensagem de sucesso e redireciona para a lista paginada de turmas cadastradas. **Fluxo Alternativo Fluxo Alternativo I** | Editar turma **Ações do Ator Ações do Sistema** O ator seleciona o ícone "Editar"" O sistema exibe o formulário preenchido com os dados O ator edita os campos desejados e clica em "Salvar Turma" O sistema valida os dados preenchidos

#### **Quadro 6 -** Caso de Uso Específico Manter Turma

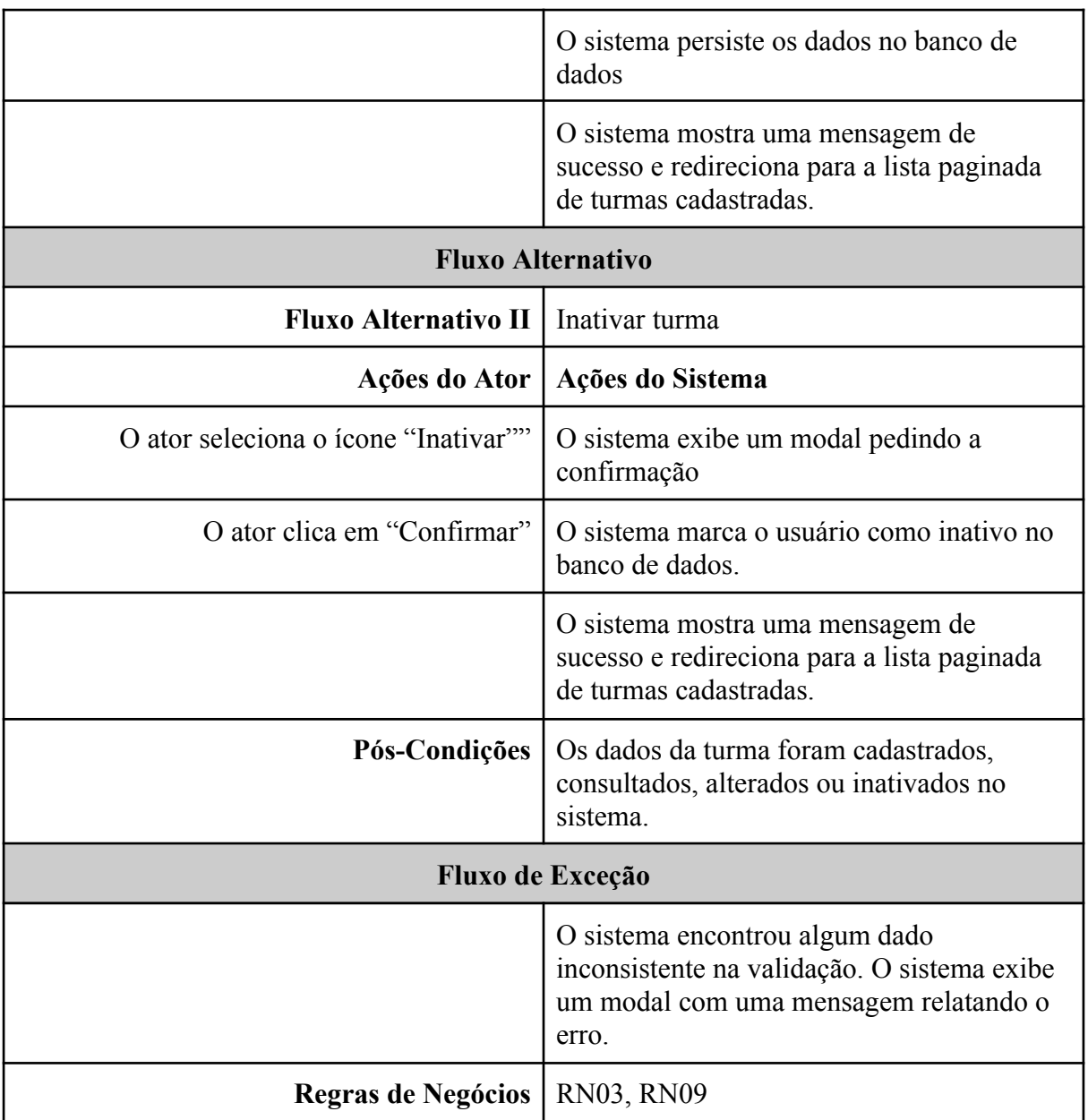

# **Quadro 7 -** Caso de Uso Específico Manter Aluno

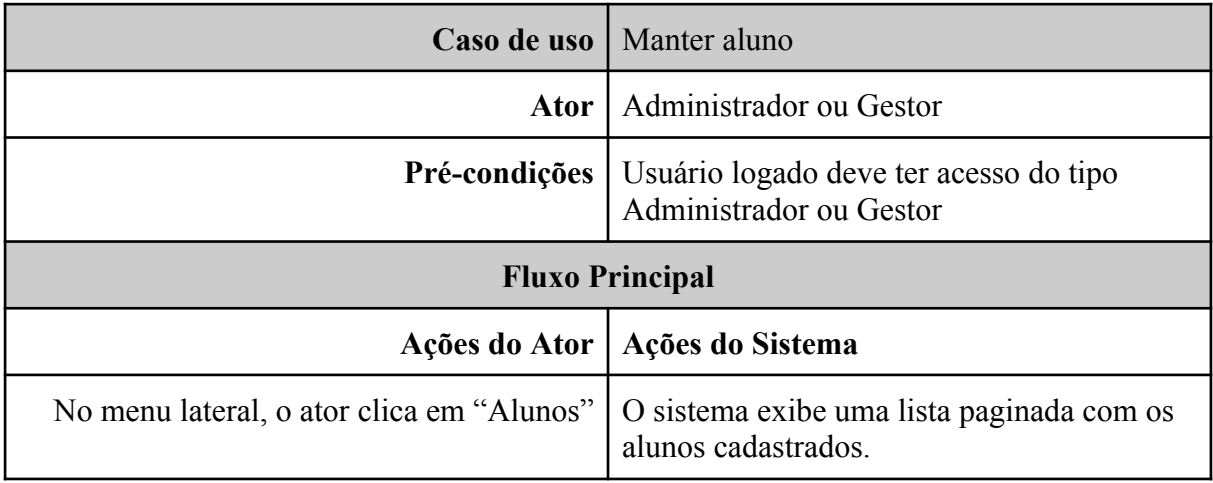

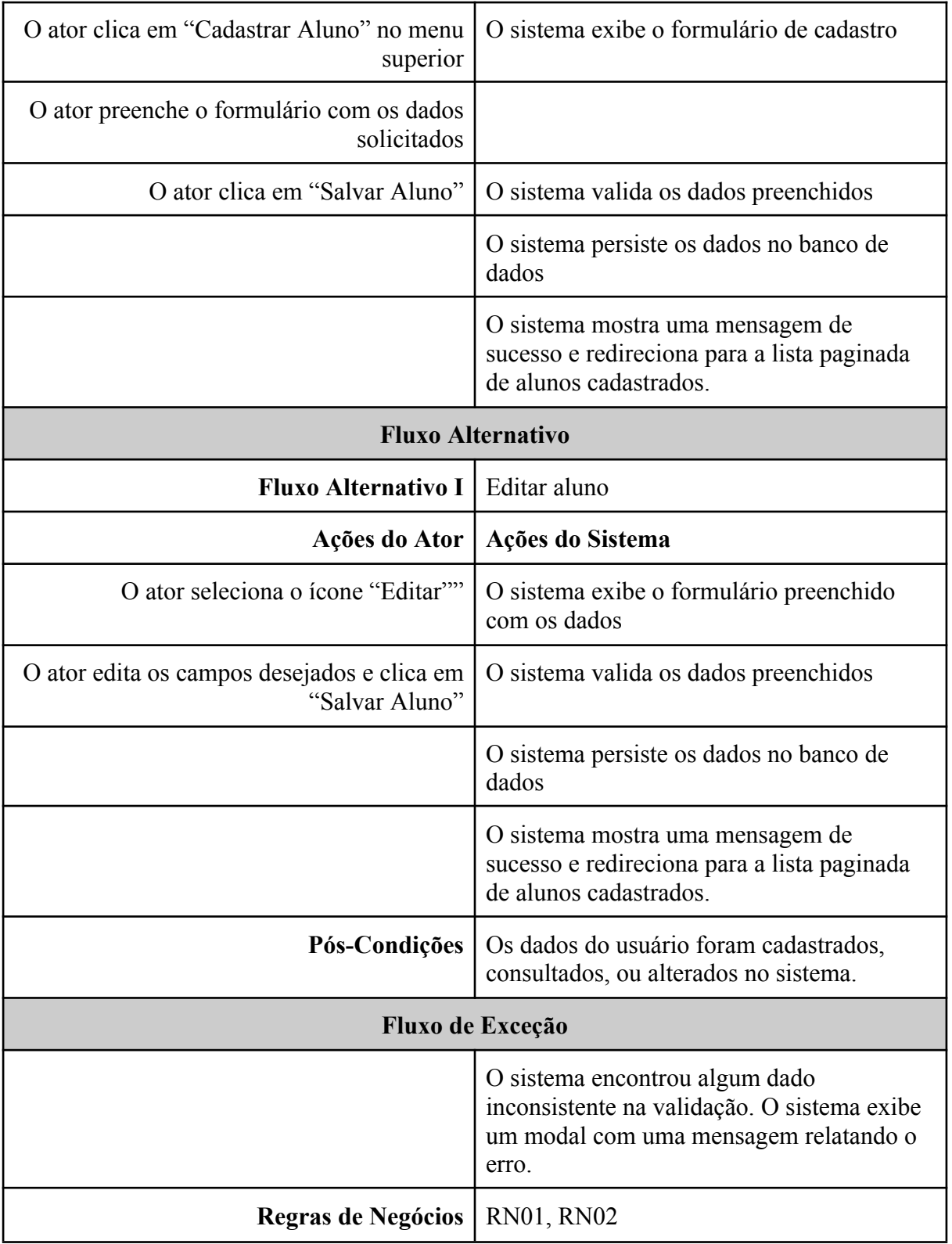

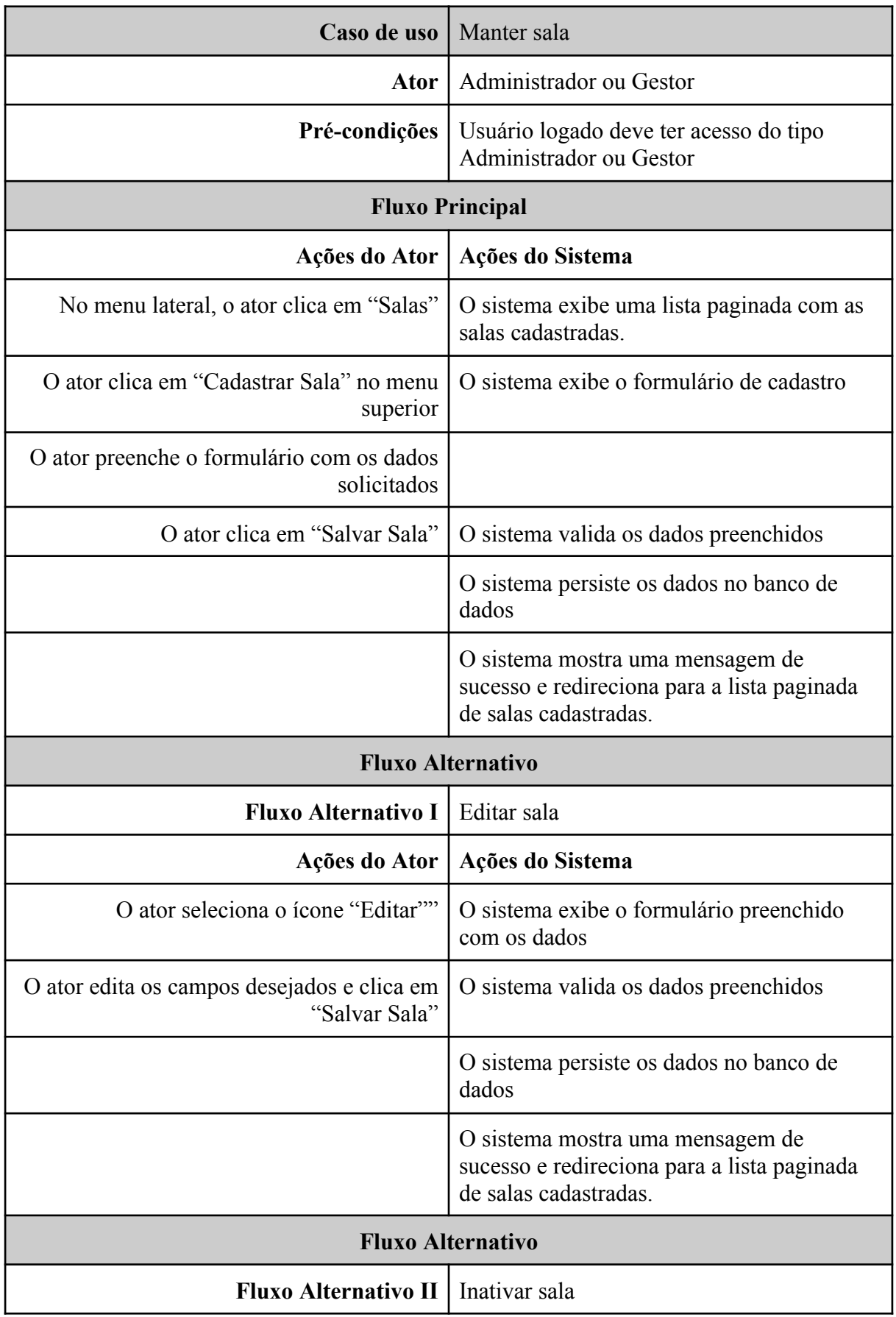

**Quadro 8 -** Caso de Uso Específico Manter Sala

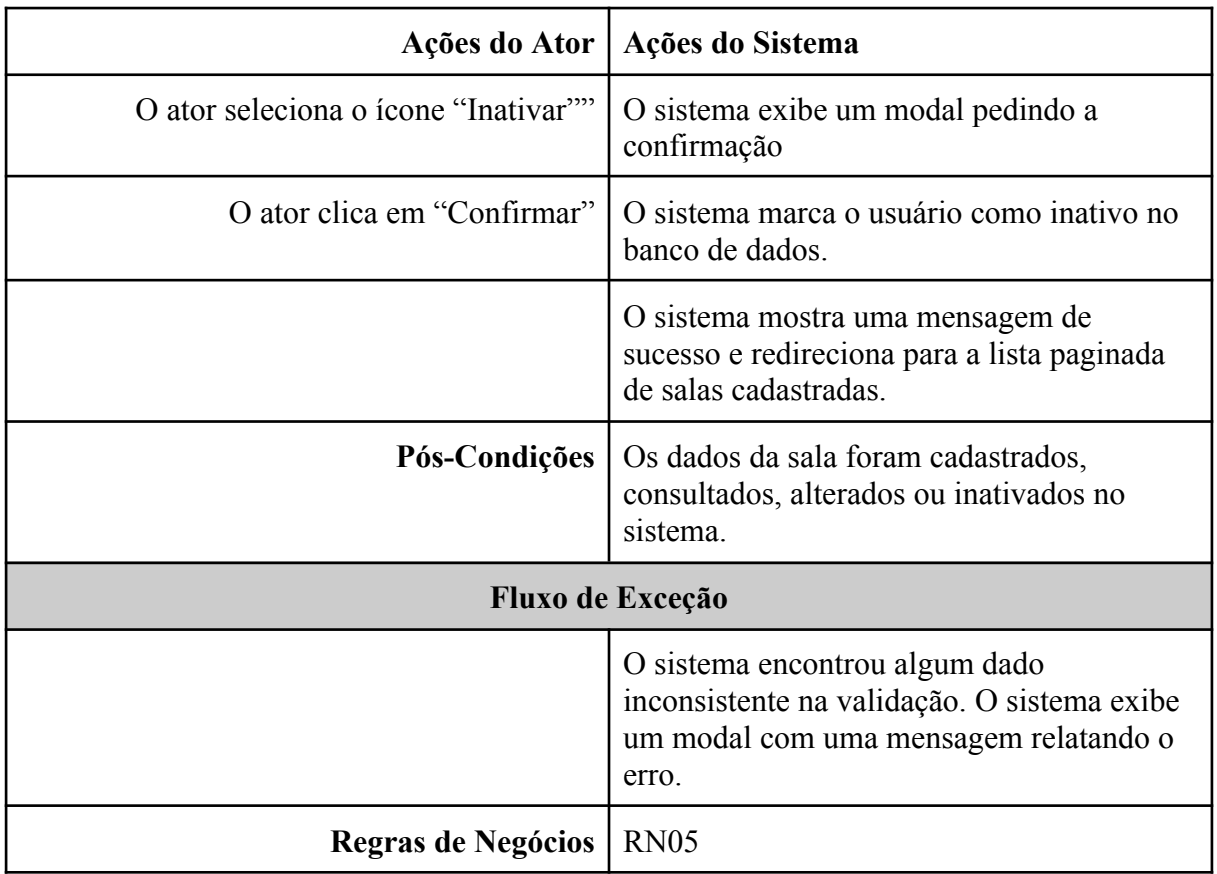

#### **Quadro 9 -** Caso de Uso Específico Manter Prova

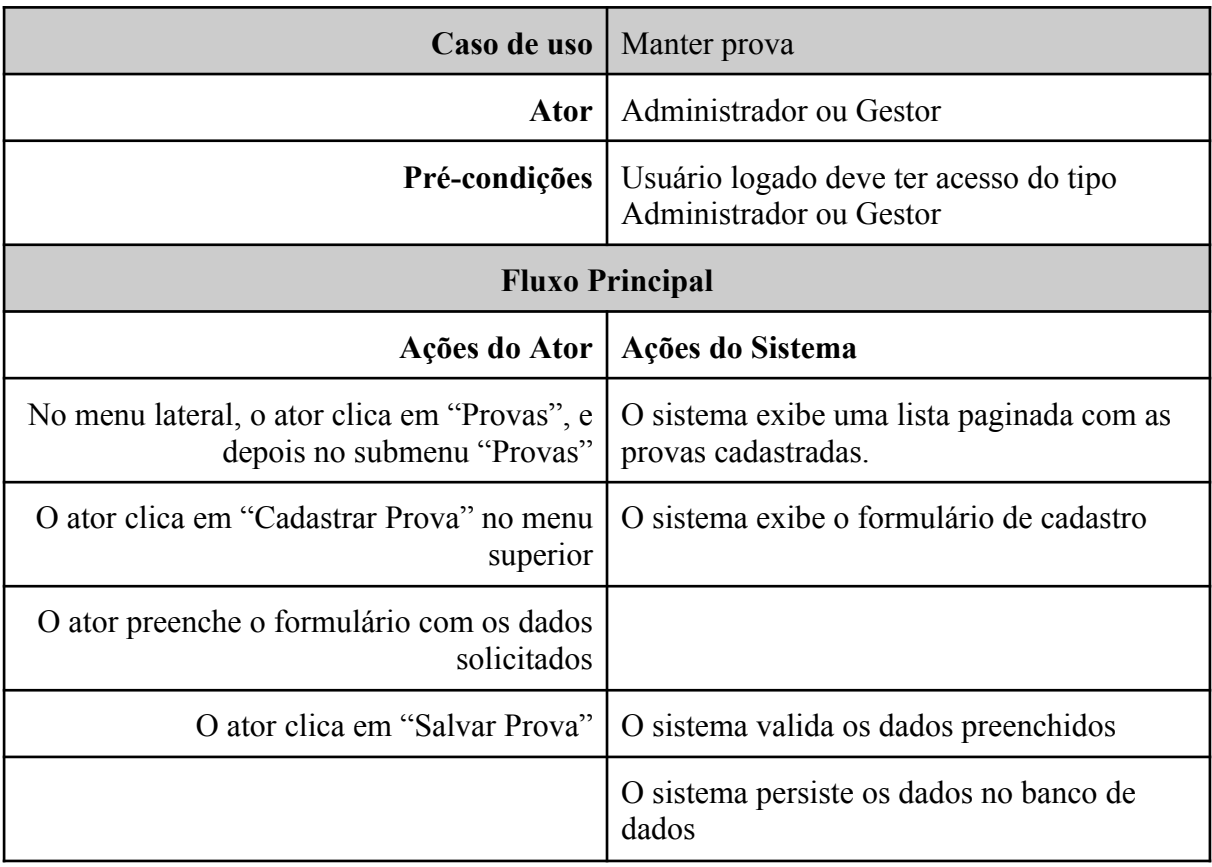

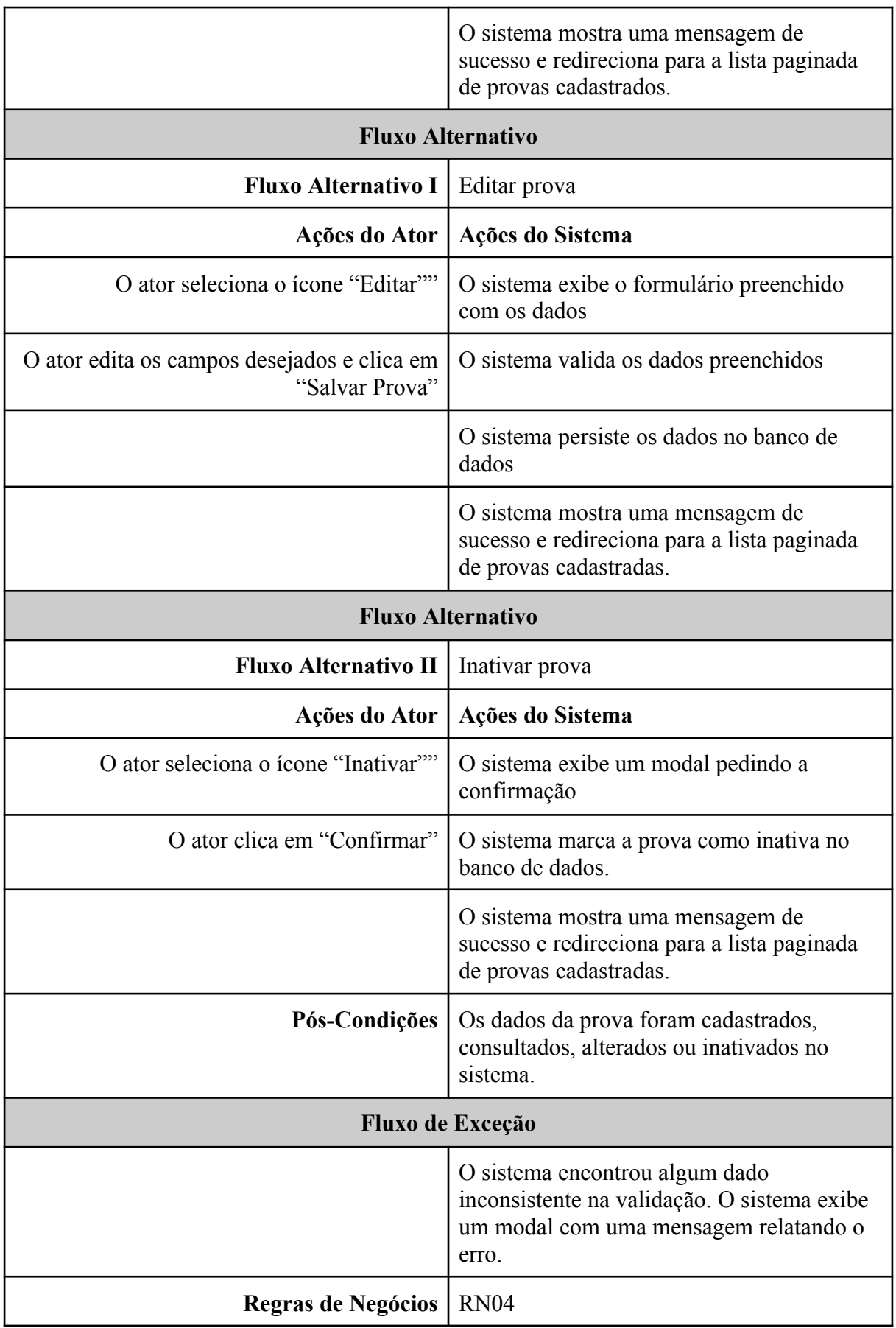

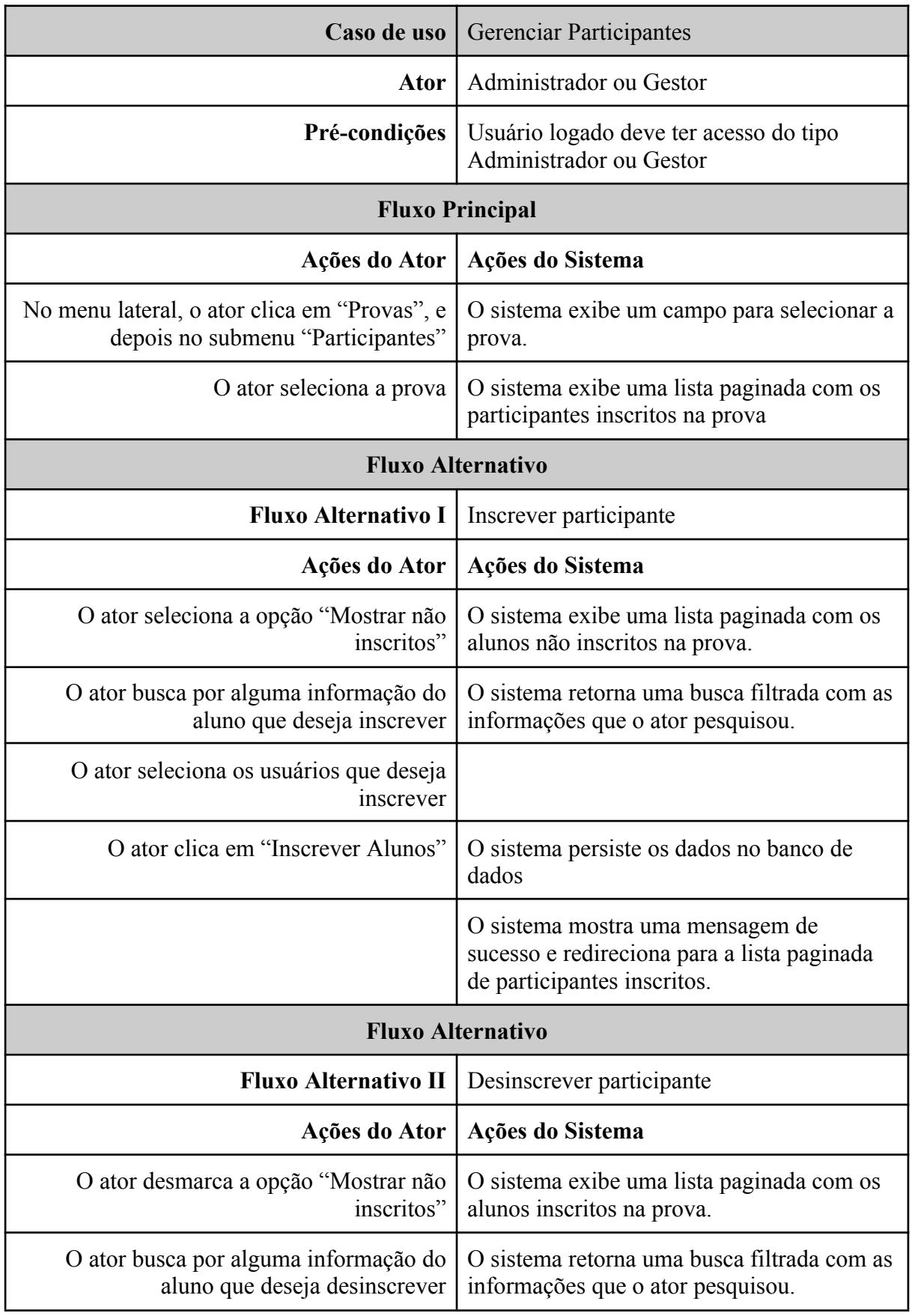

**Quadro 10 -** Caso de Uso Específico Gerenciar Participantes

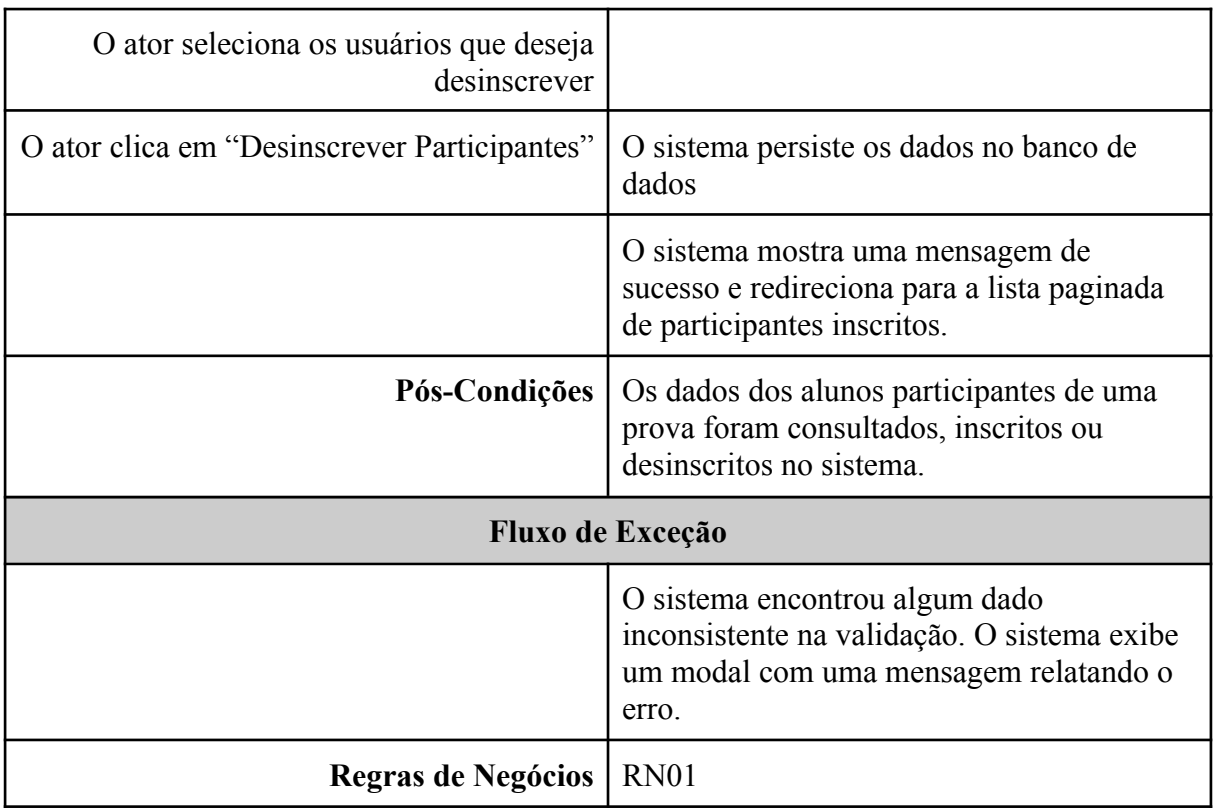

# **Quadro 11 -** Caso de Uso Específico Importar Planilha

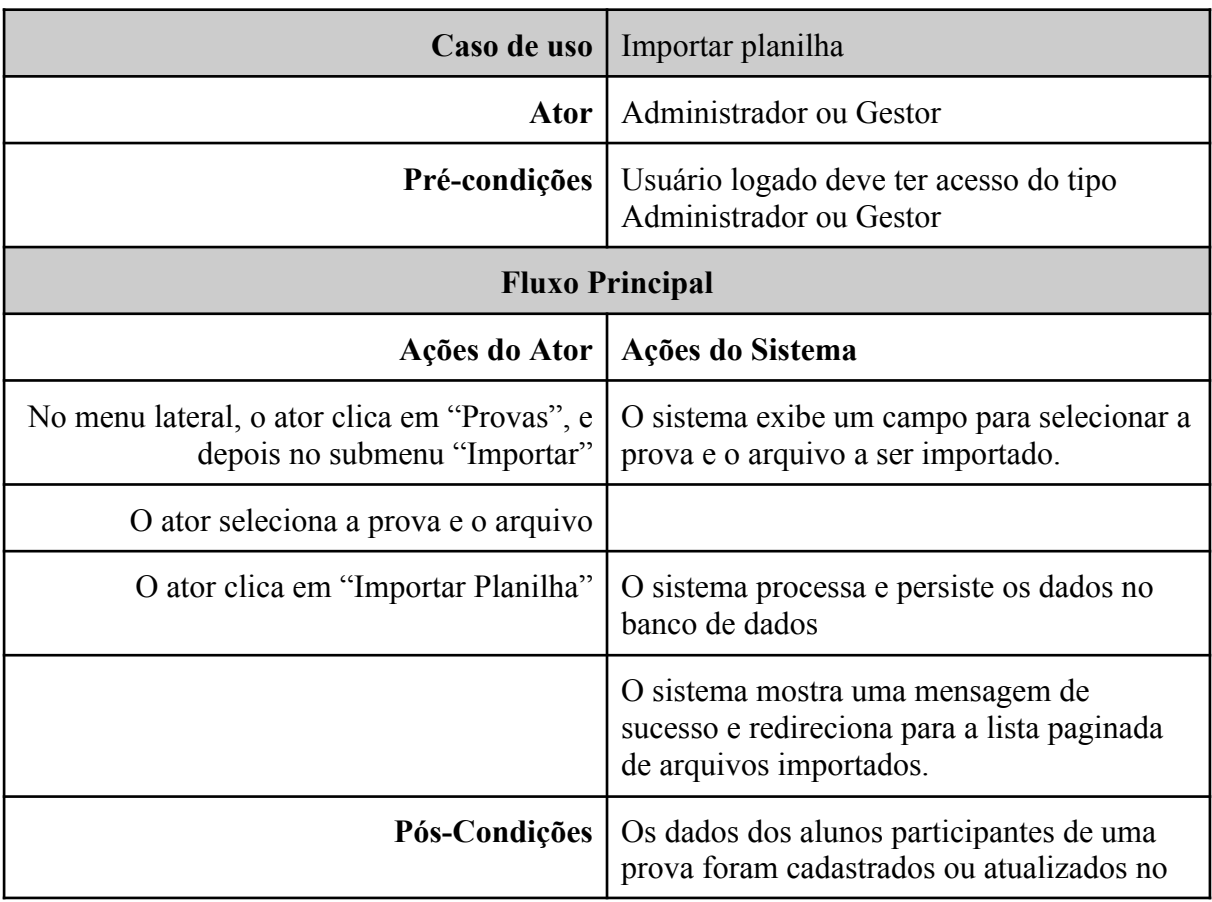

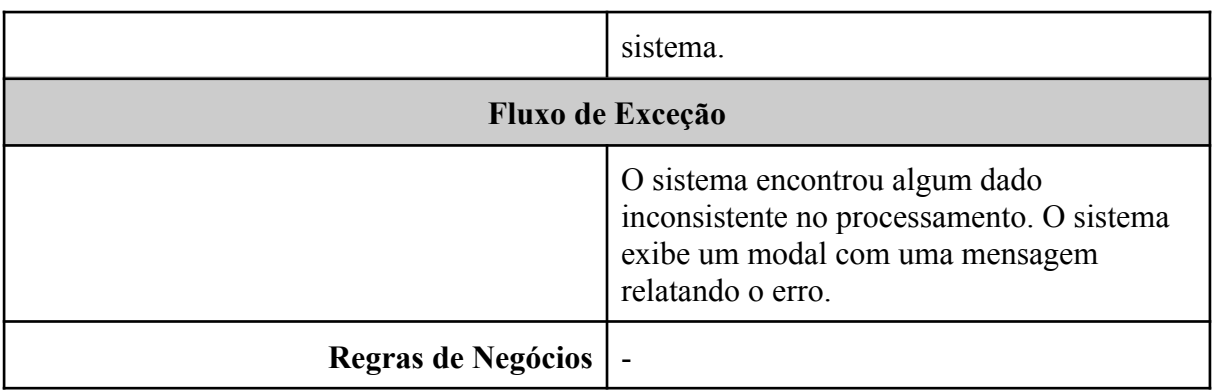

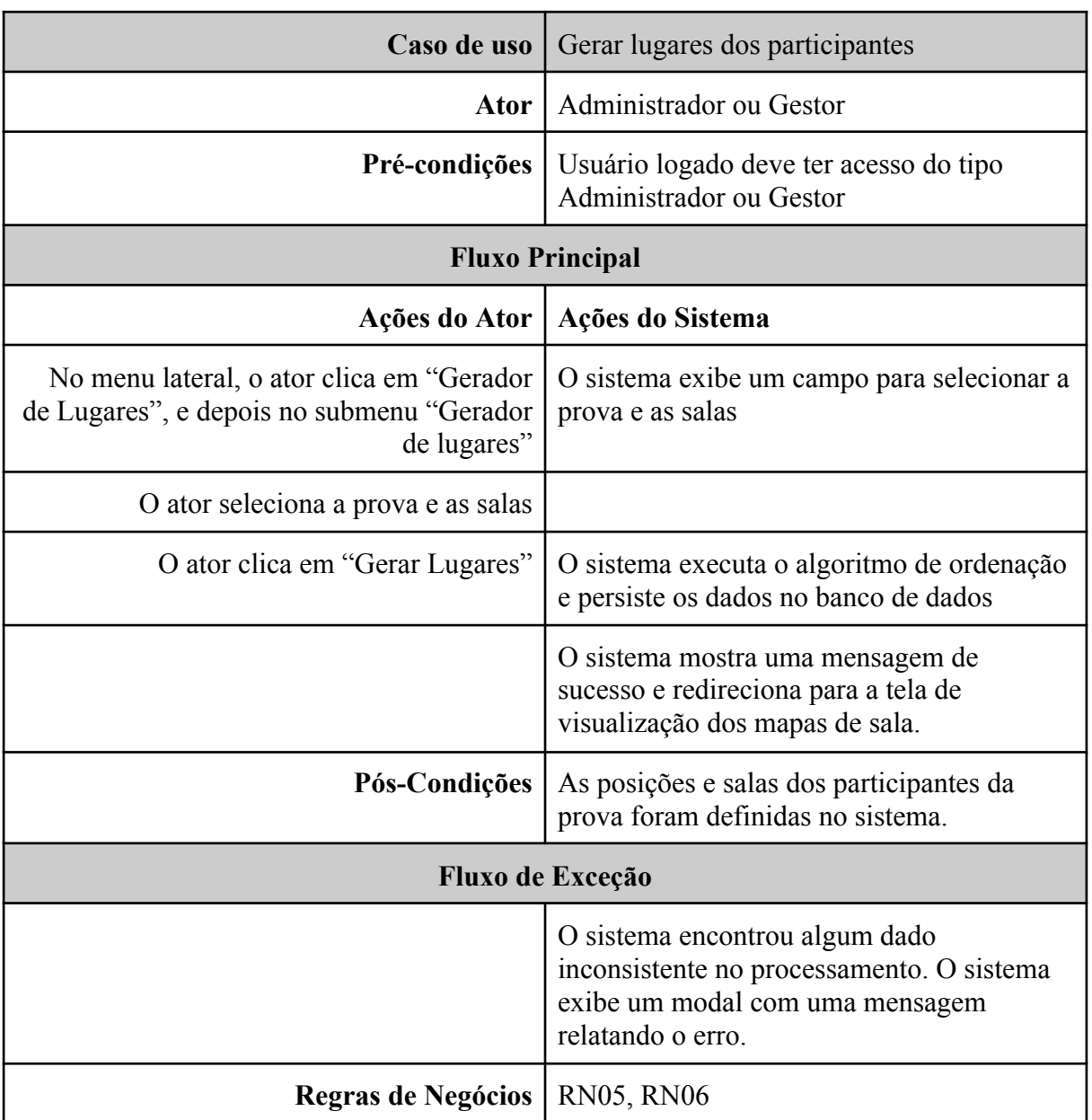

**Quadro 12 -** Caso de Uso Específico Gerar Lugares dos Participantes

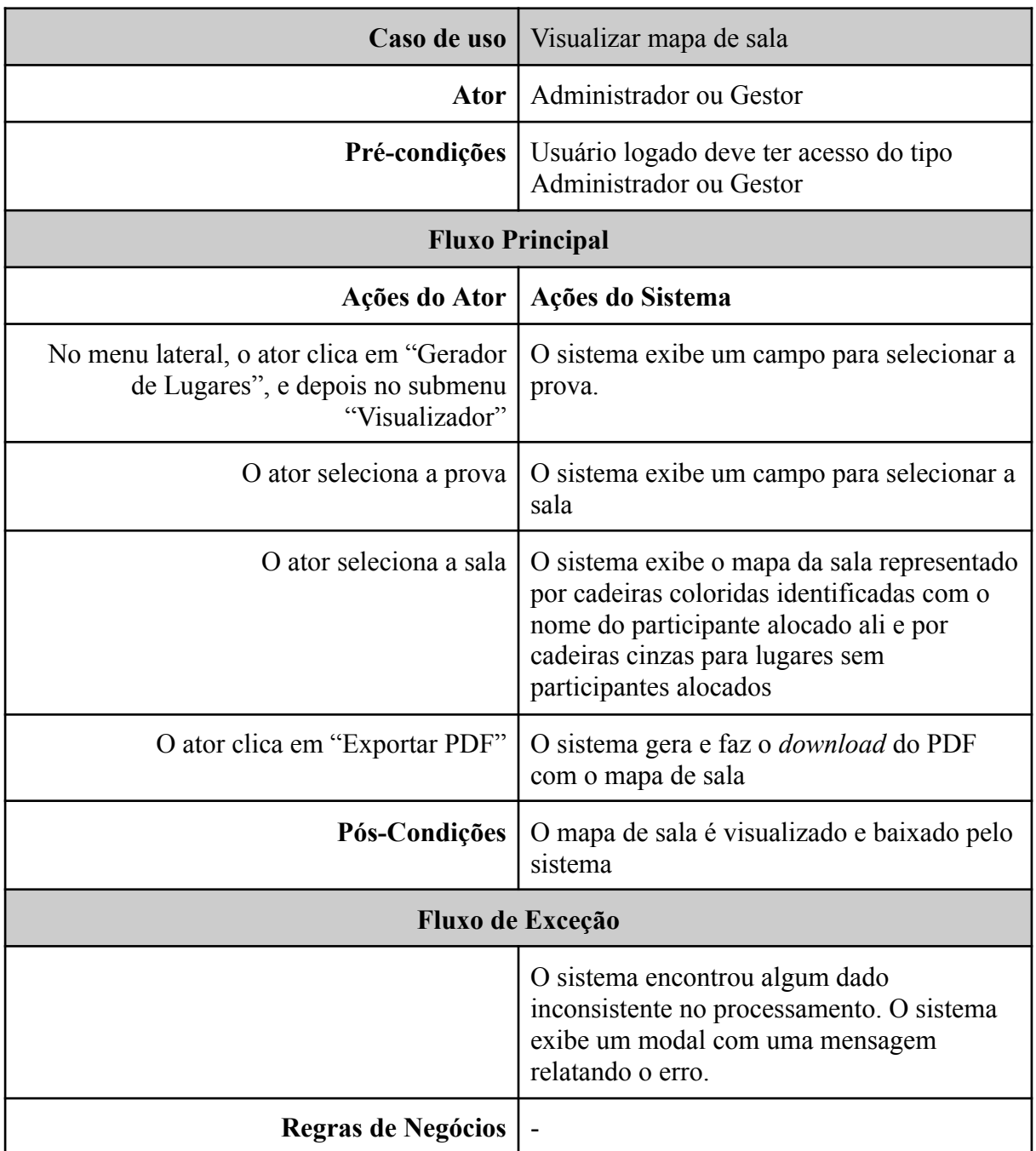

**Quadro 13 -** Caso de Uso Específico Visualizar Mapa de Sala

# **Quadro 14 -** Caso de Uso Específico Remover Alunos

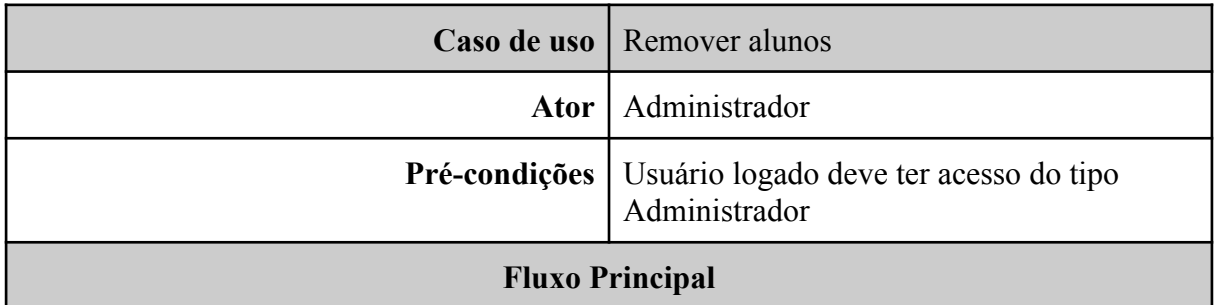

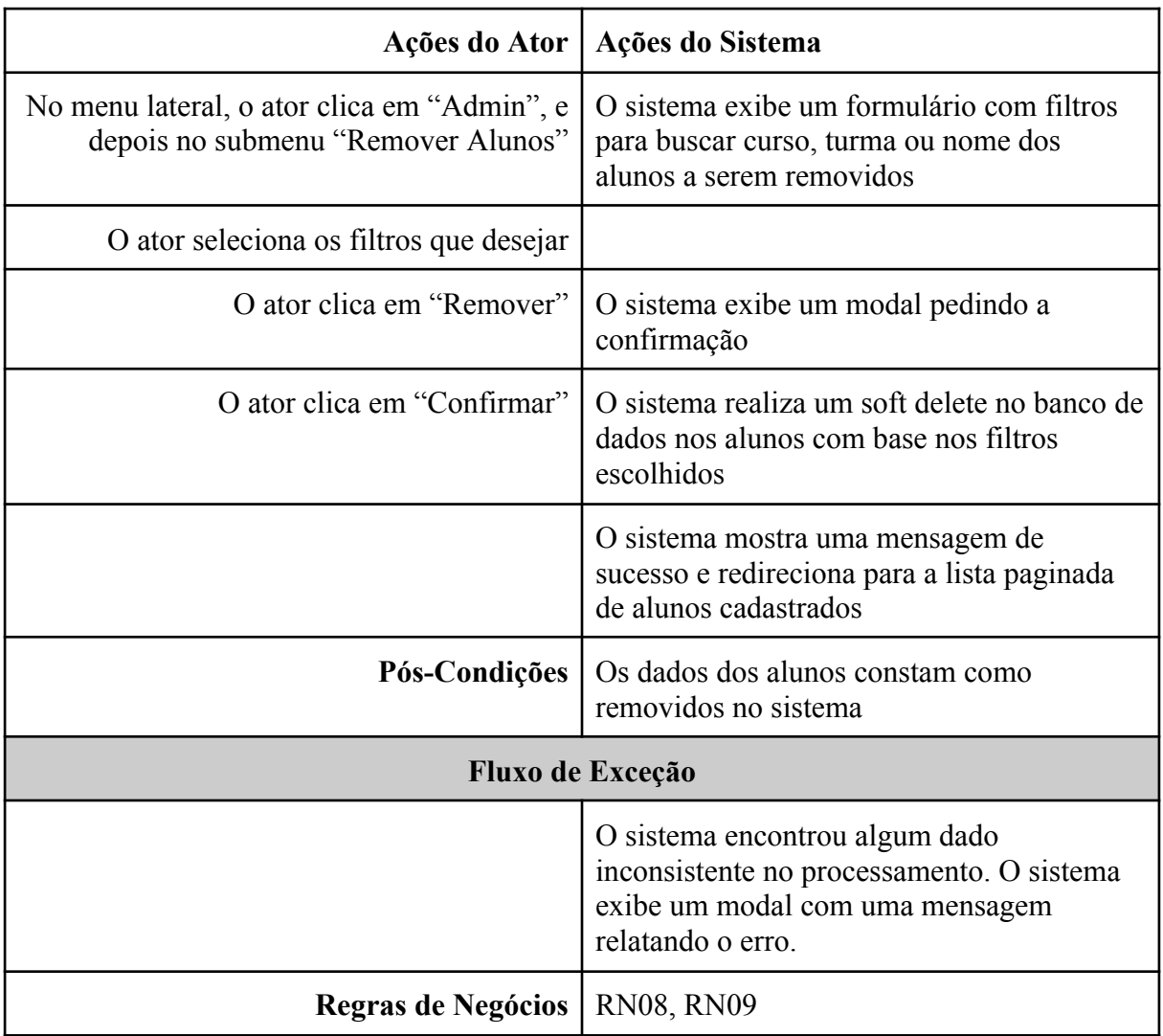

**Quadro 15 -** Caso de Uso Específico Gerar Relatórios

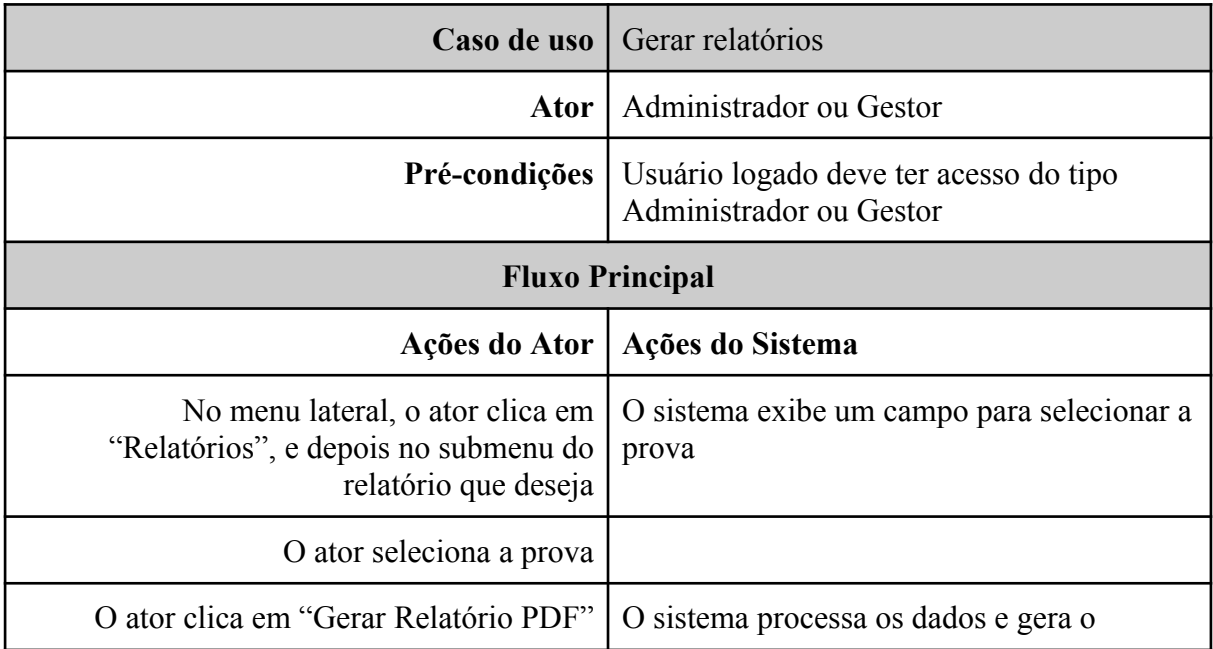

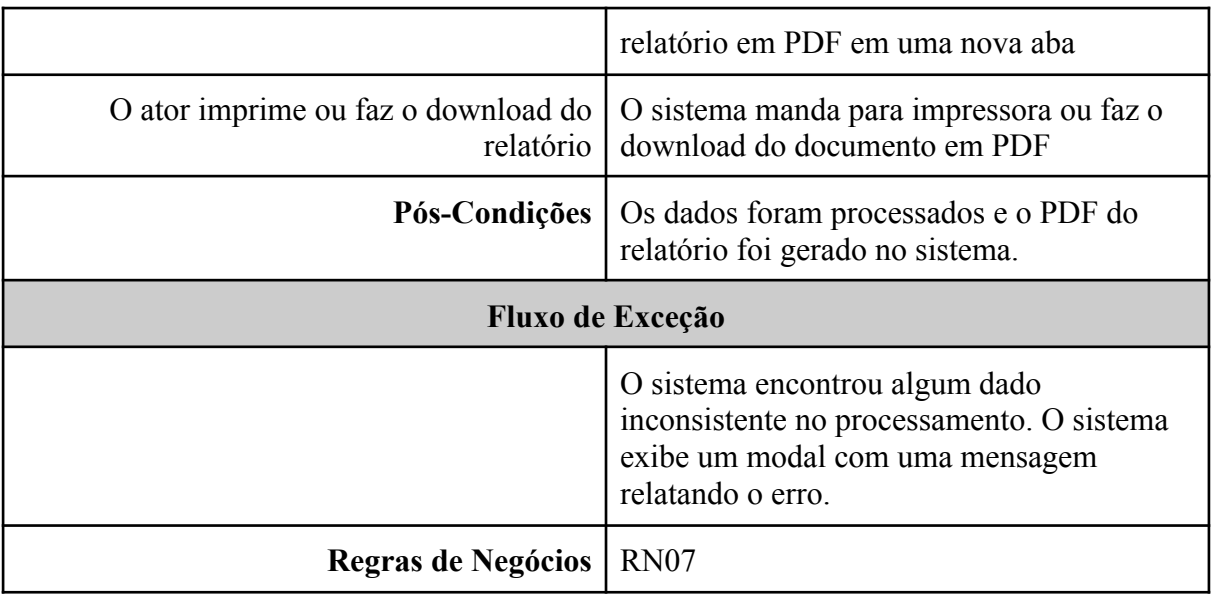

#### **5.6 Descrição da interface com o usuário**

A interface do sistema consiste na interação entre o software e o usuário, deve ser projetada de forma a ser intuitiva e fácil de usar, proporcionando uma boa experiência ao usuário. É muito importante projetar interfaces eficazes que atendam às necessidades e expectativas dos usuários, incluindo fatores como usabilidade, acessibilidade e design visual (SOMMERVILLE, 2011). Esta seção contém imagens das principais áreas do sistema desenvolvido, como a tela de entrada, inicial com *dashboard*, de consultas, de cadastros, de edição, de importação da planilha de participantes, de geração de lugares, de visualização do mapa de sala, de relatórios e de remoção de alunos, além do modal de sucesso, modal de confirmação e modal de erro.

## **Tela de entrada**

A Figura 10 apresenta a tela de entrada, onde o usuário realiza o login e se autentica no sistema.

| F                          | LOGIN          | $\triangle$ PT |  |
|----------------------------|----------------|----------------|--|
| $\bigwedge$<br>Início      |                |                |  |
| 击<br>Gerador de<br>Lugares | CPF            |                |  |
| 昏<br>Provas                | XXX.XXX.XXX-XX |                |  |
| $\sum_{\text{Alunos}}$     | Senha          |                |  |
| n<br>Salas                 | ********       |                |  |
| n<br>Relatórios            | Entrar         |                |  |

**Figura 10** - Tela de Entrada

# **Tela inicial com** *dashboard*

A Figura 11 apresenta a tela inicial do sistema com um painel que unifica algumas das principais funcionalidades do sistema.

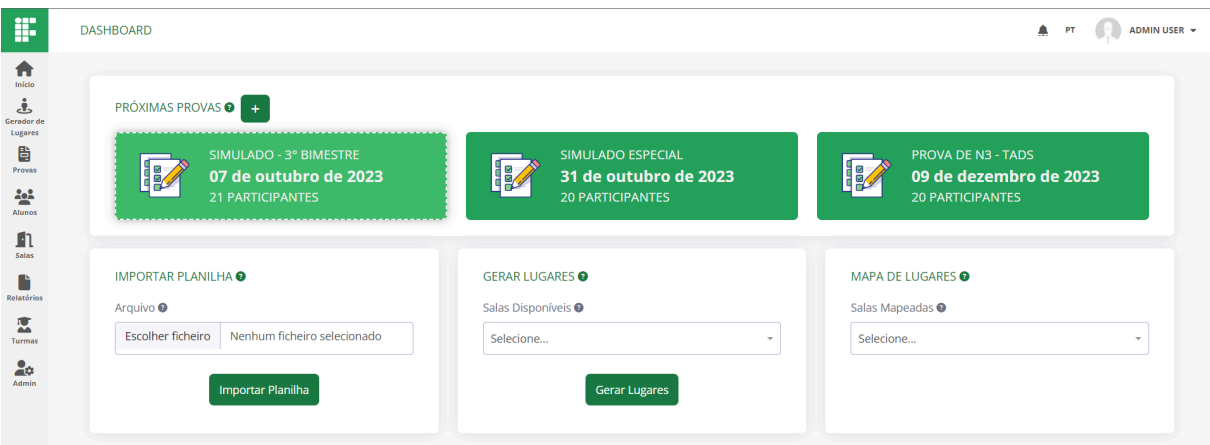

**Figura 11** - Tela de Inicial com *Dashboard*

## **Telas de consultas**

A Figura 12 apresenta a tela de consulta de salas, as telas de consultas do sistema seguem o mesmo padrão, com campo de pesquisa, paginação e botões de ação.

| F                                        | LISTAGEM DE SALAS |                  |            |          |                      | $\blacksquare$<br>ADMIN USER -<br>PT<br>œ |
|------------------------------------------|-------------------|------------------|------------|----------|----------------------|-------------------------------------------|
| 合<br>Início<br>ٺي                        |                   |                  |            |          | $E$ Listar Salas     | + Cadastrar Sala                          |
| Gerador de<br>Lugares<br>昏<br>Provas     | Pesquisar         | Q                |            |          | Itens por página: 10 | Página: 1 de 1   H   +   +   H            |
| $\mathbf{a}$<br>Alunos<br>$\blacksquare$ | Nome              | Setor            | Capacidade | Fileiras | Atualizado em        |                                           |
| Salas<br>n<br>Relatórios                 | Sala 2            | <b>Bloco II</b>  | 30         | 5        | 26/09/2023           | 面<br>P.<br>Inativar<br>Editar             |
| 区<br>Turmas                              | Auditório         | <b>Bloco VII</b> | 100        | 5        | 01/10/2023           | 面<br>◢<br>Inativar<br>Editar              |
| 20<br>Admin                              | Sala 1            | <b>Bloco A</b>   | 15         | 5        | 17/09/2023           | 面<br>i<br>Editar<br>Inativar              |
|                                          |                   |                  |            |          | Itens por página: 10 | Página: 1 de 1   4   +                    |

**Figura 12** - Tela de Consulta de Salas

## **Telas de cadastro**

A Figura 13 apresenta a tela de cadastro de usuário e a Figura 14 apresenta a tela de cadastro de sala. As telas de cadastro do sistema seguem o mesmo padrão, com os campos de formulário, *tooltips* com informações, botão para salvar e botão para cancelar.

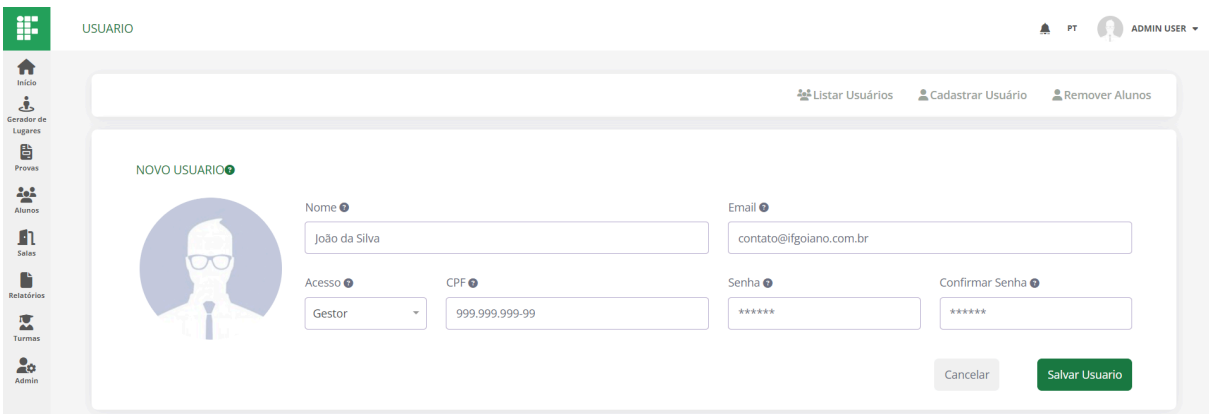

**Figura 13** - Tela de Cadastro de Usuário

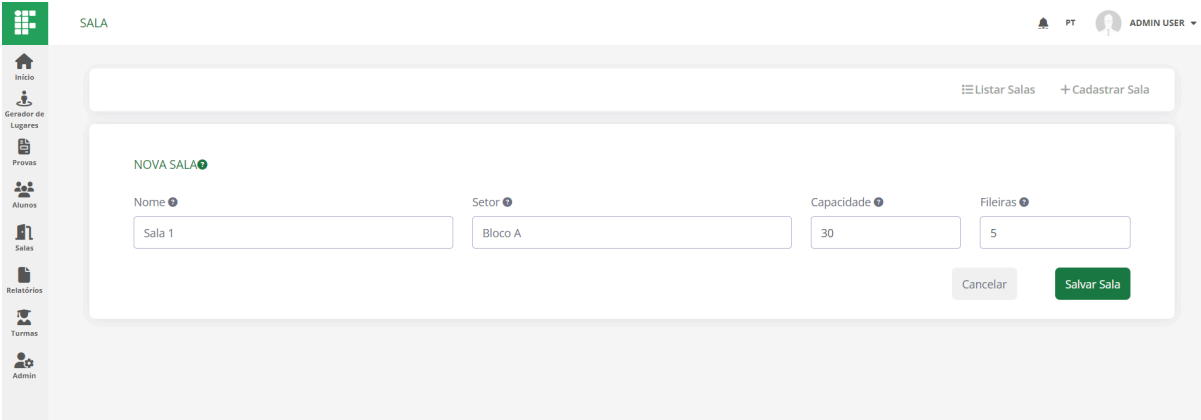

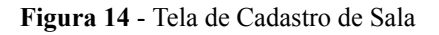

#### **Telas de edição**

A Figura 15 apresenta a tela de edição de turma. As telas de atualização do sistema seguem o mesmo padrão, com os mesmo campos do formulário de cadastro preenchidos, *tooltips* com informações, botão para salvar, botão para cancelar e botão para inativar.

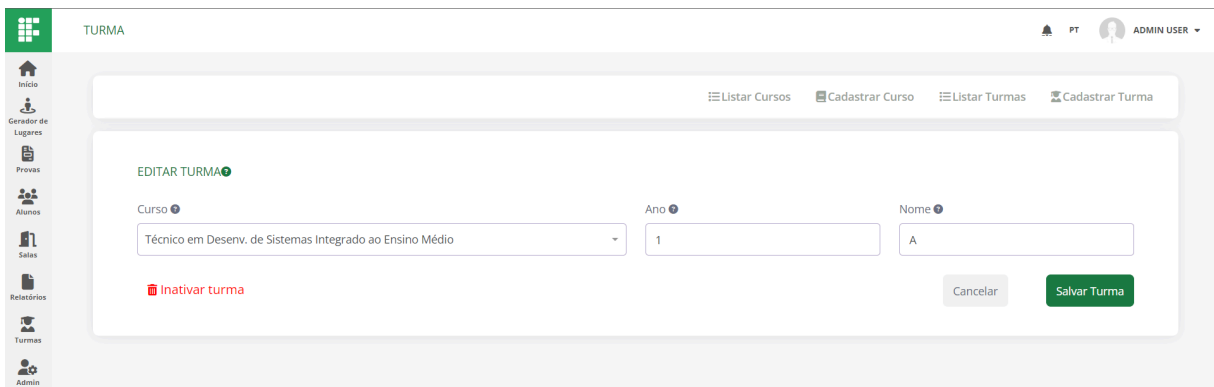

**Figura 15** - Tela de Edição de Turma

#### **Tela de importar planilha de participantes**

A Figura 16 apresenta a tela de importar planilha dos participantes. A tela conta com um campo para selecionar a prova, um campo para selecionar o arquivo da planilha e um botão de importar, além de uma listagem com as planilhas importadas.

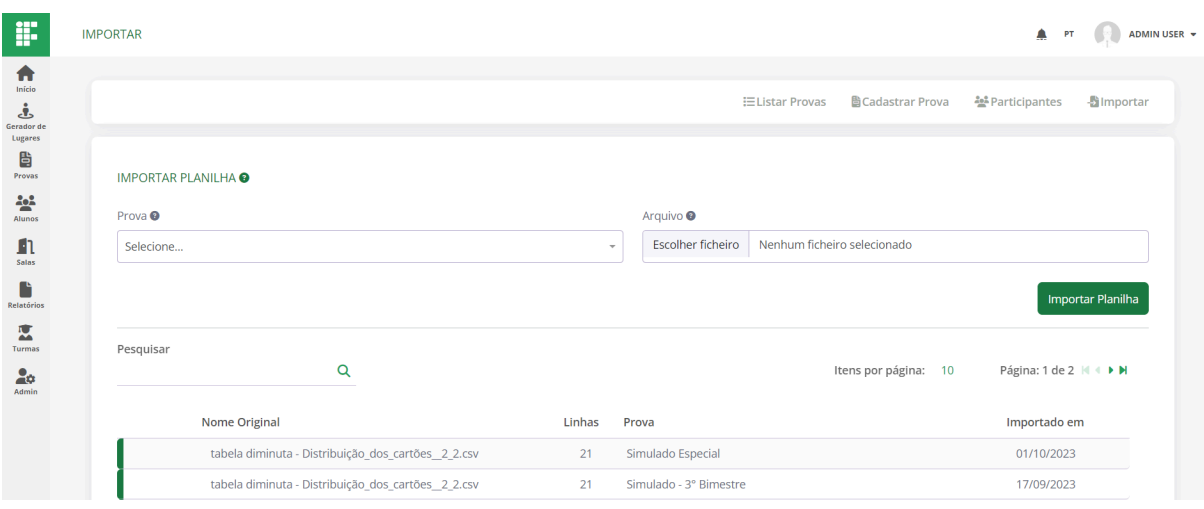

**Figura 16** - Tela de Importar Planilha

## **Tela de gerar lugares dos participantes**

A Figura 17 apresenta a tela de gerar lugares dos participantes. A tela conta com um campo para selecionar a prova, um campo para selecionar as salas e um botão de gerar lugares, além de mensagens de alerta que guiam o usuário.

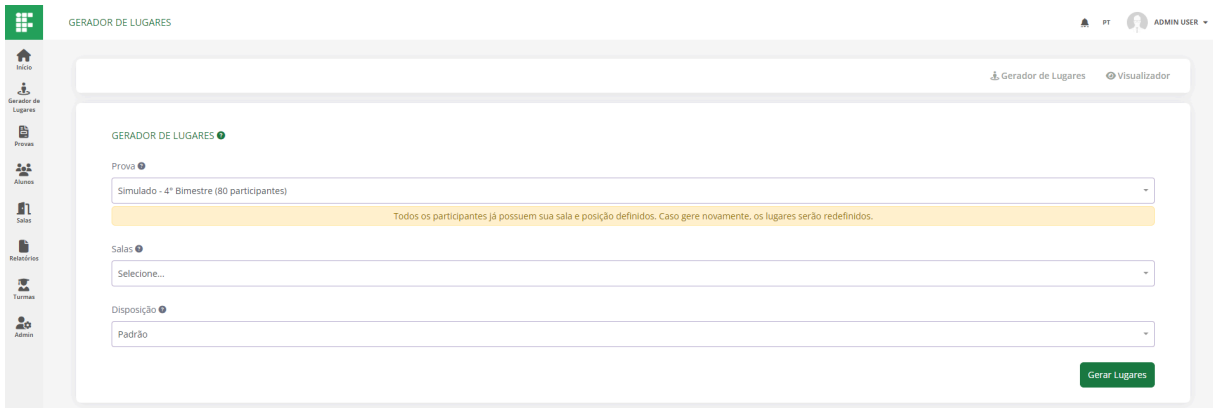

**Figura 17** - Tela de Gerar Lugares dos Participantes

#### **Tela de visualização de mapas de sala**

A Figura 18 apresenta a tela de visualização dos mapas de sala, e a Figura 19 o mapa de sala. A tela conta com um campo para selecionar a prova, um campo para selecionar a sala e um botão para exportar o PDF. Também conta com o mapa de sala com cadeiras coloridas representando participantes e cadeiras cinzas representando lugares vazios.

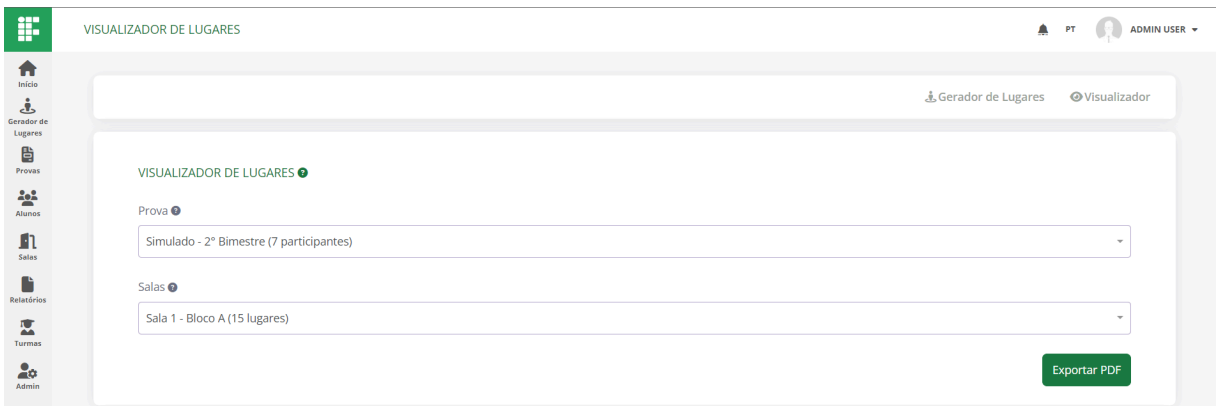

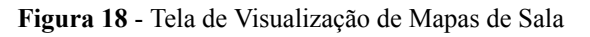

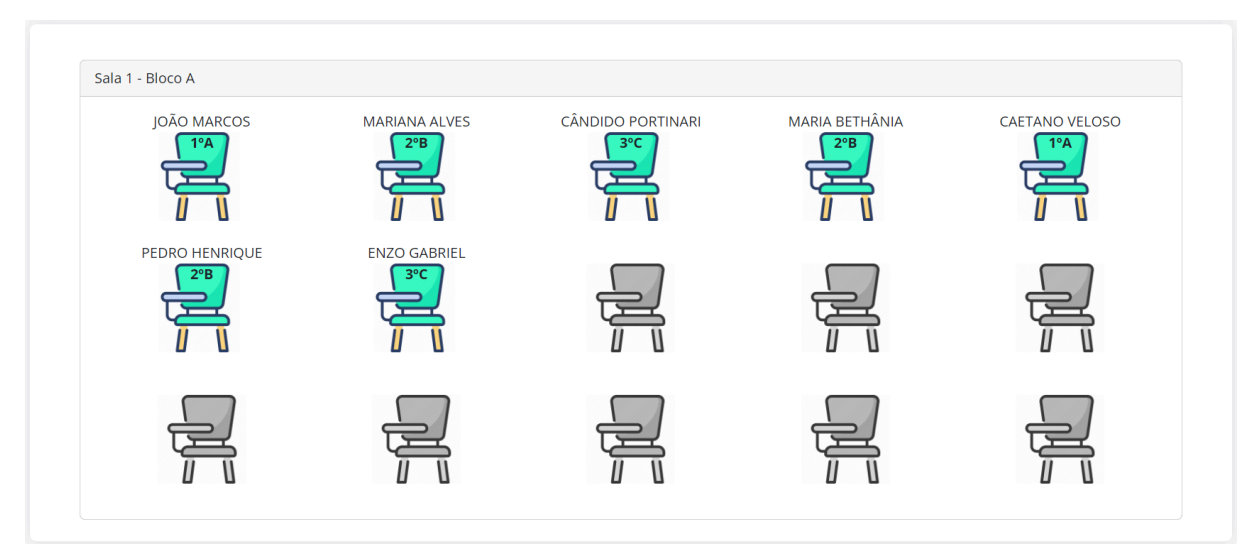

**Figura 19** - Mapa da Sala 1 - Bloco A

#### **Telas de relatórios**

A Figura 20 apresenta a tela de relatório das folhas de redação. A tela conta com campo para selecionar a prova e um botão para gerar o relatório. Todos os relatórios seguem esse mesmo padrão, com exceção dos cartões resposta, que conta com um campo para selecionar a quantidade de questões. Um exemplo de cada tipo de relatório do sistema estão em anexo (Apêndice A, B, C e D).

| F                                                             | RELATÓRIOS                             | $\bigoplus_{\alpha\in\mathbb{N}}\mathbb{C}^{\alpha}$ . PT<br>ADMIN USER |
|---------------------------------------------------------------|----------------------------------------|-------------------------------------------------------------------------|
| $\bigcap_{\text{Início}}$<br>ؿ<br>Gerador de                  | Folhas de Redação<br>$E$ Participantes | Lista de Presença                                                       |
| Lugares<br>$\frac{B}{P}{\frac{P}{P}}$<br>$\frac{2\pi^2}{\pi}$ | FOLHAS DE REDAÇÃO <sup>O</sup>         |                                                                         |
| Alunos<br>$\blacksquare$<br>Salas                             | Prova <sup>O</sup><br>Selecione        |                                                                         |
| n<br>Relatórios<br>蓝                                          |                                        | Gerar Relatório PDF                                                     |
| Turmas<br>20<br>Admin                                         |                                        |                                                                         |

**Figura 20** - Tela de Relatório das Folhas de Redação

#### **Tela de remoção de alunos**

A Figura 21 apresenta a tela de remoção dos alunos. A tela conta com campo para selecionar o curso, um campo para selecionar a turma e um campo para selecionar os alunos, além do botão para remover.

| F                                            | <b>ALUNO</b>                                                       | $\spadesuit$<br>ADMIN USER -<br><b>PT</b> |
|----------------------------------------------|--------------------------------------------------------------------|-------------------------------------------|
| Ħ<br>Início<br>لح<br>Gerador de              | ᄻ Listar Usuários                                                  | Cadastrar Usuário<br>Remover Alunos       |
| Lugares<br>₿<br>Provas<br>$\frac{2\pi^2}{m}$ | REMOVER ALUNOS <sup>O</sup>                                        |                                           |
| Alunos<br>血<br>Salas                         | Curso <sup>O</sup><br>Técnico em Química Integrado ao Ensino Médio | $\sim$                                    |
| n<br>Relatórios<br>쬬                         | Turma <sup>O</sup><br>$2^{\circ}$ B                                | $\mathbf{v}$                              |
| Turmas<br>20<br>Admin                        | Alunos <sup>®</sup>                                                |                                           |
|                                              | Selecione                                                          | $\Delta$<br>Remover                       |

**Figura 21** - Tela de Remoção de Alunos

## **Modal de Sucesso**

A Figura 22 apresenta o modal de aluno atualizado com sucesso. Todos os modais de sucesso do sistema seguem esse mesmo padrão, com ícone, mensagem e botão para fechar, além da cor verde em destaque.

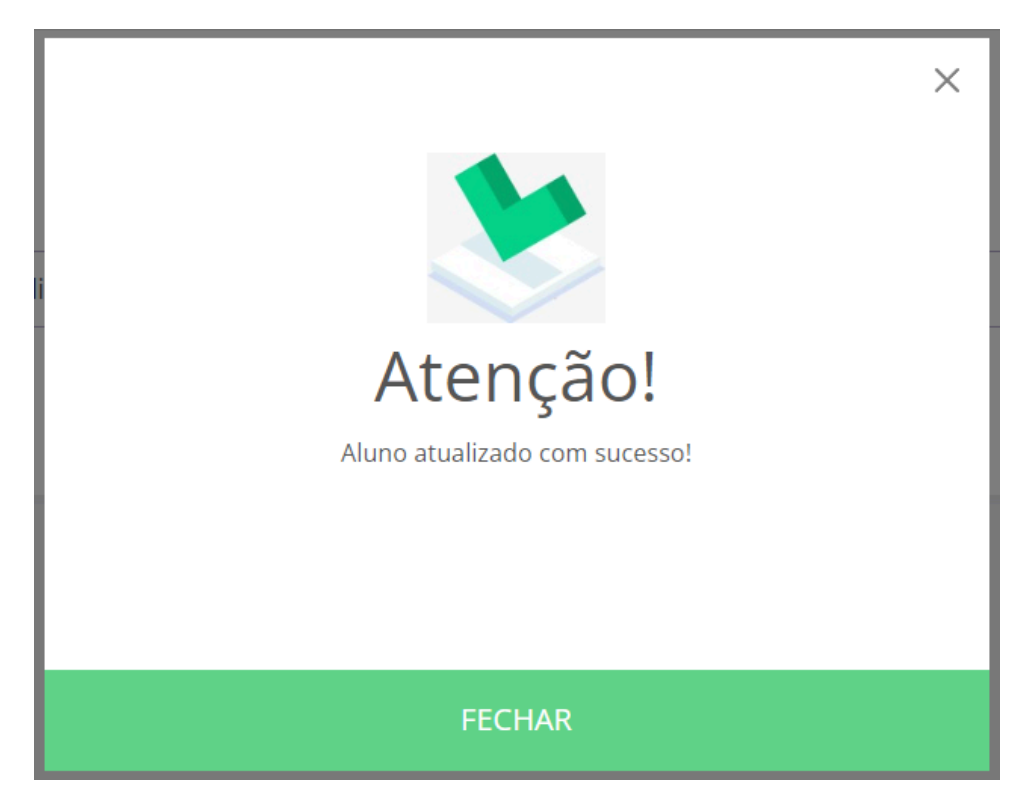

**Figura 22** - Modal de Aluno Atualizado com Sucesso

## **Modal de Confirmação**

A Figura 23 apresenta o modal de confirmação de remoção de alunos. Todos os modais de confirmação do sistema seguem esse mesmo padrão, com ícone, mensagem, botão para fechar e botão para confirmar, além da cor vermelha em destaque.

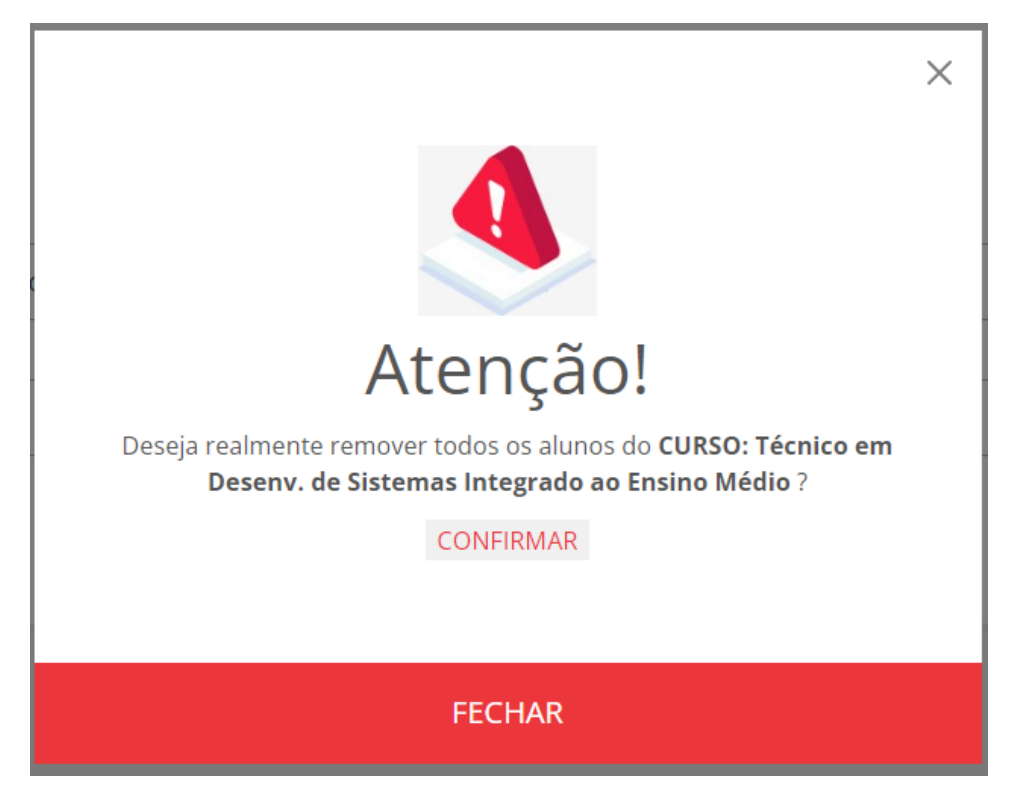

**Figura 23** - Modal de Confirmação de Remoção de Alunos

## **Modal de Erro**

A Figura 24 apresenta o modal de erro de incapacidade das salas. Todos os modais de erro do sistema seguem esse mesmo padrão, com ícone, mensagem e botão para fechar, além da cor vermelha em destaque.

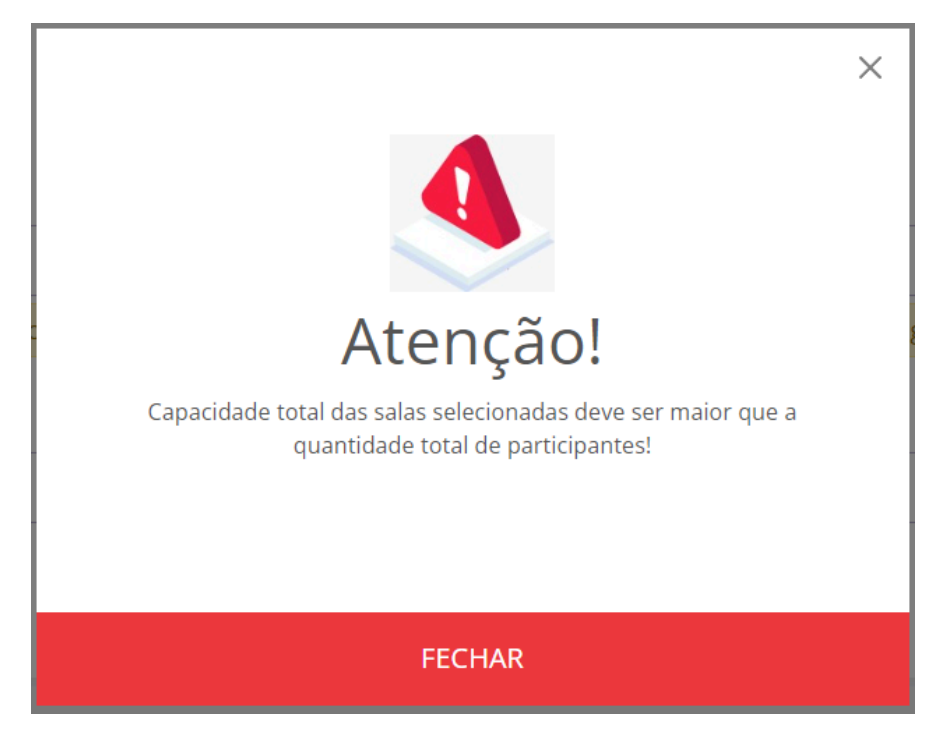

**Figura 24** - Modal de Erro de Incapacidade das Salas

#### **5.7 Diagrama de classes**

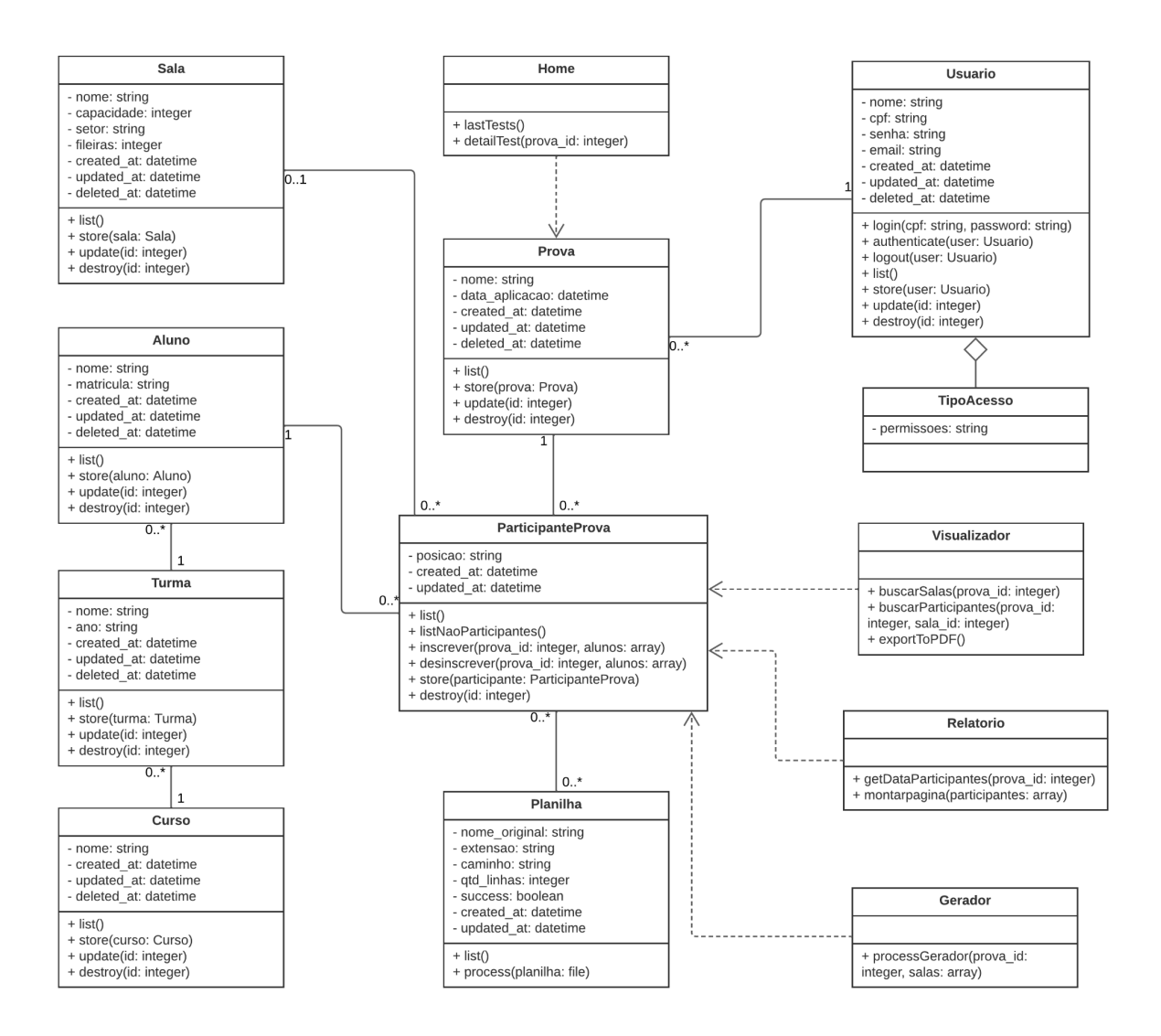

**Figura 25** - Diagrama de Classes

#### **5.8 Arquitetura do sistema**

O sistema foi desenvolvido baseado no Paradigma de Orientação a Objetos (POO), o que significa que ele é projetado em torno de objetos que representam entidades do mundo real e suas interações. O sistema segue o Padrão de Arquitetura Model-View-Controller (MVC) onde Model representa os dados e a lógica de negócios do sistema, View lida com a apresentação e a interface do usuário, e controller controla as interações entre o Model e a View.

O sistema foi dividido em *back-end* e *front-end*, onde o primeiro representa a lógica do servidor e a parte do sistema que lida com a lógica de negócios e o processamento de dados, já o segunda representa a parte do sistema visível para o usuário e com a qual ele interage. O servidor fornece recursos para o cliente, que acessa o sistema por meio de um navegador. Além disso, foi realizada a virtualização de contêineres para criar os ambientes do servidor, que conta também com um sistema de gerenciamento de banco de dados relacional para armazenar os dados do sistema.

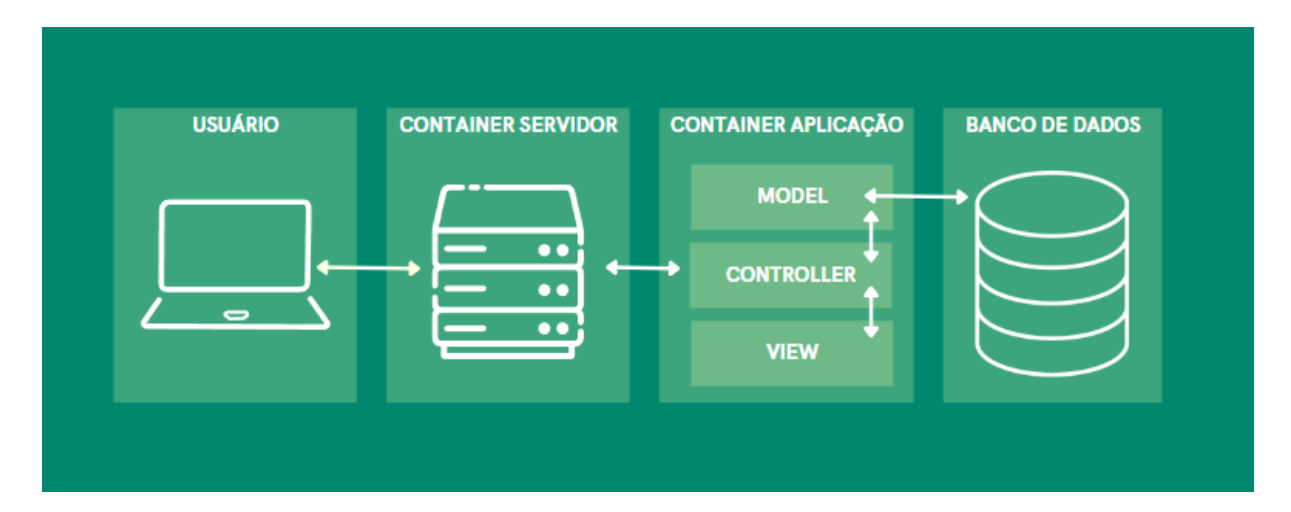

**Figura 26** - Arquitetura do Sistema

#### **5.9 Diagrama de Entidades-Relacionamento**

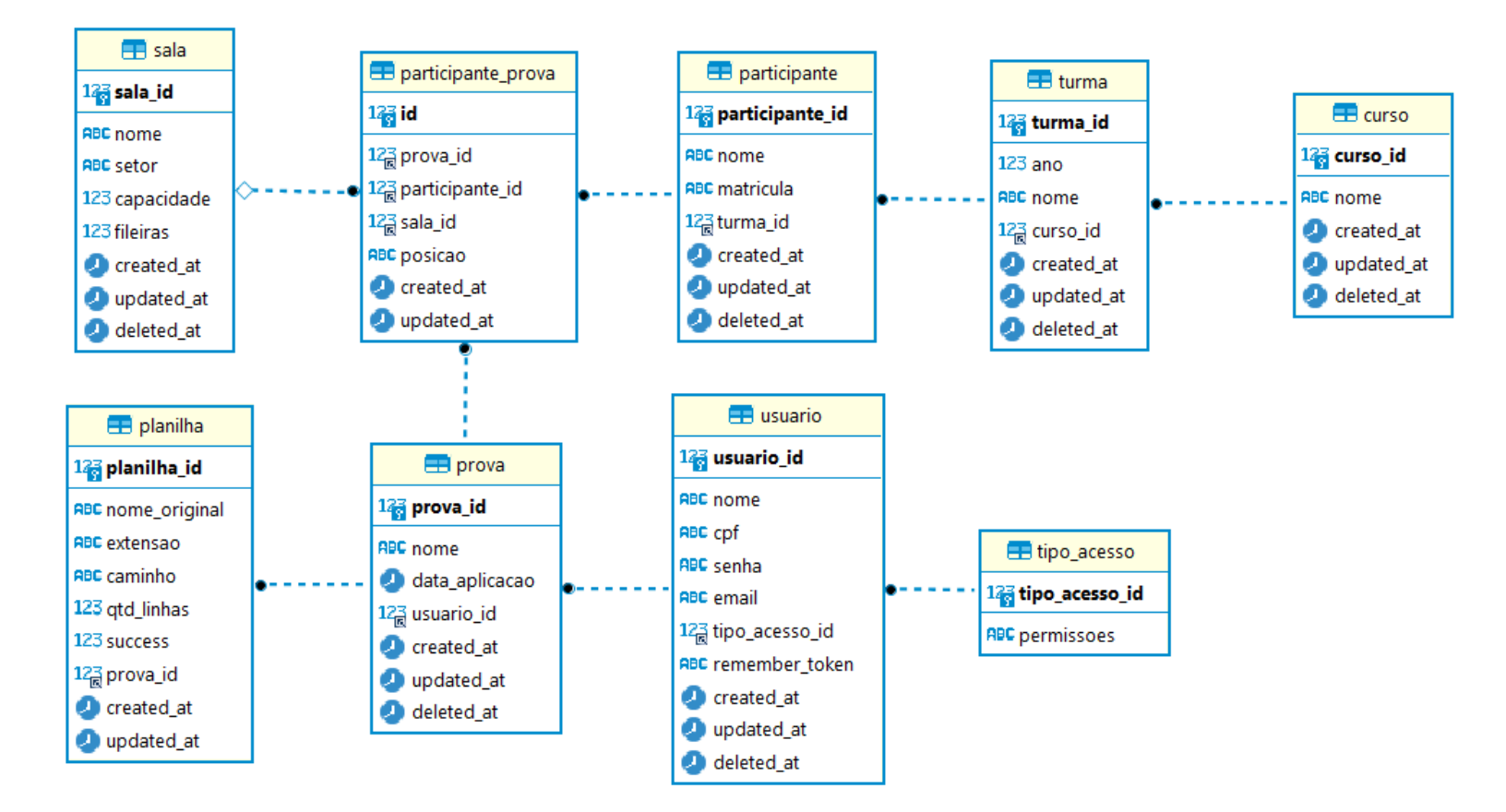

**Figura 27 -** Diagrama de Entidades-Relacionamento

#### **5.10 Acessibilidade**

Foram realizados testes de acessibilidade do sistema para deficientes visuais, utilizando o *software* leitor de telas Narrador, incorporado ao Windows 10. Observou-se através do Narrador que o sistema permite não apenas o acesso, mas também a interação eficaz do leitor com as principais funcionalidades do sistema. Isso inclui a navegação entre os menus e submenus, tanto laterais quanto superiores, a leitura de campos de texto com sugestões, a interpretação de campos de seleção (contando suas opções e possibilitando a navegação entre elas) e a identificação de botões de ação, entre outros elementos do sistema. Vale destacar que, embora o Dashboard não seja acessível pelo leitor de telas, pois é um componente concebido para ser visual, isso não impede que usuários com deficiência visual utilizem o sistema de maneira eficiente. Isso se deve ao fato de que as funcionalidades presentes no Dashboard também são acessíveis através dos menus, proporcionando uma experiência inclusiva e funcional para todos os usuários, independentemente de suas capacidades visuais.
#### **6 CONSIDERAÇÕES FINAIS**

A digitalização e automação estão desempenhando um papel crucial na melhoria dos sistemas educacionais, otimizando tanto as atividades administrativas quanto as pedagógicas. A gestão eficiente de provas e simulados se tornou fundamental para garantir equidade e qualidade na avaliação, e um sistema que centraliza esse gerenciamento permite mais foco nas atividades educacionais relevantes. Analisando que a alocação de lugares durante exames é crítica e a geração de mapas de sala personalizados melhora a organização, integridade e segurança durante os exames, além da ausência de soluções com as funcionalidades discutidas, motivou-se o desenvolvimento do sistema proposto por este trabalho.

Estima-se que o objetivo geral foi alcançado, pois foi desenvolvido um sistema web para a gestão de participantes em avaliações no âmbito do Instituto Federal Goiano - Campus Iporá, incluindo a funcionalidade de geração inteligente do posicionamento de lugares, visando otimizar a organização, a eficiência e a segurança dos processos avaliativos. O sistema é dividido em *back-end*, desenvolvido com o *framework* Laravel, e *front-end*, desenvolvido com o *framework* Vue.js. O servidor fornece recursos para o cliente, acessado via navegador, totalmente virtualizado com contêineres.

Por meio da análise e modelagem foi possível cumprir todos os objetivos específicos definidos no trabalho. Foi realizado o levantamento das necessidades específicas do Instituto Federal Goiano - Campus Iporá em relação à gestão de avaliações, através de reuniões com os servidores responsáveis por essa organização e gestão. Foram especificados em detalhes os menus e funcionalidades no escopo do sistema para atender as necessidades. Foi criado um padrão de design amigável, utilizando-se poucas cores, porém contrastantes e limpas, fontes com boa legibilidade, ícones e termos intuitivos, elementos gráficos padronizados, além de *tooltips* em todas as páginas com dicas para o usuário. Foram conduzidos testes com a equipe administrativa, e coletado e aplicado *feedbacks* com melhorias. Foram avaliados a eficiência da gestão das avaliações e geração inteligente do posicionamento de lugares e dos mapas de sala em cenários reais de avaliação, através de *feedbacks* dos *stakeholders*.

Como trabalhos futuros, sugere-se o desenvolvimento de uma versão do sistema que abranja mais áreas e unifique ainda mais alguns processos educacionais, além de integração com demais sistemas institucionais, como por exemplo, o Sistema Unificado de Administração Pública (SUAP). Também sugere-se desenvolver mapas mais interativos das salas e notificações para os participantes das salas que estão posicionados nas avaliações.

### **REFERÊNCIAS**

AWARI, **O que é o WSL2 e como ele pode melhorar sua experiência**. 2023. Disponível em: https://awari.com.br/wsl2/. Acesso em: 20 set. 2023.

AMAZON, **Computação em nuvem com a AWS**. 2023, Disponível em: https://aws.amazon.com/pt/what-is-aws. Acesso em: 20 set. 2023.

BLAZEJUK, A. **Prevenção de Vulnerabilidades em Aplicações Web Utilizando o Framework Laravel**. Trabalho de conclusão de curso. Universidade Federal Do Rio Grande Do Sul – Porto Alegre. 2017.

COLL, César. **Desenvolvimento Psicológico e Educação: Psicologia da Educação**. Artmed, 2004.

DOCKER, **Develop faster. Run anywhere.**. 2023. Disponível em: https://www.docker.com. Acesso em: 20 set. 2023.

GITHUB, **Copilot**. 2023. Disponível em: https://github.com/features/copilot. Acesso em: 19 set. 2023.

HORN, Michael B; STAKER, Heatther. **Blended: Using Disruptive Innovation to Improve Schools**. San Francisco, CA: Jossey-Bass, 2015.

LARAVEL, **Meet Laravel**. 2023. Disponível em: https://laravel.com/docs/8.x. Acesso em: 19 set. 2023.

LONGEI, Andrei Silveira, **O Que é NGINX e Como Funciona?**. 2023, Disponível em: https://www.hostinger.com.br/tutoriais/o-que-e-nginx. Acesso em: 20 set. 2023.

LUCKESI, Cipriano Carlos. **Avaliação da Aprendizagem Escolar**. São Paulo, SP: Cortez Editora, 1994.

MCTIGHE, Jay; TOMLINSON, Carol Ann. **Integrating Differentiated Instruction and Understanding by Design: Connecting Content and Kids**. Assoc for Supervision and Curriculum Development, 2006.

MICROSOFT, **Visual Studio Code**. 2023. Disponível em: https://azure.microsoft.com/pt-br/products/visual-studio-code/. Acesso em: 19 set. 2023. MILANI, André. **MySQL-guia do programador**. São Paulo, SP: Novatec Editora, 2007.

SANT'ANNA, I. M. **Por que avaliar? Como avaliar?: critérios e instrumentos**. Petrópolis, Rio de Janeiro: Vozes, 2013.

SILVA, M. S., **HTML 5: A linguagem de marcação que revolucionou a web**. São Paulo, SP: Novatec Editora, 2011a.

SILVA, M. S., **CSS3: Desenvolva aplicações web profissionais com uso dos poderosos recursos de estilização das CSS3**. São Paulo, SP: Novatec Editora, 2011b.

SOMMERVILLE, Ian. **Engenharia de Software / Ian Sommerville**; tradução Ivan Bosnic e Kalinka G. de O. Gonçalves; revisão técnica Kechi Hirama – São Paulo: Pearson Prentice Hall, 2011.

VUEJS, **What is Vue?**. Disponível em: https://vuejs.org/guide/introduction.html#what-is-vue. Acesso em: 19 set.

## APÊNDICE A - Exemplo de Folha de Redação

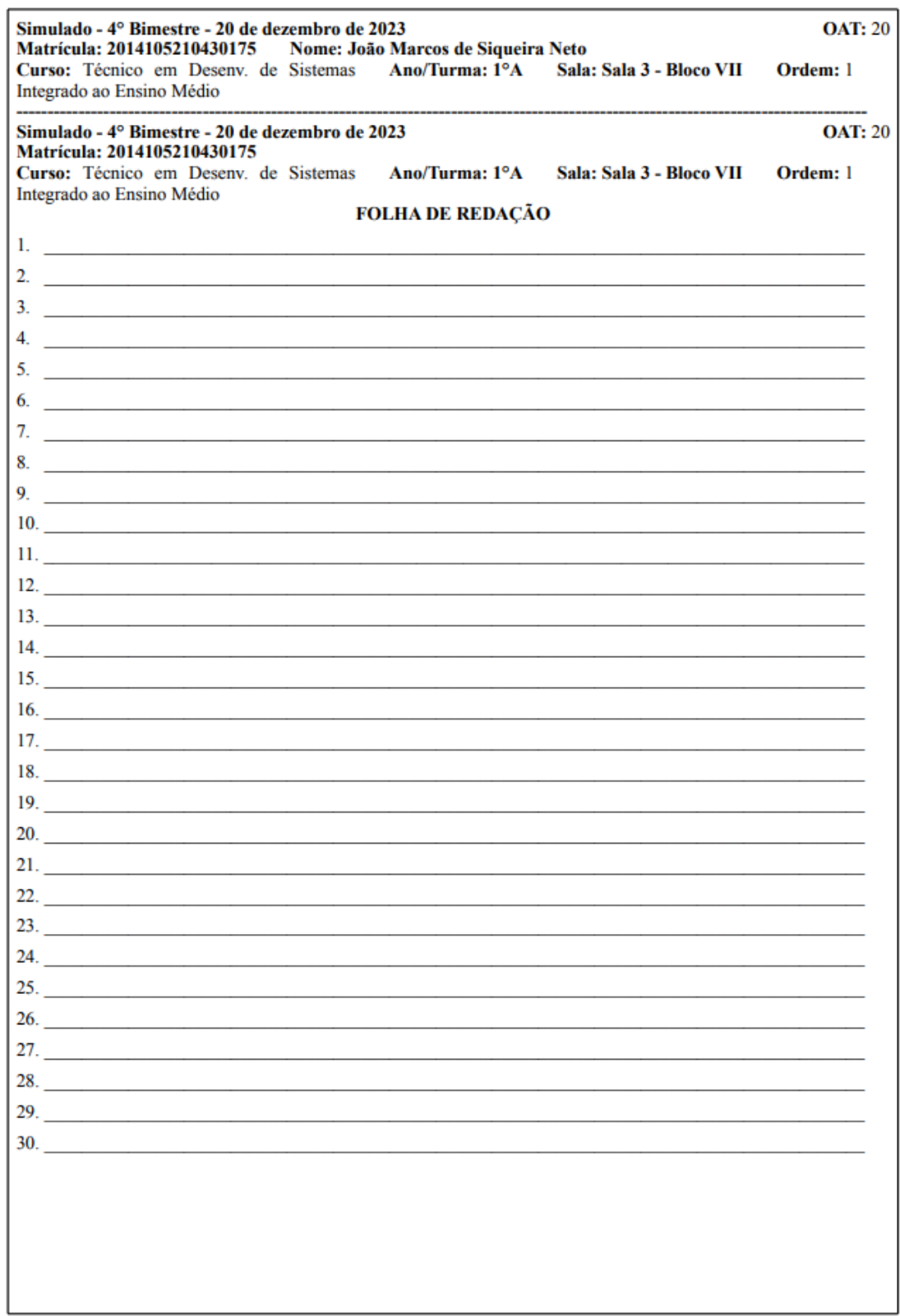

### APÊNDICE B - Exemplo de Cartão Resposta

## 2014105210430175

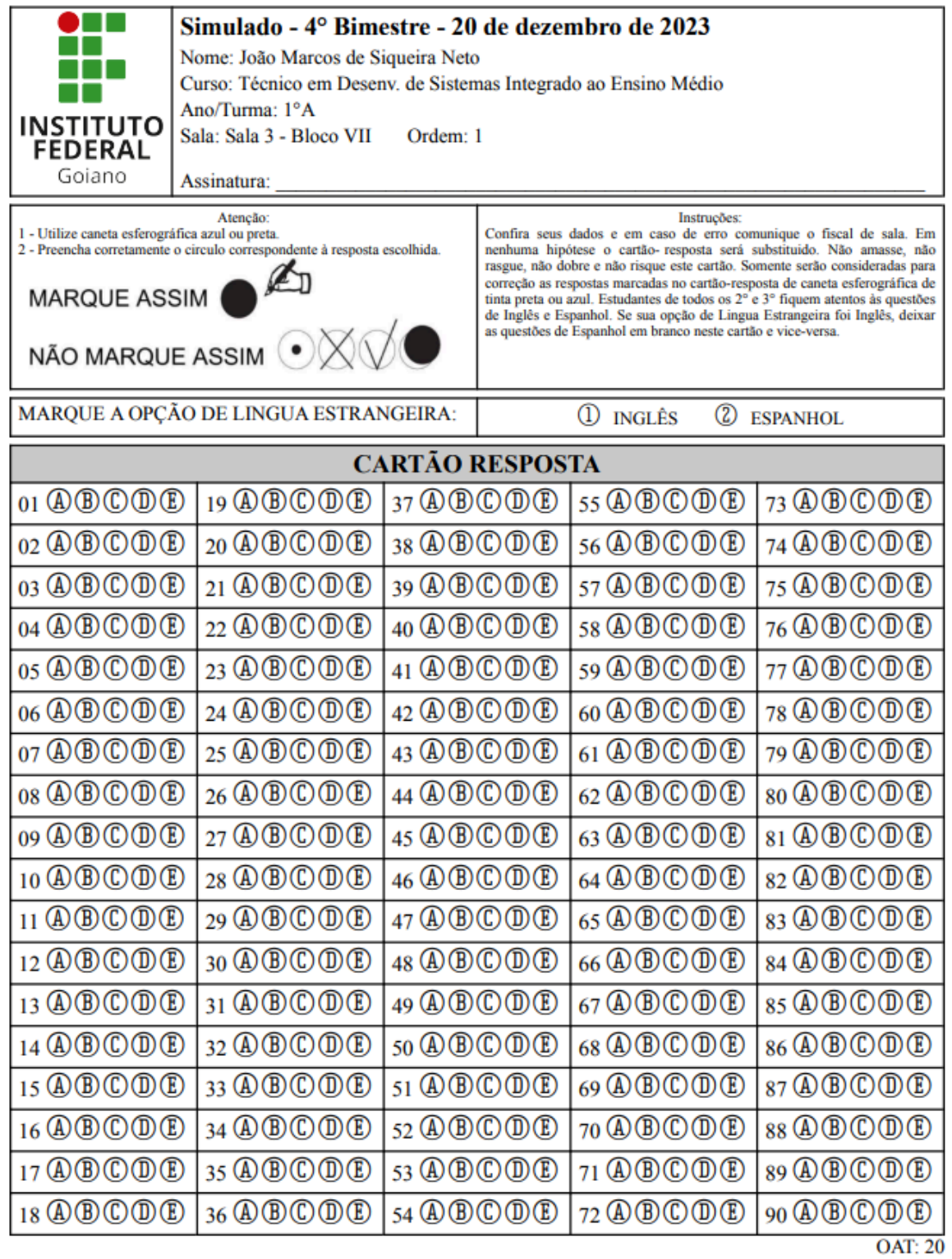

# APÊNDICE C - Exemplo de Relatório de Participantes

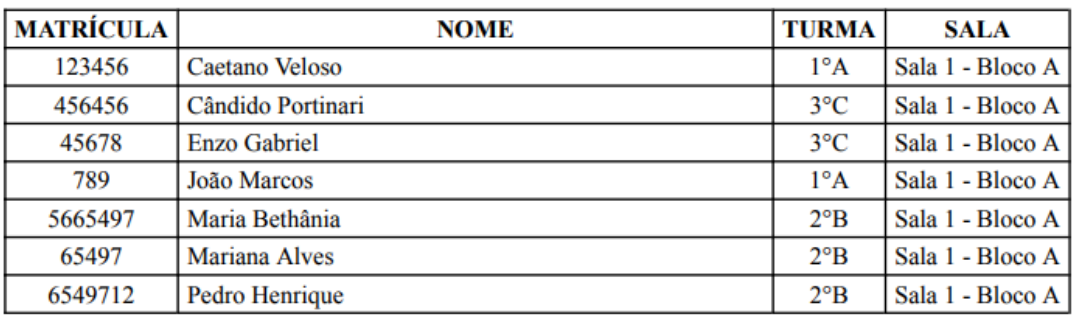

#### Simulado - 2° Bimestre - 30 de agosto de 2023

# APÊNDICE D - Exemplo de Folha de Presença

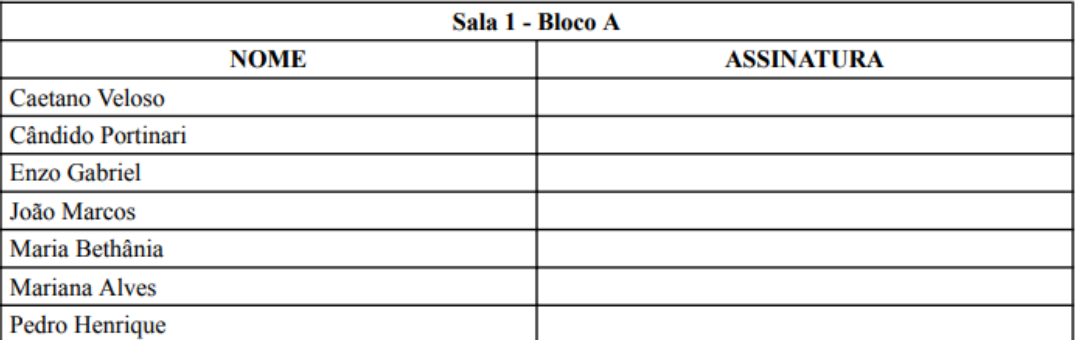

#### Simulado - 2° Bimestre - 30 de agosto de 2023